# HEALTHCARE INFORMATION SYSTEM FOR AUDIOLOGY DEPARTMENT

(IIUM Hearing & Speech Clinic System)

# AFIQ DANIAL BIN NOORAZAM

Bachelor Of Computer Science (Software Engineering) With Honors

UNIVERSITI MALAYSIA PAHANG

### UNIVERSITI MALAYSIA PAHANG

| DECLARATION OF THESIS AND COPYRIGHT                                                                                                    |                                                                              |                                                  |                  |
|----------------------------------------------------------------------------------------------------|------------------------------------------------------------------------------|--------------------------------------------------|------------------|
| Author's Full Name                                                                                                    | · Afiq danial bin Noorazam                                                   |                                                  |                  |
| Date of Birth                                                                                                    | :                                                                            |                                                  |                  |
| Title                                                                                                    | . Healthcare Information System for                                          | or Audiology Department ( IIUM                   | Hearing & Speech |
|                                                                                                    | Clinic System )                                                              |                                                  |                  |
|                                                                                                    |                                                                              |                                                  |                  |
| Academic Session                                                                                                    | Semester 2/3rd Year                                                          |                                                  |                  |
|                                                                                                    |                                                                              |                                                  |                  |
| I declare that this thesis                                                                                                    | is classified as:                                                            |                                                  |                  |
| ☐ CONFIDENTIAL                                                                                                    | (Contains confidence) Secret Act 1997)                                       | ential information und<br>*                      | er the Official  |
| ☐ RESTRICTED                                                                                                    | (Contains restric                                                            | ted information as spe                           | •                |
| ☑ OPEN ACCESS                                                                                                    | •                                                                            | ere research was done<br>hesis to be published a | •                |
|                                                                                                    | decess (Fair Fext)                                                           |                                                  |                  |
| I acknowledge that Univ                                                                                                    | I acknowledge that Universiti Malaysia Pahang reserves the following rights: |                                                  |                  |
| The Thesis is the Property of Universiti Malaysia Pahang                                                                                     |                                                                              |                                                  |                  |
| <ol><li>The Library of Universiti Malaysia Pahang has the right to make copies of the thesis for<br/>the purpose of research only.</li></ol> |                                                                              |                                                  |                  |
| 3. The Library has the right to make copies of the thesis for academic exchange.                                                             |                                                                              |                                                  |                  |
| Certified by:                                                                                                    |                                                                              |                                                  |                  |
|                                                                                                    |                                                                              |                                                  |                  |
| <del></del>                                                                                                    |                                                                              |                                                  |                  |
| (Student's Signatu                                                                                                    | ure)                                                                         | (Supervisor's Signa                              | ture)            |
|                                                                                                    |                                                                              | Ts. Dr. Syifak binti Izhar Hish                  | am               |
| New IC/Passport Nu                                                                                                    | _                                                                            | Name of Supervisor Date: 10 Forum                |                  |
| Date: 12 February                                                                                                    | <u> プレ3</u>                                                                  | Date. IV (Siren)                                 | y ·              |

С

NOTE: \* If the thesis is CONFIDENTIAL or RESTRICTED, please attach a thesis declaration letter.

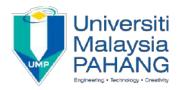

#### **SUPERVISOR'S DECLARATION**

| I/We* hereby declare that I/We* have checked this thesis/project* and in                |
|-----------------------------------------------------------------------------------------|
| my/our* opinion, this thesis/project* is adequate in terms of scope and quality for the |
| award of the degree of *Doctor of Philosophy/ Master of Engineering/ Master of          |
| Science in                                                                              |

(Supervisor's Signature)

Full Name :TS. DR. SYIFAK BINTI IZHAR HISHAM

Position : SENIOR LECTURER

Date : 14 FEBRUARY 2023

\_\_\_\_

(Co-supervisor's Signature)

Full Name :

Position :

Date :

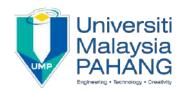

#### STUDENT'S DECLARATION

I hereby declare that the work in this thesis is based on my original work except for quotations and citations which have been duly acknowledged. I also declare that it has not been previously or concurrently submitted for any other degree at Universiti Malaysia Pahang or any other institutions.

(Student's Signature)

Full Name : AFIQ DANIAL BIN NOORAZAM

ID Number : CB19034

Date : 3 June 2022

# HEALTHCARE INFORMATION SYSTEM FOR AUDIOLOGY DEPARTMENT

(IIUM Hearing & Speech Clinic System)

### AFIQ DANIAL BIN NOORZAM

Thesis submitted in fulfillment of the requirements

for the award of the degree of

Bachelor of Computer Science ( Software Engineering )

Faculty of Computing
UNIVERSITI MALAYSIA PAHANG
JUNE 2022

#### **ACKNOWLEDGEMENT**

Alhamdulillah, praise be to Allah the Almighty of God the most Gracious and the most Merciful, first of all I would like to thank God for His Blessings in the completion of this thesis. Not to be forget, praises are also addressed to our Prophet Muhammad SAW who has guided us to a better life today.

In the completion of this thesis, I would like to acknowledge everyone my deepest gratitude for all generous guidance and assistance which has given to me.

The highest appreciation goes to my supervisor, Ts. Dr. Syifak binti Izhar Hisham for all the opportunity and guidance that were given to me. This thesis wouldn't be complete without Dr Syifak's guidance.

Not to be forgotten, my dearest friends that keep supporting throughout this thesis completion and also all the lecturers in Faculty of Computing that also support me.

Last but not least, I wanted to thank my whole family expecially my parents Noorazam bin Ismail and Nooriah binti Yusoff for keep giving me advices and moral support so that I am in my right mind.

#### **ABSTRAK**

Banyak industri kesihatan dalam bidang audiologi masih menggunakan cara manual apabila melakukan sesuatu kerja yang berkaitan dengan kesihatan seperti menyimpan data pesakit dan lain-lain. Oleh itu, IIUM Hearing & Speech Clinic Sistem telah disediakan untuk memudahkan pengguna dalam bidang kesihatan tidak kira staf, doctor atau pesakit untuk menggunakannya. Sistem ini dapat membantu pengguna apabila pesakit ingin berjumpa doctor, mereka boleh membuat temujanji dalam sistem tersebut secara online. Staf klinik juga boleh mengakses web sistem tersebut untuk memudahkan kerja dengan mengawal informasi pesakit. Sistem ini juga memudahkan doctor untuk mencari data pesakit kerana sistem akan menyediakan data dari pangkalan data. Selain itu, pesakit jugak boleh mengisi maklumat di dalam sistem untuk disimpan di dalam pangkalan data. Bagi staf, mereka boleh melihat statistik daripada sistem. Doktor boleh membuat report menggunakan sistem tersebut secara online mengikut data pesakit di dalam pangkalan data yang telah tersedia. Hal ini, memudahkan kerja para pengguna dan menjimat masa dan tenaga.

#### **ABSTRACT**

Health industries in the field of audiology are still using manual methods when it come to health-related work such as managing patient data and others. Therefore, the IIUM Hearing & Speech Clinic System has been provided to facilitate users in the field of health regardless of staff, doctors or patients to use it. This system helps users when patients want to see a doctor, they can make an appointment in the system online. Clinic staff can also access the system's web to facilitate work by controlling patient information. The system also makes it easier for doctors to find patient data because the system will provide data from a database. In addition, patients can also fill in the information in the system to be stored in the database. For staff, they can view statistics from the system. Doctors can make reports using the system online according to patient data in the database that is already available. This, simplifies the work of users and saves time and energy.

# **Table of Contents**

| LIST OF                    | TABLES                                       | 9               |
|----------------------------|----------------------------------------------|-----------------|
| LIST OF                    | FIGURES                                      | 9               |
| СНАРТЕ                     | ER 1                                         | 11              |
| 1.1 INT                    | RODUCTION                                    | 11              |
| 1.2 PRO                    | DBLEM STATEMENTS                             | 12              |
| 1.3 OBJ                    | ECTIVES                                      | 13              |
| 1.4 SCO                    | PE                                           | 13              |
| 1.5 SIGN                   | NIFICANT OF PROJECTS                         | 14              |
| 1.6 REP                    | ORT ORGANIZATION                             | 14              |
| СНАРТЕ                     | ER 2                                         | 15              |
| 2.1 INTF                   | RODUCTION                                    | 15              |
| 2.2 DIG                    | ITALIZATION IN HEALTHCARE                    | 15              |
| 2.2.2                      | ELECTRONIC HEALTH RECORDS (EHRS)             | 16              |
| 2.2.3                      | AUDIOLOGY DEPARTMENT IN HEALTHCARE INDUSTRY  | 17              |
| 2.3 SIM                    | IILAR SYSTEM                                 | 21              |
| _                          | HEARFORM                                     | 21              |
| _                          | AMPLIFY OMS                                  | 22              |
| 2.3.3 SYCLE 2.3.4 COREPLUS |                                              | 22<br>23        |
| 2.4 CON                    | MPARING SIMILAR SYSTEM                       | 24              |
| 2.5 ADV                    | ANTAGES AND DISADVANTAGES OF SIMILAR SYSTEM  | 25              |
| 2.6 CON                    | NCLUSION                                     | 26              |
| СНАРТЕ                     | ER 3                                         | 27              |
| МЕТНО                      | DOLOGY                                       | 27              |
| 3.1                        | PROJECT MANAGEMENT FRAMEWORK                 | 27              |
| 3.1.1                      | . REQUIREMENT PLANNING                       | 28              |
| 3.1.2                      | USER DESIGN                                  | 28              |
| 3.1.3                      | Construction                                 | 29              |
| 3.2                        | PROJECT REQUIREMENT                          | 30              |
| 3.2.1                      |                                              | 30              |
| 3.2.2                      |                                              | 31              |
| 3.2.3                      |                                              | 32              |
| 3.2.4                      |                                              | 32              |
| 3.3                        | PROPOSED DESIGN                              | 33              |
| 3.3.1                      |                                              | 33              |
|                            | CONTEXT DIAGRAM                              | 34              |
| 3.3.4                      | USE CASE DESCRIPTIONS  3.4.1 Manage Login    | 36<br><i>36</i> |
|                            | 3.4.1 Manage Login 3.4.2 Manage Appointments | 38              |
|                            |                                              |                 |

|        | 3.3.4.3 | Manage User                       | 40 |
|--------|---------|-----------------------------------|----|
| Š      | 3.3.4.4 | Manage Profile                    | 41 |
| Š      | 3.3.4.5 | Manage Report                     | 42 |
| 3.4    | .1 AC   | TIVITY DIAGRAM                    | 44 |
| 3.4    | DATA    | DESIGN                            | 52 |
| 3.4    | .1 En   | TITY RELATIONSHIP DIAGRAM ( ERD ) | 52 |
| 3.4    | .2 DA   | TA DICTIONARY                     | 53 |
|        | 3.4.2.1 | Users Data Dictionary             | 53 |
|        | 3.4.2.2 | Staff Data Dictionary             | 53 |
|        | 3.4.2.3 | Patient Data Dictionary           | 54 |
|        | 3.4.2.4 | Doctor Data Dictionary            | 55 |
|        | 3.4.2.5 | Schedule Data Dictionary          | 55 |
|        | 3.4.2.6 | Session Data Dictionary           | 56 |
|        | 3.4.2.7 | Appointment Data Dictionary       | 56 |
|        | 3.4.2.8 | Report Data Dictionary            | 57 |
| 3.5    | DESIG   | GN PROTOTYPE                      | 58 |
| 3.6 TE | STING I | PLAN                              | 65 |
| 3.7 PC | )TENTIA | AL USE OF PROPOSED SOLUTION       | 66 |
| 3.8 G  | ANTT CH | HART                              | 67 |
| IMPLE  | MENTA   | ATION, RESULTS AND DISCUSSION     | 68 |
| 4.3    | .2 DE   | VELOPMENT OF THE SYSTEM           | 71 |
| 4.5    | IIUM    | HEALH & SPEECH SYSTEM INTERFACES  | 74 |
| 4.5    | .1 HC   | DMEPAGE INTERFACE                 | 74 |
| 4.5    | .2 LO   | GIN INTERFACE                     | 69 |
| 4.5    | .3 RE   | GISTER INTERFACE                  | 70 |
| 4.5    | .4 ST   | AFF DASHBOARD INTERFACE           | 71 |
| 4.5    | .5 M    | ANAGE PATIENT INTERFACE           | 72 |
| 4.5    | .6 M    | ANAGE DOCTOR INTERFACE            | 75 |
| 4.7    | TESTI   | ING                               | 87 |
| REFER  | ENCES   |                                   | 97 |

#### LIST OF TABLES

Table 1 Comparison24Table 2 Advantages and disadvantages26Table 3 Functional requirements31Table 4 Non-functional requirements31

| Table 3 Constraints                          | 32 |
|----------------------------------------------|----|
| Table 6 Limitations                          | 32 |
| Table 7 Users Data Dictionary                | 53 |
| Table 8 Staff Data Dictionary                | 54 |
| Table 9 Patient Data Dictionary              | 54 |
| Table 10 Doctor Data Dictionary              | 55 |
| Table 11 Schedule Data Dictionary            | 55 |
| Table 12 Session Data Dictionary             | 56 |
|                                              |    |
| LIST OF FIGURES                              |    |
| Figure 1 Digitalization                      |    |
| Figure 2 Patient's Detail Document           |    |
| Figure 3 Patient's Appointment Document      | 19 |
| Figure 4 Audiogram testing document          |    |
| Figure 5 Hearform                            | 21 |
| Figure 6 Amplify OMS                         | 22 |
| Figure 7 Sycle                               | 22 |
| Figure 8 Coreplus                            | 23 |
| Figure 9 Rapid Application Development Model | 28 |
| Figure 10 Dialogue diagram                   | 33 |
| Figure 11 Context Diagram                    | 34 |
| Figure 12 Use Case Diagram                   | 35 |
| Figure 13 Activity Diagram                   | 44 |
| Figure 14 Entity Relation Diagram.           | 52 |
| Figure 15 Login Page                         | 58 |
| Figure 16 Register page                      | 59 |
| Figure 17 Patient's homepage                 | 60 |
| Figure 18 Book Appointment page              | 61 |
| Figure 19 Information page                   | 61 |
| Figure 20 Manage appointment page            | 62 |
| Figure 21 Statistics page                    | 63 |
| Figure 22 List of appointment page           | 64 |
| Figure 23 Reports page                       | 64 |
| Figure 24 Project setup                      | 69 |
| Figure 25 Database Setup                     | 70 |
| Figure 27 Local domain to access the system  |    |
| Figure 28 Command to set the URL             |    |
|                                              |    |

| Figure 29 Laravel Folder                 | 72 |
|------------------------------------------|----|
| Figure 30 Hosting Server Dashboard       | 73 |
| Figure 31 File available in public_html  | 73 |
| Figure 32 Homepage Interface             | 74 |
| Figure 33 Login Interface                | 69 |
| Figure 34 Register Interface             | 70 |
| Figure 35 Staff Dashboard Interface      | 71 |
| Figure 36 Manage Patient Interface       | 72 |
| Figure 37 Add Patient Interface          | 73 |
| Figure 38 Edit Patient Interface         | 74 |
| Figure 39 Mange Doctor Interface         | 75 |
| Figure 40 Add Doctor Interface           | 76 |
| Figure 41 Edit Doctor Interface          | 76 |
| Figure 42 Manage Appointment Interface   | 77 |
| Figure 43 Create Appointment Interface   | 77 |
| Figure 44 Appointment Schedule Interface | 78 |
| Figure 45 Create New Schedule Interface  | 78 |
| Figure 46 Patient Dashboard Interface    | 79 |
| Figure 47 Appointment Detail Interface   | 79 |
| Figure 48 Add Appointment Interface      | 80 |
| Figure 49 Edit Profile Interface         | 80 |
| Figure 50 Doctor Dashboard Interface     | 81 |

#### CHAPTER 1

#### INTRODUCTION

#### 1.1 Introduction

The word audiology is made up of two roots: Audio and Logy where 'Audio' means 'Hear' and 'logy' means 'the study of'. In medical terms, it is the branch of science dedicated to the study of hearing, balance and their associated disorders (Cashmere Lashkari, 2019). There are several treatments that can be done by audiologist that performs audiology by detecting hearing disorders. Audiologists aim to determine whether someone has normal sensitivity to sounds. Apart from that, there are also several diagnostic tests that can be perform to anyone that are having hearing disorders. Type of diagnosis will be depend on the symptoms that patients is complaining about. Basically, patients have to go through a diagnosis process before proceed to specific treatments with specialists. This is to ensure the symptoms that patients are having is suitable to continue with treatments.

Generally, The history of audiology began somewhere in 4<sup>th</sup> century BC, The famous Greek doctor believed that hearing loss was related to the direction of the wind, change in weather and tinnitus. Following World War II, a number of servicemen returned home with noise-induced hearing loss, giving a boost to the field of audiology in the late 1940s. Their rehabilitation programmes were crucial in advancing science. In reality, the term "audiology" was originally published in 1946 in the Journal of Speech Disorders and the Volta Review.

Audiological services were introduced in Malaysia by the American Peace Corps and the British Voluntary Service Overseas organization in the 1960s (Malaysian Association of SpeechLanguage and Hearing [MASH], 2016) and have grown rapidly in Malaysia since the introduction of the first audiology training program in 1995 (Faculty of Health Sciences, 2016).

The field of audiology has always been reliant on the available technologies. Technology based gadgets are required for measuring hearing loss, assessing the impact of the loss on the patient's capacity to communicate, and rehabilitating with hearing aids. The aim is to provide hearing and speech.

#### 1.2 Problem Statements

The healthcare sector in Malaysia today has a department dedicated to audiology that might be considered one of importance. The number of persons who struggle with their speech and hearing grows yearly. This encompasses all ages. Due to the fact that there are more patients than there are staff members or doctors to service them, these issues produce queueing and scheduling issues in clinics and hospitals. The majority of clinics and hospitals address these issues inefficiently, which causes extra issues. The way of they manage the patient's record is mostly by recorded in paper chart which were stored in office filing. Patient's record must be appropriately stored, secured and maintained. After a period of time, they patient's record must be destroy. This can be improve by utilize a system or specifically health information system to manage everything regarding patient's data. Studies show that patient safety improve with the existence of electronic health record system or we can say health information system.

Hearing and Speech issues can appear at any time and without warning. Staff and doctor are the one that responsible for treating those patients. It is hard to get the patient's details at the first place, the only way they have is by having the patient to come to the clinics or hospitals face-to-face to diagnose the issue. This way will slow the process and making the time to diagnose even longer. By having the system, staff, doctor and patient can literally access the system anywhere and anytime.

There are still several audiology departments in clinics or hospitals that still provide a manual works of the management. In the world of emerging technologies, hospitals and clinics should have initiative to change their manual works to automated system. Technology advancement has changed the traditional methods of doing work and hence has increased productivity. Based on the statistics in Malaysia, there are 21.57% or one fifth of the population that are having hearing loss and ear diseases and the number keep increasing according to the ages. This depicts that number of patients for audiology department increase. Thus, appointments, treatments and diagnosis will increase as well. Audiology department will keep a tight schedule and the works will be overload. This matter can be cope by monitoring patients

through online and if they had symptoms that will lead to something worst, audiologist can make an appointment for the patients through the system. This will save a lot of time, energy and cost for the patients and the healthcare professionals.

#### 1.3 Objectives

Based on problem statements, the objectives of the project are:

- I. To study the features that can be implement in developing a Healthcare Information System for Audiology Industry and automated the traditional methods of work.
- II. To develop a web-based application called Health Information System to manage patient's appointment and diagnose the patient's issue through the system.
- III. To test the application whether it satisfies and fulfils the project requirements.

#### 1.4 Scope

Among the scopes of this project are:

#### 3.1.3 User Scope:

- I. Audiologist in Audiology Department
- II. Patients
- III. Clinic Staff

#### 3.1.4 System Scope:

- I. Health Information System will be used as a patient management by the staff and doctor.
- II. Health Information System will be used by the patient to make appointment booking and keep track of their health.

#### 3.1.5 Development Scope :

I. Using Laravel, Visual Studio Code and Digital Ocean.

#### 1.5 Significant of projects

#### A. Patients

- Patients can save their time and energy by using the system without actually going to the clinic physically to get monitored by the healthcare professionals.
- Patients can also save some cost such as transportations, appointments and etc.

#### B. Audiologist

• The workloads will be ease as audiologist can make an appointment only when the patient is really needed to have a treatments.

#### 1.6 Report organization

This report consists of five chapter. Chapter 1 discussing on the introduction audiology, the problem statement, the objective, the scope, and the significance of the project. Chapter 2 discussing the literature review of three existing system and the comparison analysis of these existing system.

Chapter 3 discussing the methodology that being applied for the project development which the design & interface proposed, and hardware & software specification will be mentioned.

Chapter 4 discussing about the implementations, the results, and discussion that being obtained through the developed prototype.

Chapter 5 discussing about the limitation of the proposed project and suggestions for improvement in the future work.

#### **CHAPTER 2**

#### LITERATURE REVIEW

#### 2.1 Introduction

This chapter contains the study of literature review. It covers the meaning of healthcare and why is it should be digitize into new method of doing works. It also explains about feature that need to be implement in the project. It explain about the process and procedures of audiology in a traditional method to have a wide knowledge how the process can be turn digitalization.

#### 2.2 Digitalization in healthcare

In the present day, healthcare has come to mean every aspect, service and device for taking care of your health. It has an impact on our ability to achieve life goals, lowers pain and suffering, aids in the prevention of premature loss of life, and gives information for life planning.

Almost no other sector in healthcare has as much potential for enhancing process efficiency, medical quality, and patient safety, and lastly, attaining long-term economic success as digitalization. Many industries have transform into digitalization efficiently except for healthcare industry. Knowing the availability of technologies, healthcare industry should be able to change and transform into digitalization to increase the productivity and efficiency. One of the first areas of focus for Industry 4.0 applications is operations related to healthcare services(Karatas et al., 2022). There are many traditional ways of doing works that can be digitize to ease it efficiently such as traditional services can be digitize into digitalized services. This services includes monitoring services, Dental care, Hearing care etc. Digital healthcare applications (such as acoustic reminder functions for taking medication at the right time) can contribute to raising therapy reliability as well as enhancing a prevention oriented lifestyle (e.g. through glucose monitoring, or movement control)(Healthcare, n.d.).

Health should be seen as a social and economic investment. The benefits of digitalization in healthcare is undeniable. Digital innovation allow patient to learn how to manage themselves. Digitization in healthcare gives us more freedom and security as compared to manual or paper based work. Digitalization in healthcare benefits the community and health industry in so many ways that allow both party to work efficiently.

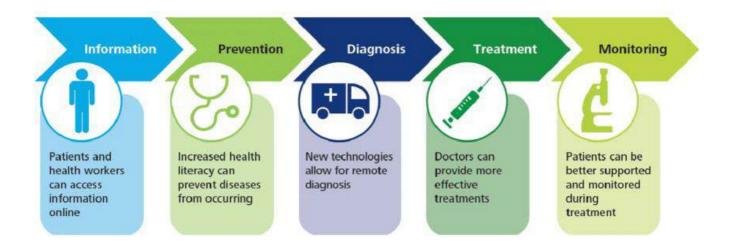

Figure 1 Digitalization

 $Source: https://www.researchgate.net/figure/Digitalization-improves-healthcare-throughmanysteps-Williams-Strusani-2014\_fig1\_327138521/actions\#reference$ 

#### 2.2.2 Electronic health records (EHRs)

Electronic Health Records (EHRs) are computerized medical information systems that collect, store and display patient's health and clinical information electronically. Access to patient data has the potential to improve clinical quality, patient safety, and efficiency. EHRs is the most commonly used database in healthcare. EHRs have provided numerous benefits for managing modern healthcare data. Researchers have examined the benefits of EHRs by considering clinical, organizational, and societal outcomes (Menachemi & Collum, 2011). EHRs is able to give a positive impact over the healthcare industry. EHRs can have a wide range of potential capabilities, but three in particular hold great promise for improving care quality and lowering costs at the health-care system level. Another benefits that can include in EHRs is to improve the ability to conduct research. Having patients data stored in system increase the availability of the data. Public health researchers are actively using electronic clinical data that are aggregated across populations to produce research that is beneficial to

society(Menachemi & Collum, 2011). However, EHRs are collected for patient care and not research but EHR data require a substantial amount of preprocessing in order to be transformed into research-ready datasets that can be statistically analyzed (Denaxas et al., 2017).

#### 2.2.3 Audiology department in healthcare industry

Audiology is one of the departments in healthcare industry that provides service for hearing loss and concentrates in hearing, balance and related communicative disorders. A person that performs audiology services are called audiologist. Audiologists are the one who responsible to identify, assess and manage disorders of hearing and communication. Hearing disorder is disturbance of the function of hearing while communication disorder is an impairment resulting from a speech, language or hearing disorder. Patients have to go through diagnosis at the first stage before audiologist decides the treatments needed to be done or not. All of this requires testing data from the patients. Audiologists play a crucial role in early identifications of disorders. Audiology diagnostic services is suitable to be done for people of all ages including infants. Usually, different locations such as clinics or hospitals that provide audiology services have different test and procedures. The main appointment types for adult patients include an assessment, hearing aid fittings and review appointments (Gahan & Kane, 2018). For children, they gonna have a different type of appointments.

According to Department of Audiology in International Islamic University Malaysia, Different techniques will be conducted differently for children and adult. There are many type of testing that can be execute to identify the problem having by the patients. For an example, Air-conduction and boneconduction testing, hearing sensitivity and etc. Typically testing will be conducted using frequency. For an example, extended high-frequency(EHF) range from 8-16kHz. All results of testing will be recorded in audiogram. Audiogram is used by hearing specialist to record and interpret the data received from the testing. Only audiologists can have accurate interpretation of the data. People that are having hearing disorder can go through the diagnosis and treatments before they get to use a hearing aid if necessary, depends on the disorder that they are having.

Since audiology is one of the department in health industry, which mean most of them are still using traditional methods or we call it manual method. As aforementioned, traditional

method should digitize to increase the productivity and efficiency for both party in the long run. Patients can control their own electronic health record. This will also ease the overload works for audiologists. There are many benefits of digitalization in audiology departments, patients able to communicate with audiologist or clinic staff without actually going to the clinic physically. Patient is also able to set their appointment with the specialists.

Figure 2, Figure 3 and Figure 4 below show the documents of manual or traditional method that is still use by Department of Audiology in International Islamic University Malaysia.

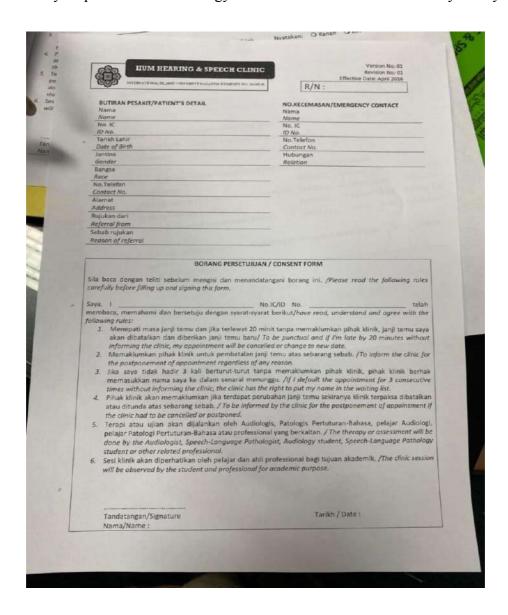

Figure 2 Patient's Detail Document

Source: https://www.iium.edu.my/kulliyyah/kahs/department-of-audiology-and-speechlanguage-pathology

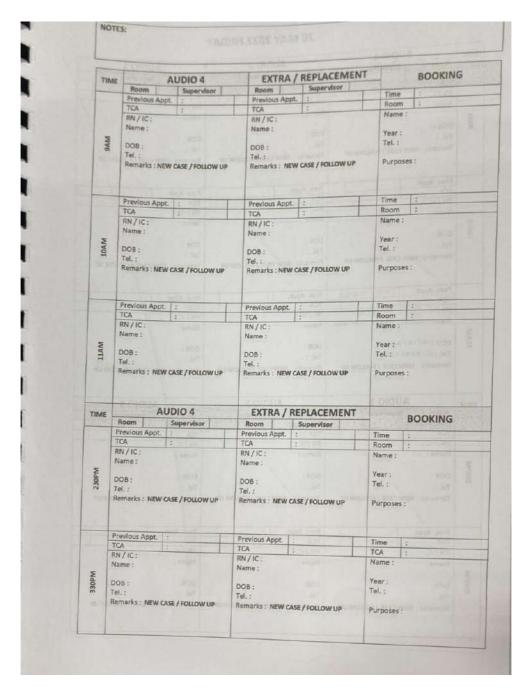

Figure 3 Patient's Appointment Document

Source: https://www.iium.edu.my/kulliyyah/kahs/department-of-audiology-and-speechlanguage-pathology

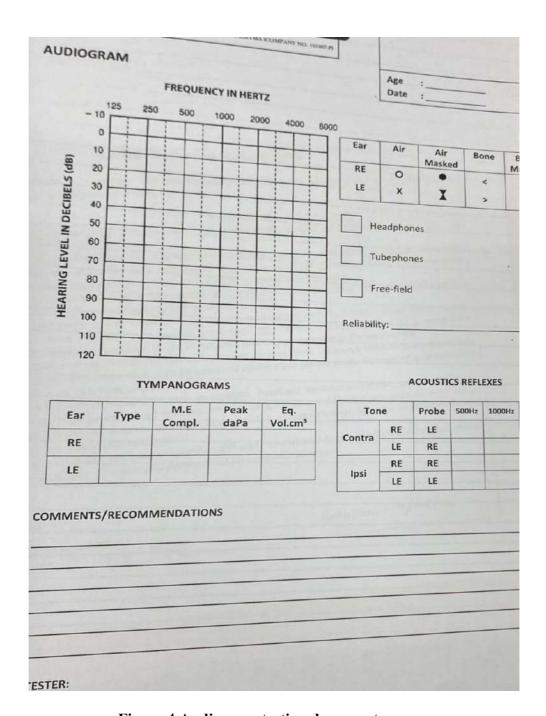

Figure 4 Audiogram testing document

Source: https://www.iium.edu.my/kulliyyah/kahs/department-of-audiology-and-speechlanguage-pathology

### 2.3 Similar system

This study will assess four similar system with related features to the proposed web-based application.

#### 2.3.1 HearForm

HearForm is develop to track critical patients data. It can also organize the appointments made by the patients or the healthcare specialists. The feature is it shows audiogram report in the main page to allow patients and audiologists monitor and interpret the data.

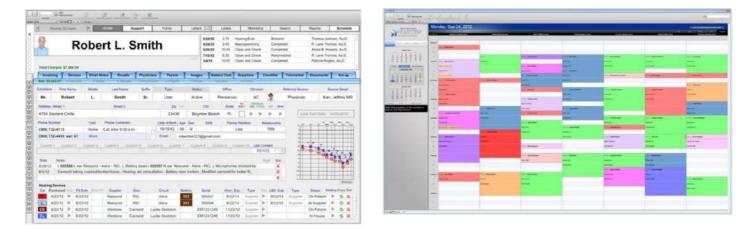

Figure 5 Hearform

#### 2.3.2 Amplify OMS

The system provides a clear dashboard that allow user to easily navigate. It also allow patients to communicate with audiologists. Apart from that, Patients can book their own appointments.

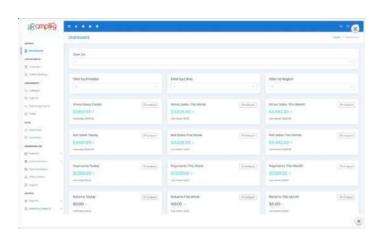

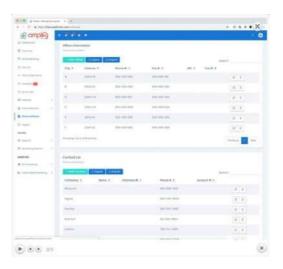

**Figure 6 Amplify OMS** 

#### **2.3.3** Sycle

Sycle allows patients to have online appointments and provide convenience for the patients and practice efficiency. It allows patients to upload any existing forms that map to the sycle data and easily to access from multiple locations. Last but not least, it provide patients portal that will change how patients can be connected with the audiologists.

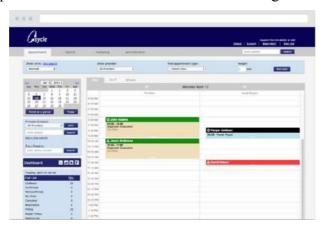

Figure 7 Sycle

### 2.3.4 Coreplus

Coreplus makes it possible for clients to book appointments via your website and Facebook page. Provide waitlists for the patients to queue until their turn. Coreplus also able to generate report of patient's data. Able to Communicate with patients instantly using the built-in SMS feature.

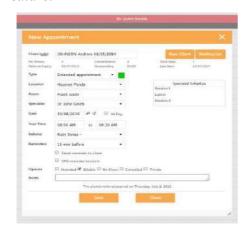

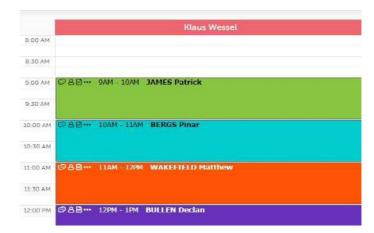

**Figure 8 Coreplus** 

### 2.4 Comparing similar system

Table below depicts the comparing of 4 similar system with feature such as Appointment Booking Availability, Provide Communication with specialists, Generating Reports, Integrated with mobile device, Provide Audiogram charts.

| Existing<br>System | Appointment<br>Booking<br>Availability | Provide communication with specialists | Generating<br>Reports | Integrated with mobile device | Provide<br>Audiogram<br>charts |
|--------------------|----------------------------------------|----------------------------------------|-----------------------|-------------------------------|--------------------------------|
| HearForm           | YES                                    | YES                                    | YES                   | NO                            | YES                            |
| AmplifyOMS         | YES                                    | YES                                    | YES                   | NO                            | NO                             |
| SYCLE              | YES                                    | NO                                     | YES                   | NO                            | NO                             |
| Coreplus           | YES                                    | YES                                    | YES                   | YES                           | NO                             |

**Table 1 Comparison** 

# 2.5 Advantages and disadvantages of similar system

| <b>Existing System</b> | Advantages                                                                                                    | Disadvantages                                                                                                    |
|------------------------|----------------------------------------------------------------------------------------------------|----------------------------------------------------------------------------------------------------|
| HearForm               | HearForm provide details information regarding patients information and also Audiologists Information. It also provide audiogram chart to allow audiologists to record and interpret the data. | Interface provides by HearForm is not efficient and hard to use because it is fiber and patients and audiologists will take time to learn to use the system. |
| Amplify OMS            | Provide a user dashboard and ease the navigation that users make.  Patients and audiologist can have a different dashboard to access the information. It also allow user to multitasking       | Amplify OMS do not provide audiogram charts                                                                                                    |
| SYCLE                  | Sycle allow user custom the form, especially for audiologists.                                                                                                    | Has no feature that allow patients and audiologist to communicate to each other.                                                                             |

| Coreplus | Coreplus system has a feature where it reminds user through email and mobile device because it is integrated with mobile devices. | Coreplus doesn't provide information regarding audiologist. So it is hard for patients to see their informations. |
|----------|----------------------------------------------------------------------------------------------------|----------------------------------------------------------------------------------------------------|
|----------|----------------------------------------------------------------------------------------------------|----------------------------------------------------------------------------------------------------|

Table 2 Advantages and disadvantages

#### 2.6 Conclusion

The literature review provides broad knowledge about the important information of the topic. The literature review was undertaken articles, journals, websites, book and other academic resources to acquire deep learning information regarding the projects. Acceptance among frontline employees is the key to service innovation success (Luengen et al., 2020). The electronic health records (EHRs) are the core informatics tool for providers (Braunstein, 2019). Electronic Health Records (EHRs) should be implemented in the project to able patients to access their own medical record and help audiologists to interpret the information of the availability data. Database is important to ensure data of patients and audiologist is stored securely. Many capabilities are achieved for similar systems, yet the systems can still be improved. This research is a result of designing a healthcare information system for audiology departments.

#### **CHAPTER 3**

#### **METHODOLOGY**

This chapter discuss the methodology of SDLC and how security can be implement in the SDLC.

It also discuss about model in SDLC that is suitable to be use in the development.

#### 3.1 Project management framework

With the matter of time and technology, the numbers of end users have increased the expectations from the software, which users use (INDIACom 10. 2016 Delhi et al., n.d.). Secure Software Development Lifecycle (SSDLC) is a process that produce software with the highest quality and lowest cost in the shortest time with focus the implementation of security into the phase. Every software that can give the user with a platform to access it with ease must priorities security so that no other malicious bug can disrupt its operation. CIA Triad which is Confidentiality, Integrity and Availability should involve in the methodology.

Rapid Application Development (RAD) rapidly develops software via the use of prototypes, dummy GUIs, back-end databases, and more (Conrad et al., 2012). Rapid Application Development (RAD) was initially defined by James Martin in the early 1990s, who believed in creating a model that is more flexible and responsive to changing client requirements and generated quality assured systems at a low cost. Rapidly fulfilling the system's business requirements is the aim of RAD. At every stage of the development process, it is built to be adaptable to modifications and to take new inputs, such as features and functions. The RAD Methodology will make it easier and faster to design software web applications. In contrast to software produced using conventional software engineering methodologies, this method is used in the fast application development cycle and produces high-quality software.

Figure 9 below show 4 stages in Rapid Application Development Model.

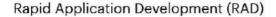

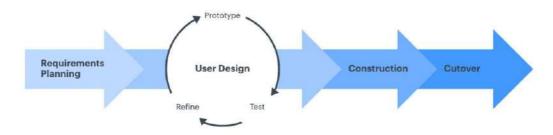

Figure 9 Rapid Application Development Model

#### 3.1.1. Requirement Planning

This was the first stage of the system's development. At this step, information on the problem identification and data collecting was gathered directly from users or final result-oriented users in the form of primary data. All user requirements related to the design of Health information System for Audiology Department were obtained.

All requirements have been obtained using interview method with Department of Audiology in International Islamic University Malaysia. Meetings were conducted to identify goals of the system and information requirements uprising from those objectives. The primary data is obtained from the Audiologist, PSM Supervisor and Clinic Staff.

#### 3.1.2 User Design

Once the project has been scoped, it's time to get started on development, fleshing out the user design through several prototype iterations. Clients and developers collaborate closely throughout this stage to make sure that their needs are satisfied at every stage of the design process. The detailed system is designed based on the client's requirements.

The user interface for the system have been designed according to the client's needs.

Every design prototype that is developed will be show to the client to ensure the design is agreed upon by the client and received feedbacks for the improvement of the system prototype design.

#### 3.1.3 Construction

This step translates the prototypes and beta systems from the design phase into the working model. Basically, this is where coding for the system take place. In this scenario, the product was a website that had been developed in accordance with user requirements. Because the majority of the problems and adjustments were handled during the extensive iterative design process, developers may build the final working model faster. However, throughout the process in this stage, the client is still able to give new inputs.

The development of Health Information System for Audiology Department is done by using PHP framework called Laravel and MySQL as the database and also Google Maps API as external feature to provide maps in the interface.

#### 3.1.4 Cutover

The cutover stage is the implementation phase where the finish product goes to launch. This phase also includes testing and user training for the system.

Health Information System for Audiology Department will be tested by feeding every inputs to the web application platform, process the data and analyze the error or bugs exist out of the testing process. Furthermore, testing was carried out to ensure that the create, read, update, and delete (CRUD) procedure ran smoothly.

The deployment for the system to go live is by using web hosting service by Digital Ocean. The user training will be provided in this stage for all the users included in user scope; Audiology, Staff and Patient.

# 3.2 Project requirement

# 3.2.1 Functional requirements

Table 3 below show functional requirement for each module in the proposed system.

| Module Name        | Functional Requirements                                                                                                    |  |
|--------------------|----------------------------------------------------------------------------------------------------|--|
| Manage Login       | <ul> <li>The system should allow the user to login into the system.</li> <li>The system should display successful login message</li> <li>The system should display 'forgot password' option.</li> </ul>                                                                                                    |  |
| Manage Appointment | <ul> <li>The system must display the available appointment date.</li> <li>The system should allow user to save information.</li> <li>The system should allow admin to set an appointment date.</li> <li>The system should be able to send email to the user.</li> </ul>                                                                                                    |  |
| Manage User        | <ul> <li>The system should allow user to create new user for the system</li> <li>The system should allow user to edit the existing user.</li> <li>The system should allow user to delete existing user.</li> <li>The system should display list of the system users.</li> <li>The system should display warning message if required fill is not filled by the user.</li> </ul> |  |
| Manage Profile     | <ul> <li>The system should allow user to create user information.</li> <li>The system should allow user to edit the user information.</li> <li>The system should allow user to delete user account.</li> </ul>                                                                                                    |  |

|               | The system should allow user to view the user information.                                                                                     |
|---------------|----------------------------------------------------------------------------------------------------|
| Manage Report | <ul> <li>The system should allow user to view the report</li> <li>The system should generate report after complete the appointment.</li> </ul> |

Table 3 Functional requirements

# 3.2.2 Non-functional requirements

Table 4 show non-functional requirements for the proposed system.

| Non-Functional<br>Requirements | Descriptions                                                                                                    |
|--------------------------------|----------------------------------------------------------------------------------------------------|
| Usability                      | The system should allow user to easily navigate to other page.                                                                                              |
| Performance                    | The system's load time shouldn't exceed 3 seconds.                                                                                                    |
| Security                       | <ul> <li>The system should log user out of the system after 10 minutes no response.</li> <li>The system must encrypt sensitive data of the user.</li> </ul> |
| Maintainability                | The system can be easily maintain towards any changes or update.                                                                                            |

**Table 4 Non-functional requirements** 

#### 3.2.3 Constraints

The development of the IIUM Hearing & Speech Clinic System system surely has constraints that limit the behaviours of the user when using the system. Table 5 below show that list of constraints when developing IIUM Hearing & Speech Clinic System.

| Constraints | Descriptions                                              |
|-------------|-----------------------------------------------------------|
| Usability   | The system's response time cannot exceeds 5 seconds       |
| Security    | The system should restriced unauthorized user from login. |
| Reliability | The system should allow user to undo their action.        |
| Scalability | The system must be adapted with internet connection.      |

**Table 5 Constraints** 

#### 3.2.4 Limitations

When developing IIUM Hearing & Speech Clinic System, there are certain limitations that exist that caused user couldn't reach their goals of the system. Table 6 below show the list of limitations.

| Limitations          | Descriptions                                                                                         |
|----------------------|----------------------------------------------------------------------------------------------------|
| Internet connections | The system may face connection issue with the internet and it is hard for user to access the system. |
| Browser support      | Certain browser may not support the system.                                                          |

**Table 6 Limitations** 

# 3.3 Proposed Design

### 3.3.1 Dialogue Diagram

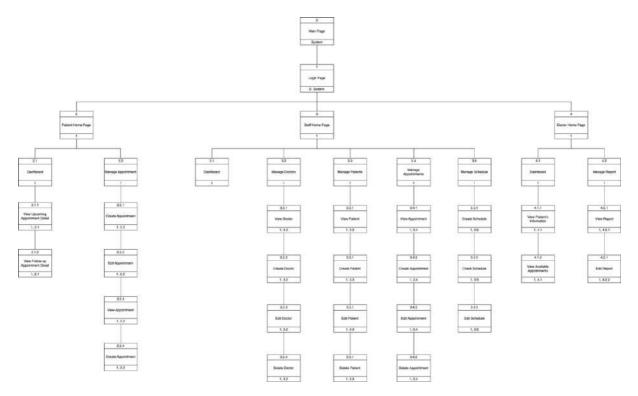

Figure 10 Dialogue diagram

Figure 10 above show the dialogue diagram of the IIUM Hearing & Speech Clinic System. The diagram shows the user interface for different user role.

### 3.3.2 Context diagram

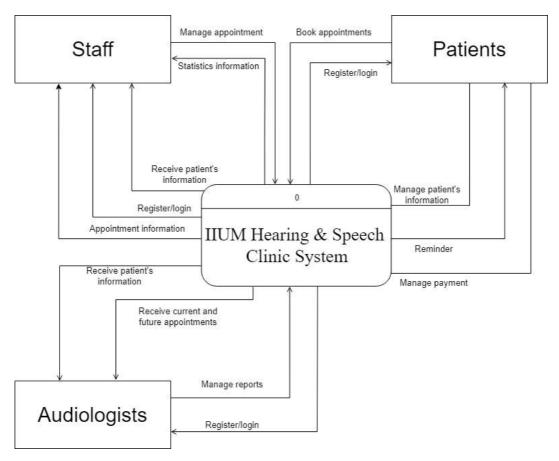

Figure 11 Context Diagram

Figure 11 above depicts context diagram for IIUM Hearing & Speech Clinic System. It explains the relationship between the system and external entities which are Patients, Staff and Audiologists.

## 3.3.3 Use case diagram

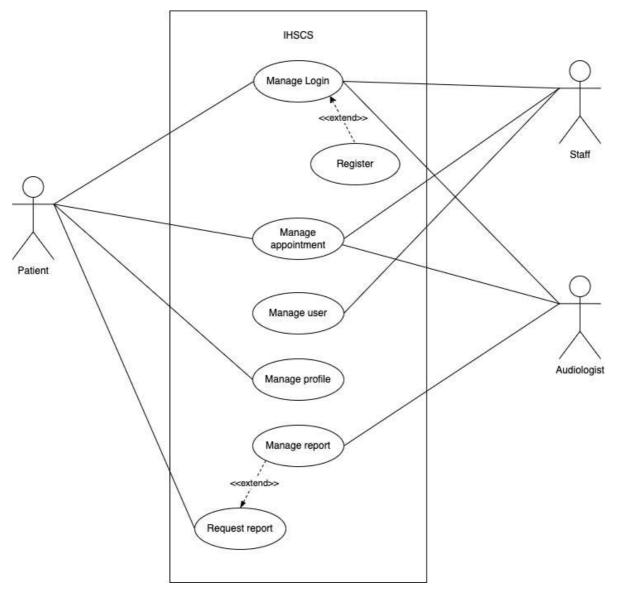

Figure 12 Use Case Diagram

Figure 12 above shows the use case diagram with 3 actors which are Patients, Staffs and Audiologists. There are 5 main activities, Manage Login, Manage appointment, Manage user, Manage profile, Manage reports.

# 3.3.4 Use Case Descriptions

# 3.3.4.1 Manage Login

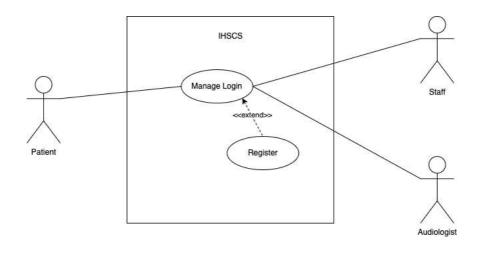

| Use Case ID          | UC01                                                                                                    | Title                                                                                                    | Manage Login           |  |
|----------------------|----------------------------------------------------------------------------------------------------|----------------------------------------------------------------------------------------------------|------------------------|--|
| Actor                | Patients, Staff and Audiologist                                                                                                    |                                                                                                    |                        |  |
| Description          | This use case spec                                                                                                    | ifies that user can                                                                                                    | login into the system. |  |
| <b>Pre-Condition</b> | Must have an acco                                                                                                    | ount                                                                                                    |                        |  |
| Basic Flow           | <ol> <li>The user classification</li> <li>The user can account</li> <li>The system password.</li> <li>The user can password</li> <li>The user can password</li> <li>The system is wrong ]</li> </ol>                                                                                                    | <ol> <li>The user can click "create one" button. [A1: Register account]</li> <li>The system will request that the user to enter their email and password.</li> <li>The user enter their email and password.</li> <li>The user can click "forgot password" button. [A2: Forgot password]</li> <li>The system validate the credentials. [E1: Email or password is wrong]</li> <li>The system navigate user to the dashboard.</li> </ol> |                        |  |
| Alternative Flow     | <ol> <li>A1: Register account</li> <li>The user click "create one" button.</li> <li>The system will request the user to enter their email, password and user type.</li> <li>The system will display successful registered message.</li> <li>The system will verify the credentials and save it into the database.</li> <li>Use case continue to step 4 in basic flow.</li> </ol> |                                                                                                    |                        |  |

|                       | <ol> <li>A2: Forgot Password</li> <li>User click "Forgot password" button.</li> <li>The system will request the user to enter their email</li> <li>The user enter their email and click "Send reset password link".</li> <li>The system will send the information to their email.</li> <li>The user enter new password through their email.</li> <li>The system validate the password.</li> <li>Use case continue on step 5 in basic flow.</li> </ol> |
|-----------------------|----------------------------------------------------------------------------------------------------|
| <b>Exception Flow</b> | E1 : Email or password is wrong  1. The user enter email and password. 2. The system fail to validate the credential.                                                                                                    |
|                       | <ul><li>3. The system display email or password is wrong message.</li><li>4. Use case end.</li></ul>                                                                                                    |
| Post-Condition        | All users are able to register account and login into system                                                                                                    |
| Rules                 | N/A                                                                                                    |
| Constraints           | N/A                                                                                                    |

# 3.3.4.2 Manage Appointments

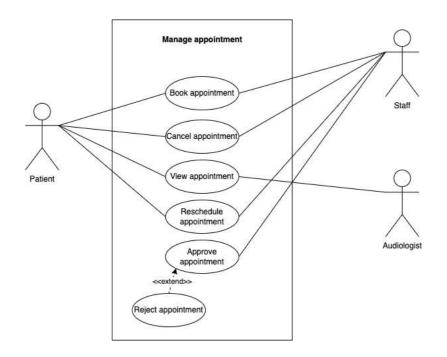

| Use Case ID     | UC02                                                                                                    | Title                                                                                                    | Manage appointment                                                                                                    |  |  |
|-----------------|----------------------------------------------------------------------------------------------------|----------------------------------------------------------------------------------------------------|----------------------------------------------------------------------------------------------------|--|--|
| Actor           | <ol> <li>Patient</li> <li>Staff</li> <li>Audiologis</li> </ol>                                                                                                    |                                                                                                    |                                                                                                    |  |  |
| Description     | This use case spec audiologist can on                                                                                                    |                                                                                                    | manage appointment but atment.                                                                                                    |  |  |
| Pre-Condition   | The user must log                                                                                                    | in into the system                                                                                                    |                                                                                                    |  |  |
| Basic Flow      | <ol> <li>The system</li> <li>User click appointme</li> <li>User can c</li> <li>User can c</li> <li>User can c</li> <li>appointme</li> <li>User can c</li> <li>User can c</li> <li>User can c</li> <li>User can c</li> <li>User can c</li> <li>User can c</li> </ol> | n will display the lesset an appointment] lick "Details" buttelick "Rechedule" belick "Approve" buttelick "Cancel" buttelick "Cancel" buttend. | r is log in into the system. ist of appointments. ent" button. [A1: Create  on. [A2: Details ] button. [A3: Reschedule ] tton. [A4: Approve  on. [A5: Cancel appointment ] |  |  |
| Alterntive Flow | 2. The system                                                                                                    | lick "Set an appoir<br>n will request user                                                                                                    | ntment" button. to fill in the details. d click "Submit" button.                                                                                                    |  |  |

4. The system will display successful message.5. Use case continue to step 4 in basic flow.

#### A2: Details

- 1. The user click "Details" button.
- 2. The system will display appointment information in details.
- 3. Use case continue to step 5 in basic flow.

#### A3: Reschedule

- 1. The user click "Reschedule" button.
- 2. The system will display appointment form.
- 3. The user enter new appointment time.
- 4. The system display successful message.
- 5. Use case continue to step 6 in basic flow.

#### A4: Approve appointment

- 1. The user click "Approve" button.
- 2. The system will verify the confirmation.
- 3. The system will display appointment has been approved.
- 4. Use case continue to step 7 in basic flow.

### **A5:** Cancel appointment

- 1. The user click "Cancel" button.
- 2. The system will verify the appointment id.
- 3. The system will ask the user for cancel appointment confirmation.
- 4. The user click "Yes" button.
- 5. The system will remove the appointment from the page and fromt the database.
- 6. Use case continue to step 8 in basic flow.

| <b>Exception Flow</b> | None.                                   |
|-----------------------|-----------------------------------------|
| Post-Condition        | Patient manage to book appointment      |
| Rules                 | Booking can only be done one at a time. |
| Constraints           | N/A                                     |

# 3.3.4.3 Manage User

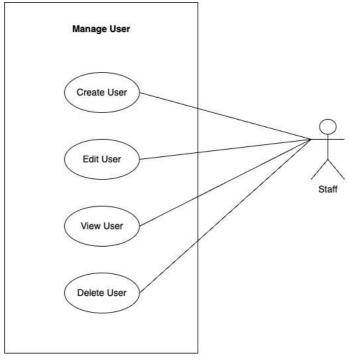

| Use Case ID          | UC03                                                                                                    | Title                                                                                                    | Manage user                              |
|----------------------|----------------------------------------------------------------------------------------------------|----------------------------------------------------------------------------------------------------|------------------------------------------|
| Actor                | Staff                                                                                                    |                                                                                                    |                                          |
| Description          | This use case specifies that staff is able to manage user of the system.                                                                                                    |                                                                                                    |                                          |
| <b>Pre-Condition</b> | Staff must login in                                                                                                    | to the system.                                                                                                    |                                          |
| Basic Flow           | <ol> <li>Use case starts when staff click manage user.</li> <li>The system will display list of users.</li> <li>Staff clicks '+ User button. [A1: Create user]</li> <li>Staff clicks 'More Details' button [A2: View user]</li> <li>Staff clicks 'Edit Profile' button. [A3: Edit user]</li> <li>Staff clicks 'Remove button. [A4: Delete user]</li> <li>Use case end.</li> </ol> |                                                                                                    |                                          |
| Alterntive Flow      | <ol> <li>The system</li> <li>Staff enter</li> <li>Staff clicks</li> <li>The system</li> <li>The system</li> <li>Use case control</li> </ol> A2: View user                                                                                                    | s '+ User' button. In display form. Idetails in the form Is 'Save' button. In validate the crede In navigate back to Intoninue to step 3 in Is 'More Details' but | entials.<br>index page.<br>n basic flow. |

|                       | 2. The system display user details.             |  |  |
|-----------------------|-------------------------------------------------|--|--|
|                       | 3. Staff click 'Back' button.                   |  |  |
|                       | 4. Use case continue to step 5 in basic flow.   |  |  |
|                       | -                                               |  |  |
|                       | A3: Edit user                                   |  |  |
|                       |                                                 |  |  |
|                       | 1. Staff clicks 'Edit Profile' button.          |  |  |
|                       | 2. The system display edit form.                |  |  |
|                       | 3. Staff enter details to edit.                 |  |  |
|                       | 4. Staff enter 'Update' button.                 |  |  |
|                       | 5. The system validate the details.             |  |  |
|                       | 6. The system display successful message.       |  |  |
|                       | 7. Use case continue to step 6 in basic flow.   |  |  |
|                       | A4: Delete user                                 |  |  |
|                       | 1. Staff clicks 'Remove' button.                |  |  |
|                       | 2. The system remove the user.                  |  |  |
|                       | <b>3.</b> Use continue to step 7 in basic flow. |  |  |
| <b>Exception Flow</b> | N/A                                             |  |  |
| Post-Condition        | Staff manage to add new user.                   |  |  |
| Rules                 | N/A                                             |  |  |
| Constraints           | N/A                                             |  |  |

# 3.3.4.4 Manage Profile

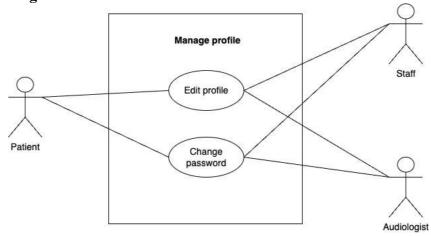

| Use Case ID          | UC04                                                                                    | Title              | Manage profile |
|----------------------|-----------------------------------------------------------------------------------------|--------------------|----------------|
| Actor                | Staff, Patient and Audiologist                                                          |                    |                |
| Description          | This use case allow users to handle their own profile such as edit and change password. |                    |                |
| <b>Pre-Condition</b> | 1. All users n                                                                          | nust have an accou | nt.            |

| <b>Basic Flow</b>     | 1. Use case starts when user click button at the side bar. |  |  |
|-----------------------|------------------------------------------------------------|--|--|
|                       | 2. User clicks "Edit profile" button. [ A1: Edit profile ] |  |  |
|                       | 3. User clicks "Change password' button. [ A2: Change      |  |  |
|                       | password ]                                                 |  |  |
|                       | 4. Use case end.                                           |  |  |
|                       |                                                            |  |  |
| Alterntive Flow       | A1: Edit profile                                           |  |  |
|                       | 1. User clicks "Edit profile" button.                      |  |  |
|                       | 2. The system display edit form.                           |  |  |
|                       | 3. User insert input to edit profile.                      |  |  |
|                       | 4. User clicks "Save" button.                              |  |  |
|                       | 5. Use case continue to step 3 in basic flow.              |  |  |
|                       |                                                            |  |  |
|                       | A2: Change password                                        |  |  |
|                       | 1. User clicks "Change password' button.                   |  |  |
|                       | 2. The system display change password form.                |  |  |
|                       | 3. User enter old password follow by new password.         |  |  |
|                       | 4. Use click "Change" button.                              |  |  |
|                       | 5. Use case continue to step 4 in basic flow.              |  |  |
| <b>Exception Flow</b> | N/A                                                        |  |  |
| Post-Condition        | 1. User must log in into the system.                       |  |  |
| Rules                 | N/A                                                        |  |  |
| Constraints           | Patient can change password once.                          |  |  |
|                       |                                                            |  |  |

# 3.3.4.5 Manage Report

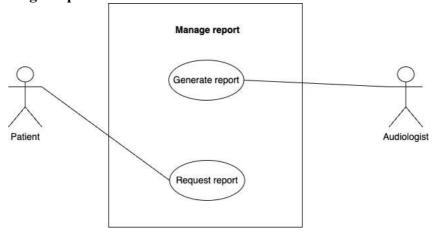

| Use Case ID | UC05               | Title  | Manage reports |
|-------------|--------------------|--------|----------------|
| Actor       | Audiologist and Pa | atient |                |

| Description           | This use case specifies that audiologist can manage or make reports based on the patient's appointment and patient can request for their report.                                                                                                    |  |  |
|-----------------------|----------------------------------------------------------------------------------------------------|--|--|
| <b>Pre-Condition</b>  | Must have appointment first.                                                                                                    |  |  |
| Basic Flow            | Audiologist  1. Use case starts when audiologist log in into the system. 2. The system display list of appointments. 3. Audiologist clicks generate report for selected appointment. 4. The system generate the report. 5. Use case end.  Patient  1. Use case starts when patient log in into the system. 2. The system display list of previous appointments. 3. Patient clicks 'Request report' button. 4. Use case end. |  |  |
| Alterntive Flow       | N/A                                                                                                    |  |  |
| <b>Exception Flow</b> | N/A                                                                                                    |  |  |
| Post-Condition        | N/A                                                                                                    |  |  |
| Rules                 | Audiologist can make one report for one test to the patient                                                                                                    |  |  |
| Constraints           | N/A                                                                                                    |  |  |

# 3.4.1 Activity diagram

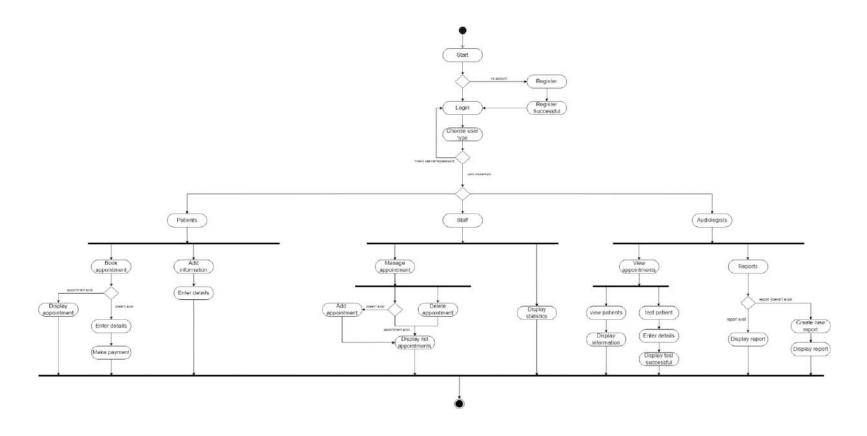

Figure 13 Activity Diagram

## 3.4.2 Storyboard

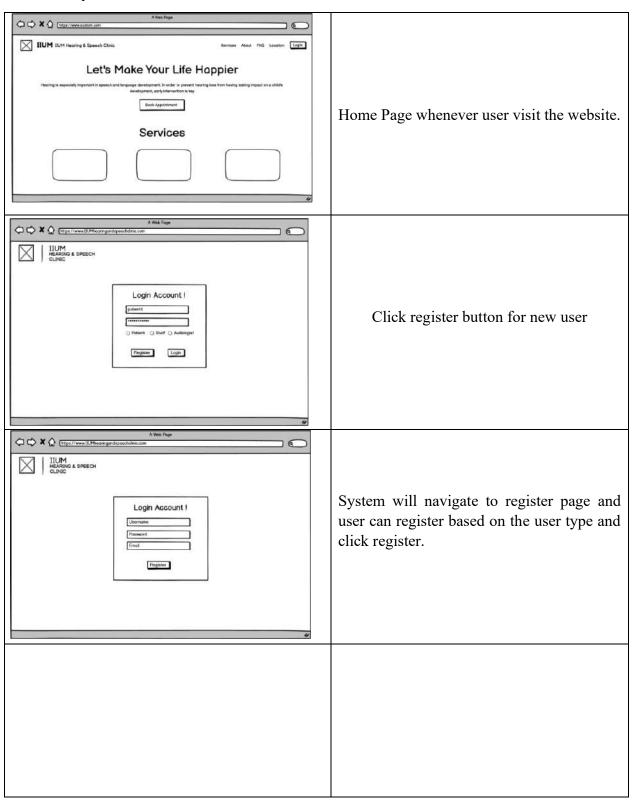

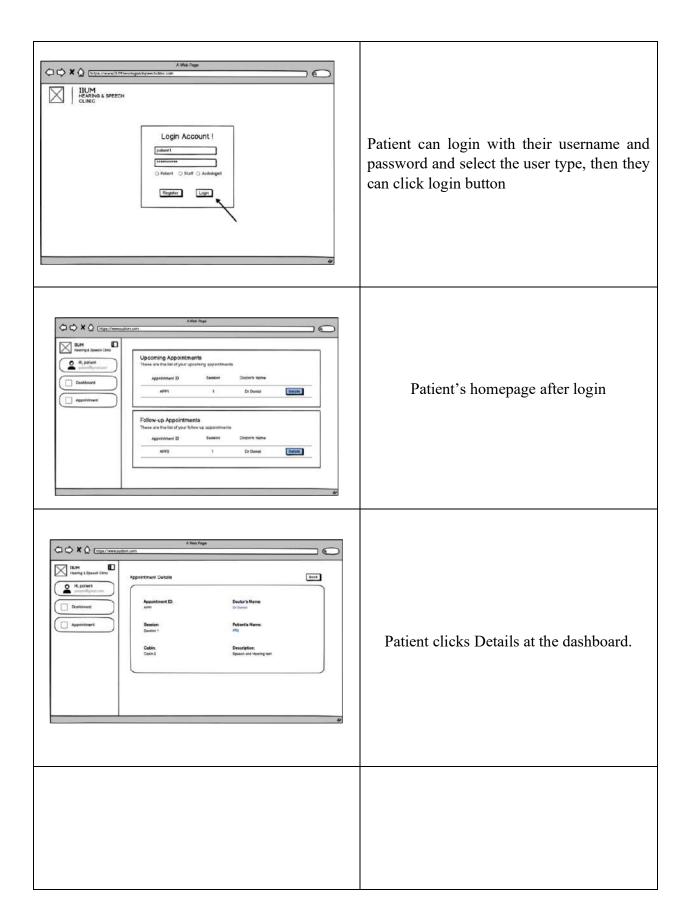

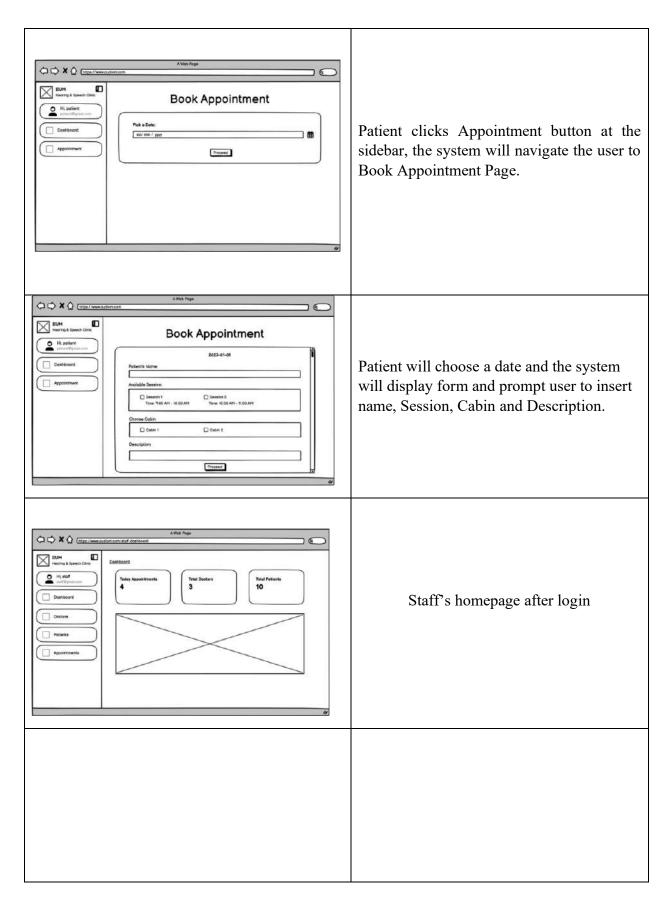

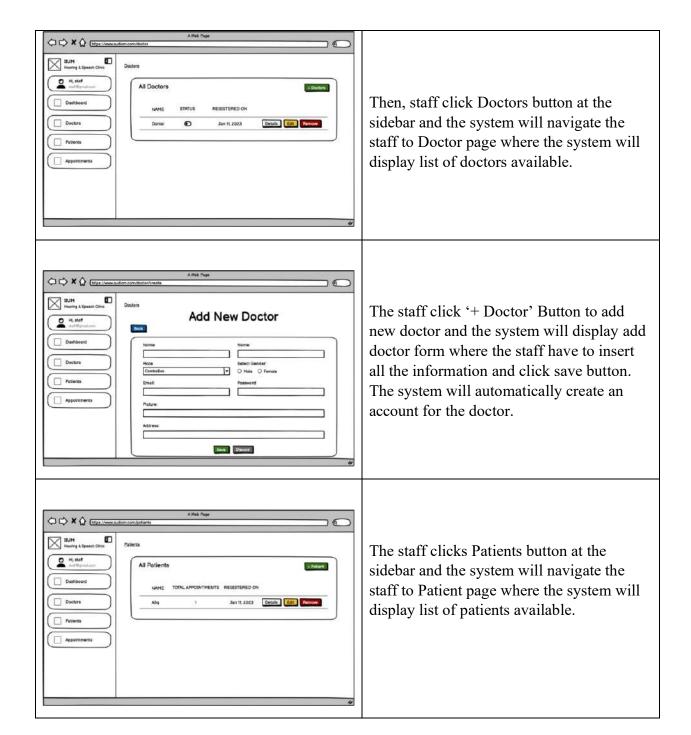

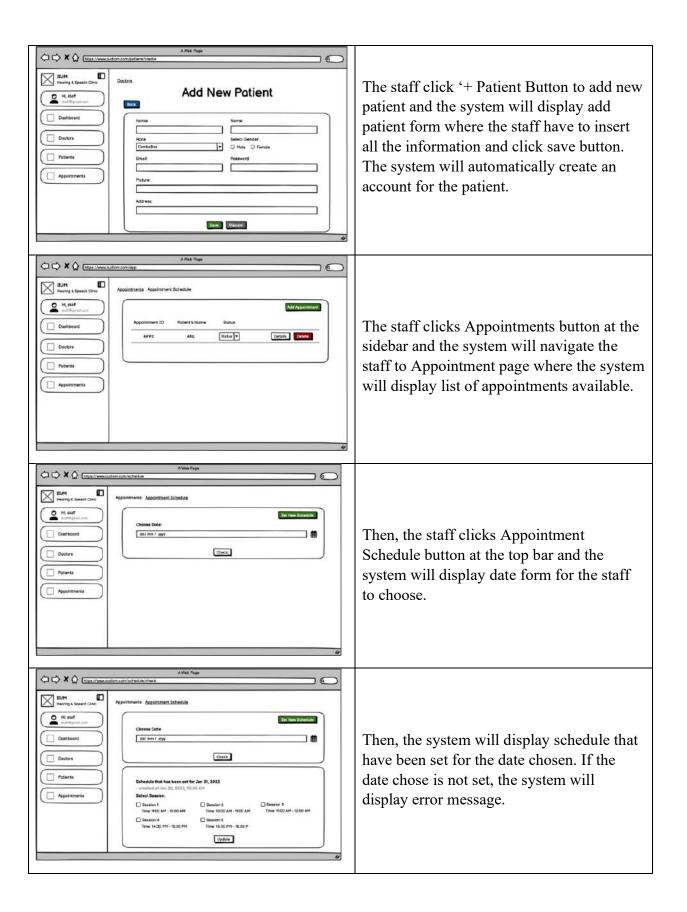

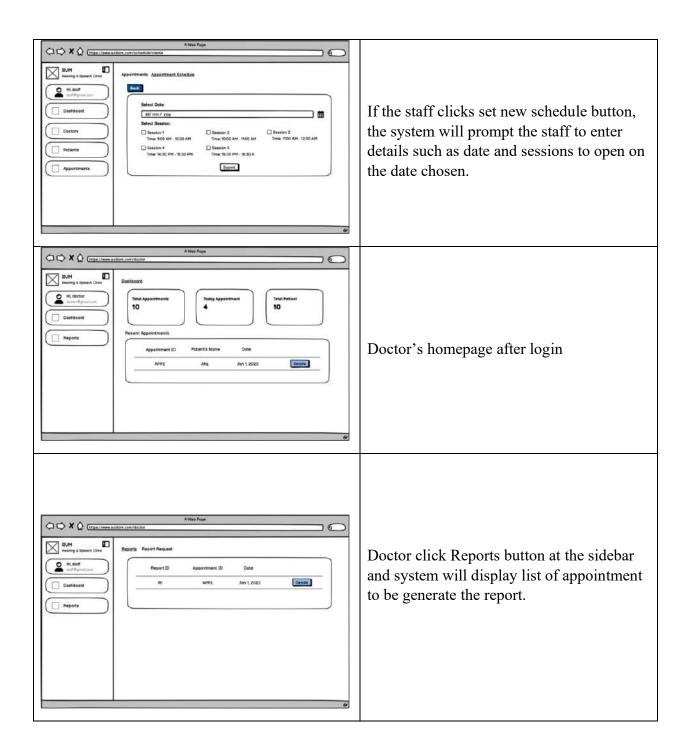

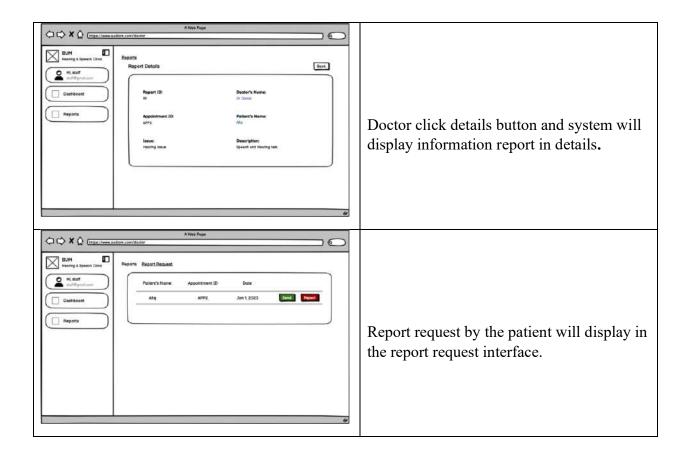

# 3.4 Data Design

# 3.4.1 Entity Relationship Diagram (ERD)

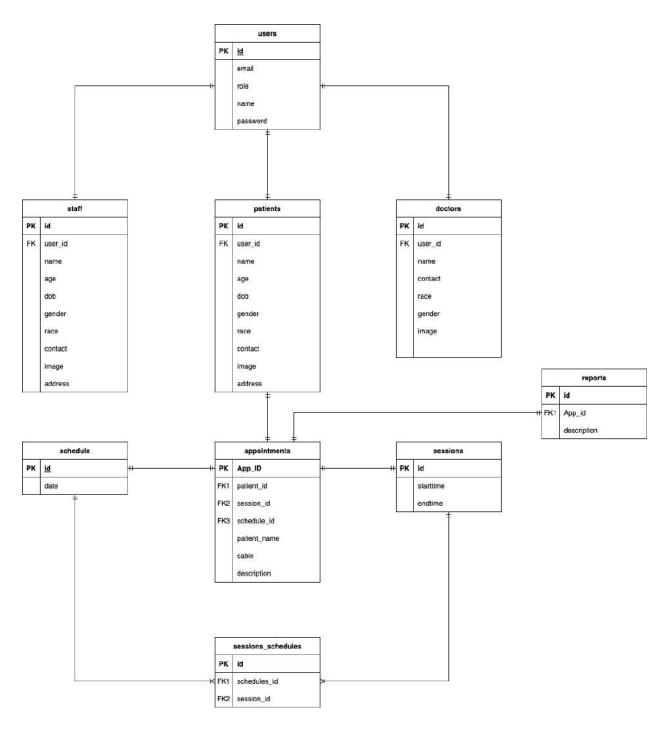

Figure 14 Entity Relation Diagram

# 3.4.2 Data Dictionary

# 3.4.2.1 Users Data Dictionary

| Attribute | Data Type    | Description         | Constraint |
|-----------|--------------|---------------------|------------|
| id        | INT          | User identification | PK         |
| email     | VARCHAR(255) | User's email        |            |
| role      | VARCHAR(255) | User's role         |            |
| name      | VARCHAR(255) | User's name         |            |
| password  | VARCHAR(255) | User's password     |            |

**Table 7 Users Data Dictionary** 

Table 7 shows attributes that belongs to Users table In the database. It consist of id as a primary key, email, role, name and password.

## 3.4.2.2 Staff Data Dictionary

| Attribute | Data Type    | Description            | Constraint |
|-----------|--------------|------------------------|------------|
| id        | INT          | Staff identification   | PK         |
| user_id   | INT          | User identification    | FK         |
| name      | VARCHAR(255) | Staff's name           |            |
| age       | VARCHAR(255) | Staff's age            |            |
| dob       | DATE         | Staff's date of birth  |            |
| gender    | VARCHAR(255) | Staff's gender         |            |
| race      | VARCHAR(255) | Staff's race           |            |
| contact   | VARCHAR(255) | Staff's contact number |            |
| image     | IMAGE        | Staff's profile image  |            |
| address   | VARCHAR(255) | Staff's address        |            |

#### **Table 8 Staff Data Dictionary**

Table 8 shows that attributes that belongs to Staff table in the database. It consist of id as a primary key follow by user\_id as a foreign key, name, age, date of birth, gender, race, contact, image and address.

### 3.4.2.3 Patient Data Dictionary

| Attribute | Data Type                  | Description            | Constraint |
|-----------|----------------------------|------------------------|------------|
| id        | INT Patient identification |                        | PK         |
| user_id   | INT                        | User identification    | FK         |
| name      | VARCHAR(255)               | Patient name           |            |
| age       | VARCHAR(255)               | Patient age            |            |
| dob       | DATE                       | Patient date of birth  |            |
| gender    | VARCHAR(255)               | (255) Patient gender   |            |
| race      | VARCHAR(255)               | Patient race           |            |
| contact   | VARCHAR(255)               | Patient contact number |            |
| image     | IMAGE                      | Patient profile image  |            |
| address   | VARCHAR(255)               | Patient address        |            |

#### **Table 9 Patient Data Dictionary**

Table 9 shows the attributes that belongs to Patient table in the database. It consist of id as a primary key follow by user\_id as a foreign key, name, age, date of birth, gender, race, contact, image and address.

### 3.4.2.4 Doctor Data Dictionary

| Attribute | Data Type    | Description               | Constraint |
|-----------|--------------|---------------------------|------------|
| id        | INT          | Doctor identification     | PK         |
| user_id   | INT          | User identification       | FK         |
| name      | VARCHAR(255) | Doctor's name             |            |
| gender    | VARCHAR(255) | Doctor's gender           |            |
| race      | VARCHAR(255) | ) Doctor's race           |            |
| contact   | VARCHAR(255) | ) Doctor's contact number |            |
| image     | IMAGE        | Doctor's profile image    |            |

#### **Table 10 Doctor Data Dictionary**

Table 10 shows that attributes that belongs to Doctor table in the database. It consist of id as primary key follow by user id as a foreign key, name, gender, race, contact and image.

## 3.4.2.5 Schedule Data Dictionary

| Attribute | Data Type | Description             | Constraint |
|-----------|-----------|-------------------------|------------|
| id        | INT       | Schedule identification | PK         |
| date      | DATE      | Schedule's date         |            |

#### **Table 11 Schedule Data Dictionary**

Table 11 shows that attributes that belongs to Schedule table in the database. It consist of id as primary key follow by date.

#### 3.4.2.6 Session Data Dictionary

| Attribute | Data Type                      | Description            | Constraint |
|-----------|--------------------------------|------------------------|------------|
| id        | INT                            | Session identification | PK         |
| starttime | starttime TIME Session's start |                        |            |
| endtime   | TIME                           | Session's end time     |            |

**Table 12 Session Data Dictionary** 

Table 12 shows the attributes that belongs to Session table in the database. It consist of id as primary key follow by startime and endtime.

### 3.4.2.7 Appointment Data Dictionary

| Attribute    | Data Type    | Description                | Constraint |
|--------------|--------------|----------------------------|------------|
| App_ID       | VARCHAR(255) | Appointment identification | PK         |
| Patient_id   | INT          | Patient identification     | FK1        |
| Session_id   | INT          | Session identification     | FK2        |
| Schedule_id  | INT          | Schedule identification    | FK3        |
| Patient_name | VARCHAR(255) | Patient's name             |            |
| cabin        | INT          | Cabin's number             |            |
| description  | VARCHAR(255) | Appointment's description  |            |

**Table 13 Appointment Data Dictionary** 

Table 13 shows the attributes that belongs to Appointment table in the database. It consist of App\_ID as a primary key follow by Patient\_id, Session\_id, Schedule\_id as a foreign key, Patient\_name, cabin and description of the appointment.

# 3.4.2.8 Report Data Dictionary

| Attribute   | Data Type    | Description               | Constraint |
|-------------|--------------|---------------------------|------------|
| id          | VARCHAR(255) | Report identification     | PK         |
| patient_id  | VARCHAR(255) | Patient identification    | FK1        |
| doctor_id   | VARCHAR(255) | Doctor identification     | FK2        |
| result      | VARCHAR(255) | Result of the appointment |            |
| comment     | VARCHAR(255) | Comment for the report    |            |
| description | VARCHAR(255) | Report's description      |            |

**Table 14 Report Data Dictionary** 

Table 14 shows the attributes that belongs to Report table in the database. It consist of id as primary key follow by patient\_id and doctor\_id as a foreign key, result, comment and description of the report.

## 3.5 Design Prototype

Figures 15 are the design of the project prototype which provide a user-friendly interface that will ease the user to use it. These prototypes are also an early version of the system for the user to collect feedbacks. Therefore, the final design of the real system might be different from the current design.

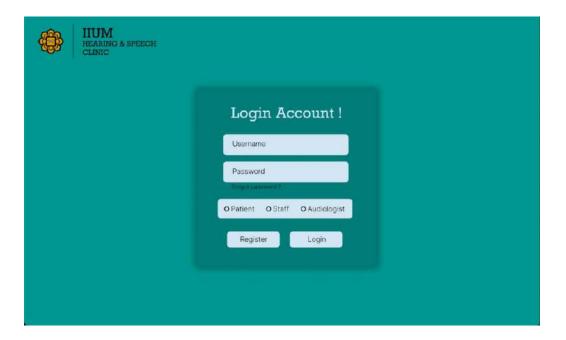

Figure 15 Login Page

Figure 15 above is the web homepage of the IIUM Hearing & Speech Clinic System when the user opens the system. There are 3 users that will use the system which is Patient, Staff and Audiologist. Basically, they can register and login into the system according to their user type.

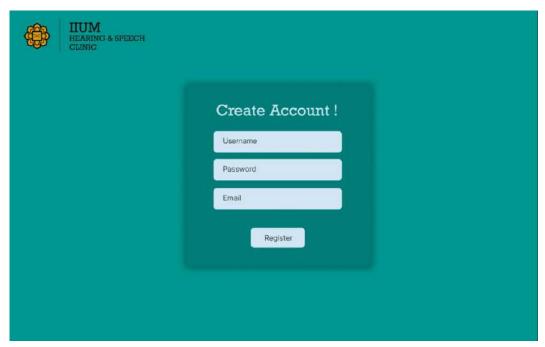

Figure 16 Register page

Figure 16 shows that interface for user to create an account. User needs to input Username, password and email.

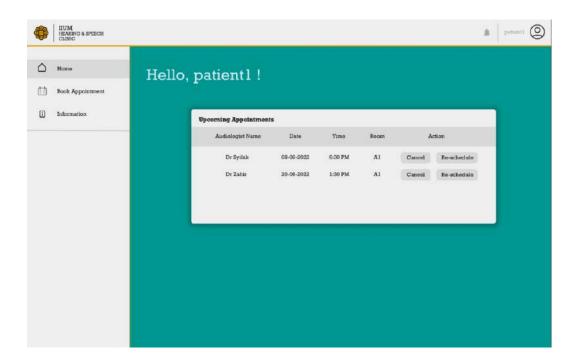

Figure 17 Patient's homepage

Figure 17 shows the patient's homepage whenever patient login into the system. The system will display list of upcoming appointments that is set for the patient. Patient is able to cancel or reschedule the appointment.

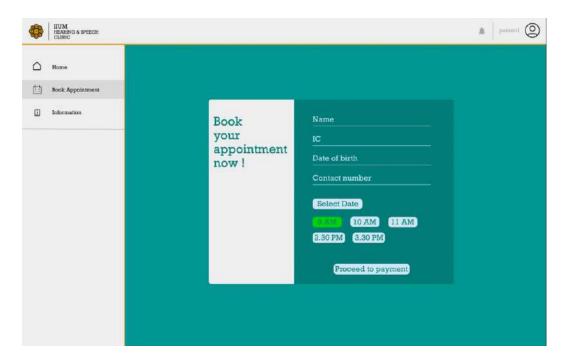

Figure 18 Book Appointment page

Figure 18 shows the book appointment interface for the patient to book an appointment. Patient is able to enter his/her name, identification number, date of birth, contact number and date that they wish to book.

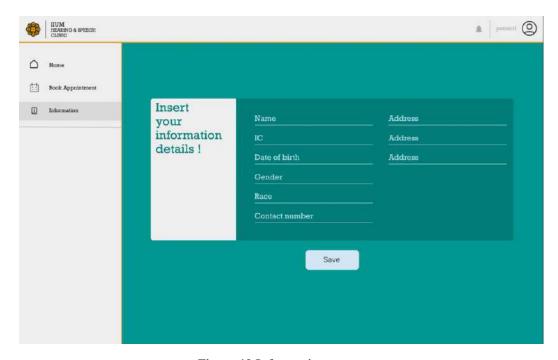

Figure 19 Information page

Figure 17, Figure 18 and Figure 19 above are the design prototypes for patient module where the first figure is the homepage for patient and the system will display upcoming appointments for patient. So user can stay alert by looking at the lists. The second figure is the booking appointment page for patient to book appointment online. The third figure is the Information page for patient to insert their details of informations. So, the system can be record in the database to let authorized user such asnstaff and audiologist to view their information.

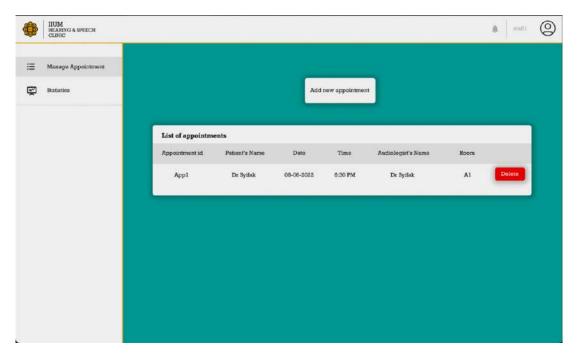

Figure 20 Manage appointment page

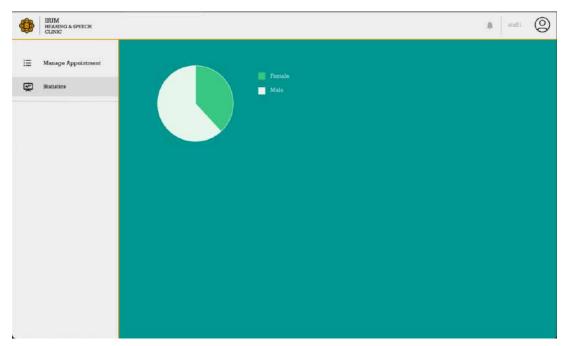

Figure 21 Statistics page

Figure 20 and Figure 21 above are the design prototypes for staff module where the first module is the manage appointment page. Staff can manage appointment for the patient whether to add or delete appointments. The second figure is the statistics page where staff can view the statistics monthly such patient statistic, payment statistic and etc.

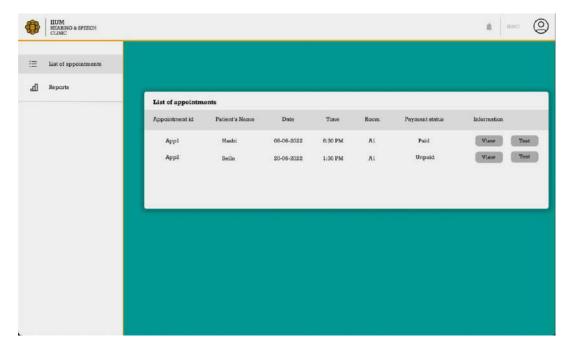

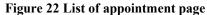

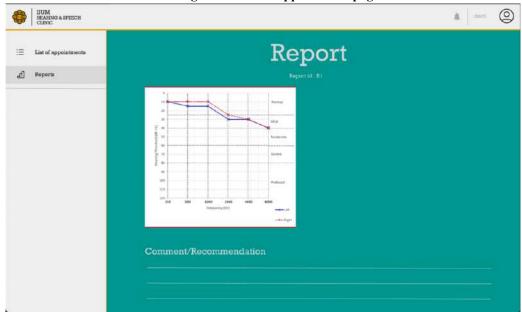

Figure 23 Reports page

Figure 22 and Figure 23 above are the design prototypes for audiologist module where the first module is the list of appointment page. Audiologist can view patient's information or start to test them by clicking test button. The second figure is the report page where audiologist is able to create report for the patients to give comment or recommendation regarding the test.

## 3.6 Testing plan

A test case is generated as the testing plan to test the functionality of the IIUM Hearing & Speech Clinic System. This is to ensure that the operation of the system works as desired result. The following table is a guideline for launching the IIUM Hearing & Speech Clinic System to evaluate the functionality.

| No | Module             | Process                | Result Comments |
|----|--------------------|------------------------|-----------------|
| 1  |                    | User register          | Pass/Fail       |
| 2  | Login/Register     | User login             | Pass/Fail       |
| 3  |                    | User logout            | Pass/Fail       |
| 4  |                    | Click book appointment | Pass/Fail       |
| 5  |                    | Insert details         | Pass/Fail       |
| 6  | Manage appointment | Open payment interface | Pass/Fail       |
| 7  |                    | Insert payment details | Pass/Fail       |
| 8  |                    | Display appointments   | Pass/Fail       |
| 9  |                    | Click manage user      | Pass/Fail       |
| 10 | Manage User        | Display list of users  | Pass/Fail       |
| 11 |                    | Add new user           | Pass/Fail       |
| 12 |                    | Click Manage Profile   | Pass/Fail       |
|    | Manage Profile     | Update information     |                 |
| 13 |                    | Change password        | Pass/Fail       |
| 14 | Manage Report      | Click reports          | Pass/Fail       |
| 15 | <i>U</i> 1         | Display report         | Pass/Fail       |

| This test has been j | performed by: |  |
|----------------------|---------------|--|
|                      | Name:         |  |
|                      | Signature:    |  |
|                      | Date:         |  |

#### 3.7 Potential use of proposed solution

It becomes hard for most health department in Malaysia these days to work using traditional method because there a lot of patients nowadays that are aware of the important of their health. So staff or doctor doesn't have enough hands to take report for every patients manually. It is still reliable but the productivity of a particular hospitals/clinics will be drop as there are too many data to be stored. Plus, all confidential data of patients are placed in the shelf only makes the data can be easily exposed. And also patient needs to come to the hospitals/clinics to book an appointment or just to see doctor. This is time, cost and energy consuming for the patients.

Therefore, IIUM Hearing & Speech Clinic System are created to help patient, staff and audiologist by digitize all the traditional method into digitalization. It helps patient by providing an online booking for appointment. This will save a lot of time and energy of the patient. Furthermore, it also helps staff to handle data and information in a very secured and efficient way. This system helps audiologist to work more efficient as they can view of they have appointment anywhere as long as there is internet connection available. Audiologist can just use the system to test hearing for the patient because the system provides audiogram graph to ease audiologist to mark all the test information.

#### 3.8 Gantt chart

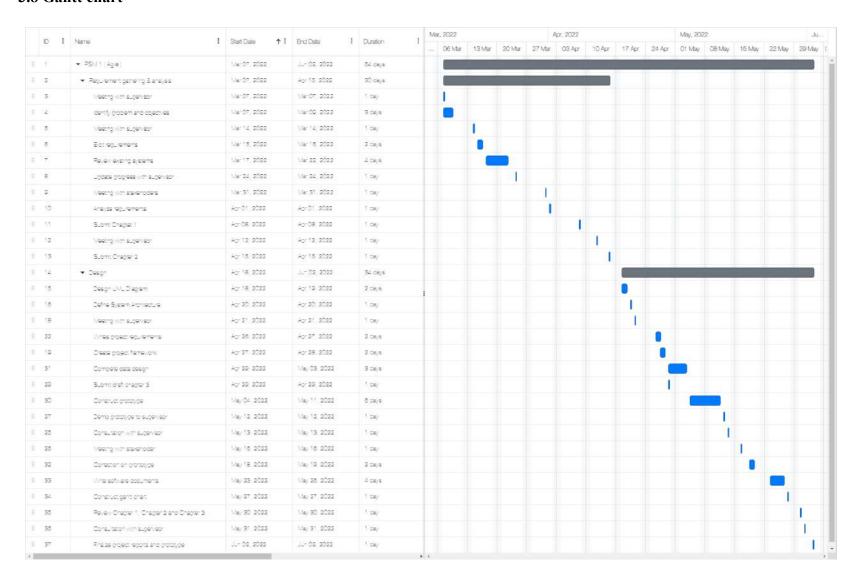

#### **CHAPTER 4**

#### IMPLEMENTATION, RESULTS AND DISCUSSION

#### 4.1 INTORDUCTION

IIUM Hearing & Speech Clinic System has been developed for Patient, Staff and Audiologists(Doctor) who used to done the process manually. Software and services that are used to develop this system are Visual Studio Code, Dbeaver for the database management, Hostinger for hosting the system and Laravel (PHP Framework) is a framework that use to develop the system and handle functions that exist in the system.

#### **4.2 DEVELOPMENT TOOLS**

| No | Tools              | Purpose                                                            |
|----|--------------------|--------------------------------------------------------------------|
| 1  | Visual Studio Code | This platform is used to develop the overall system.               |
| 2  | Dbeaver            | This tool acts as a database management for the system.            |
| 3  | Hostinger          | Allow to host the system and deploy it on the web.                 |
| 4  | Laravel            | A framework that is used to handle the architecture of the system. |

#### **4.3 IMPLEMENTATION**

This process is to record all the steps in developing the IIUM Health & Speech Clinic System.

#### 4.3.1 SETTING UP THE INITIAL PROCESS

Before the development starts, the project must be set up to have all the features and dependencies for the system to have later. Basically Laravel framework will provides the packages that is going to be use in the system. The methodology used by this framework is Model-View-Controller ( MVC ).

```
ast login: Fri Dec
laravel new AUDIOM
            2 09:50:02 on ttys006
```

Figure 24 Project setup

This is very important part because without the setup, the development process could never be done. Here, Figure 24 show the way to setup the project by typing "Laravel new AUDIOM" and the framework will handle all the processes.

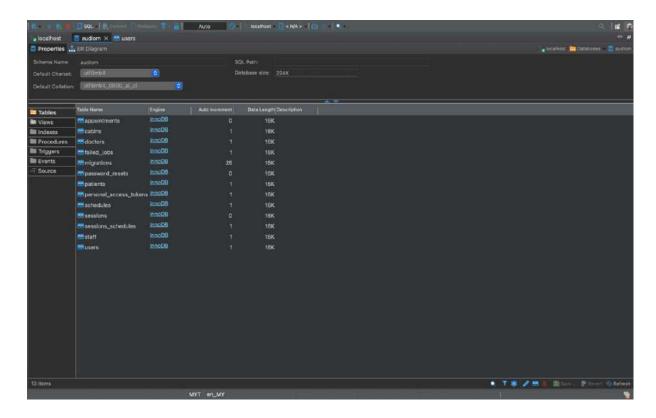

Figure 25 Database Setup

Figure 25 shows the set up for the database connection using dBeaver. The connection is made with MySQL connection. These columns are auto-generate by Laravel Framework, I only wrote a simple command and add particular attributes on each column.

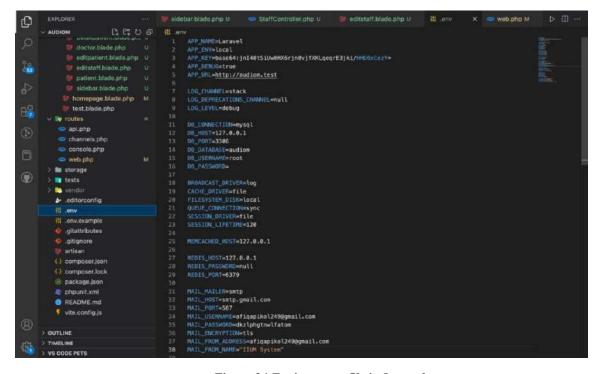

Figure 26 Environment file in Laravel

Figure 26 shows the environment file of the project to make the connection to the database. Basically, the connection will be set up by specify the connection name, host and port to connect and also the name of the database. After that, in order to migrate the database, "**php** artisan migrate" need to be run in the terminal.

### 4.3.2 DEVELOPMENT OF THE SYSTEM

After finished setting up the initial process, it is now prepared to start with the code of the development and display the interfaces to the web browser by type the local domain name of the system which is <a href="http://.test/">http://.test/</a>. This domain only for local environment currently because it haven't be deploy to the hosting service.

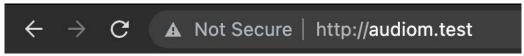

Figure 26 Local domain to access the system

Figure 27 show the local domain name for displaying or testing the system interfaces and functions. In order to set up this domain, there are some code that need to be type in the terminal as shown in Figure 28.

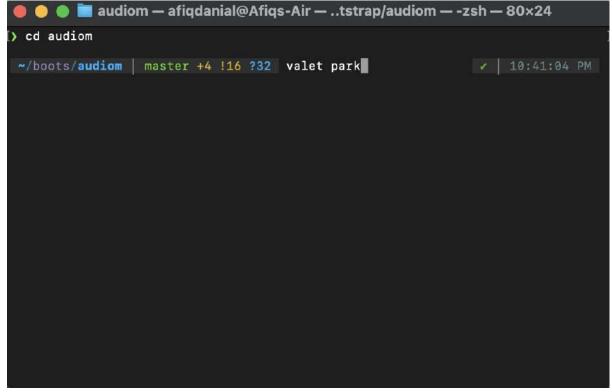

Figure 27 Command to set the URL

Valet is one of the feature that Laravel provide to specify the domain name without actually copy the ip address of the development.

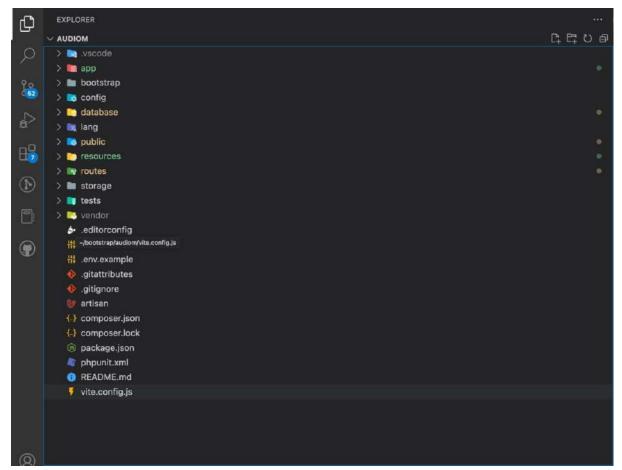

Figure 28 Laravel Folder

Figure 29 shows the list of files available in the project. There are certain files that will be use a lot during the development of the system which are resources, routes and app.

# 4.4 HOSTING WEBSITE INTO LIVE SERVER (HOSTINGER)

IIUM Hearing & Speech Clinic System is deployed into live server using service provided by Hostinger. Hostinger provides a user-friendly interface to manage different websites easily. Apart of providing web hosting service, Hostinger also provides a domain name for the developer to choose. Hostinger is very secured to be using as a web hosting service because it has a SSL provided as well.

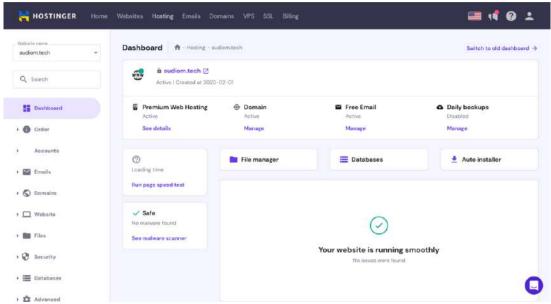

Figure 29 Hosting Server Dashboard

Figure 30 shows the dashboard of the Hostinger when you log in. It shows some functions that are available. As you can see the file manage is the location where we can upload our system files and let hostinger do the other job for you.

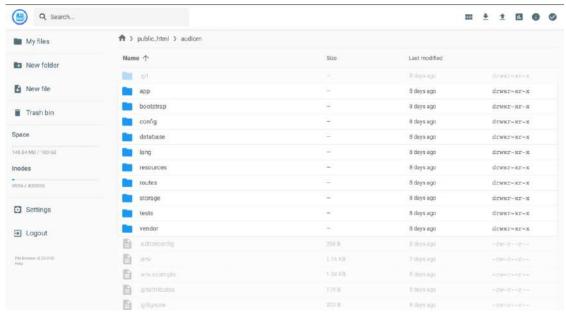

Figure 30 File available in public html

Figure 31 shows that files that are already extract to public\_html folder in the hostinger's file manager.

### 4.5 HUM HEALH & SPEECH SYSTEM INTERFACES

When the development of the system is successfully finished, the system can be display in the web browser by search for the local domain name. A homepage of the system will the first interface that will be display once the you search the system.

### 4.5.1 HOMEPAGE INTERFACE

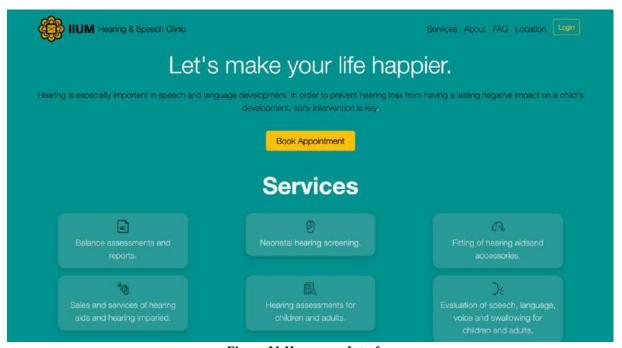

Figure 31 Homepage Interface

Figure 32 shows the homepage of the IIUM Health & Speech System which will be the first interface the user will see when they are in the system. The homepage interface shows some information regarding services that IIUM provide.

# 4.5.2 LOGIN INTERFACE

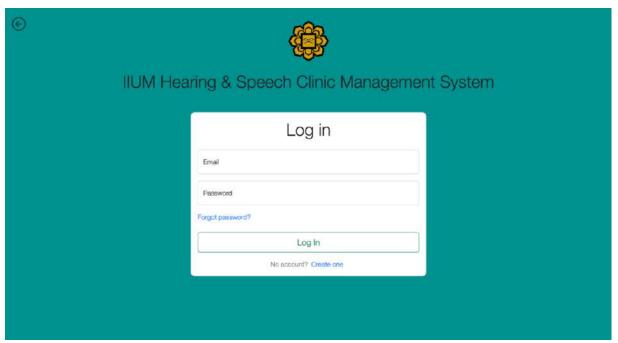

Figure 32 Login Interface

Figure 33 shows the login interface. Whenever user click login button, the system will navigate the user to this page. User able to login into the system by entering their email and password. If they don't have any account, they need to register first.

# 4.5.3 REGISTER INTERFACE

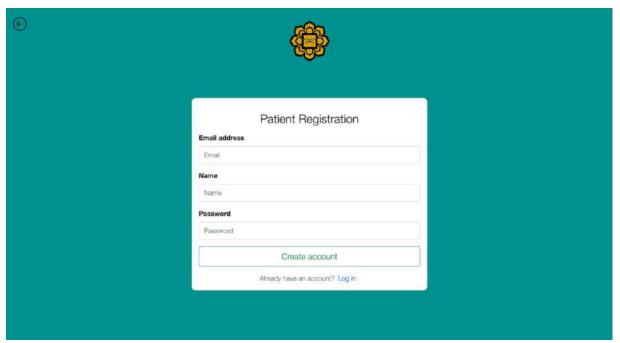

Figure 33 Register Interface

Figure 34 shows the register account interface. Only Patient need to register an account. Other role will be handle by admin of the system. So basically, Patient only need to enter email, name and password.

# 4.5.4 STAFF DASHBOARD INTERFACE

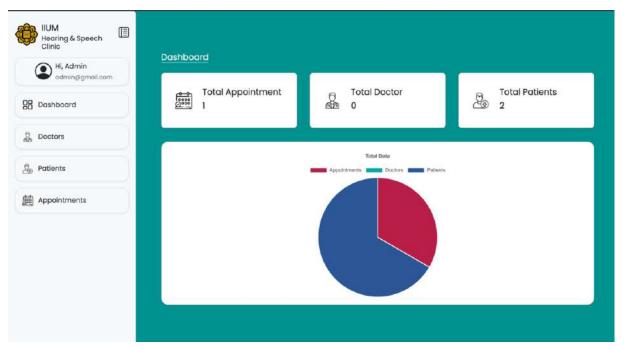

Figure 34 Staff Dashboard Interface

Figure 35 shows the staff homepage interface. This is the interface that staff/admin will see when they are log in into system. The staff is able to view number of appointment, doctors and patients that is available in the database.

# 4.5.5 MANAGE PATIENT INTERFACE

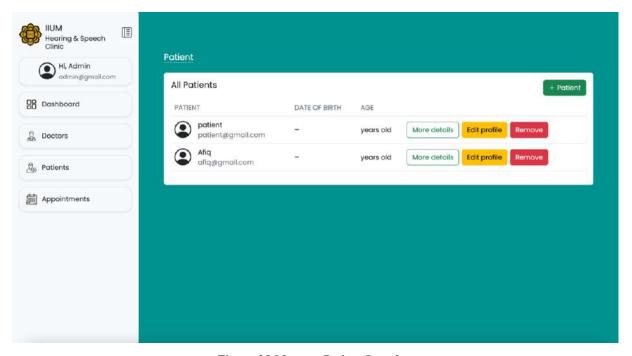

Figure 35 Manage Patient Interface

Figure 36 shows the patient interface for the staff/admin to manage the patient such as add new patient, delete current patient, edit their profile and view the details of the patient. Doctor interface is just the same as patient interface with different attributes.

### 4.5.5.1 ADD PATIENT INTERFACE

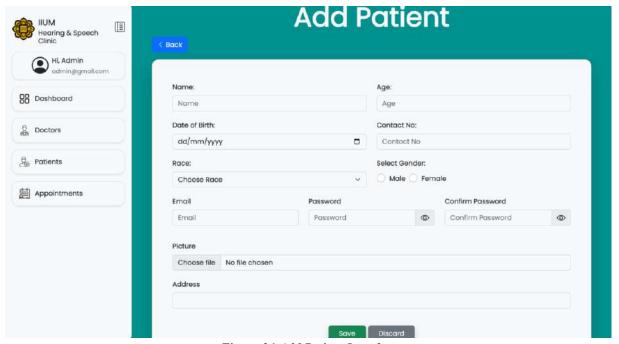

Figure 36 Add Patient Interface

Figure 37 shows the Add Patient Interface where staff/admin is able to add new patient by filling in the form and the system will create an account for the patient based on the email and password created by the staff/admin. Admin should be able to enter patient's name, age, date of birth, contact number, race, gender, email, password, picture and address. The picture is exceptional, it can be null and the system will still display default image.

# 4.5.5.2 EDIT PATIENT INTERFACE

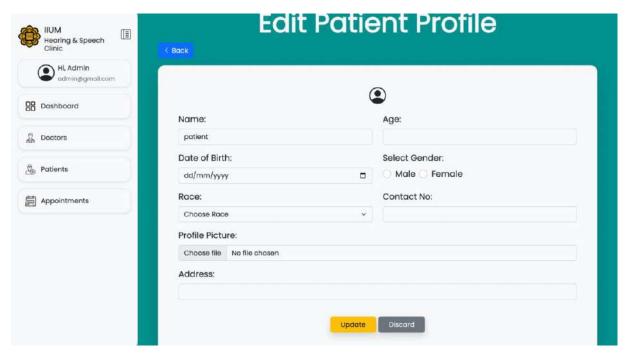

Figure 37 Edit Patient Interface

Figure 38 shows Edit Patient Interface. Staff/Admin is able to edit patient details in this interface but admin only allow to edit patient's name, age, date of birth, gender, race, contact number, profile picture and address.

# 4.5.6 MANAGE DOCTOR INTERFACE

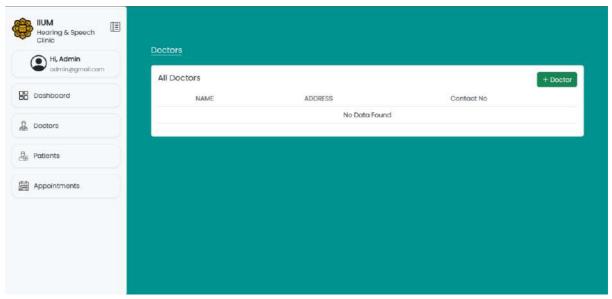

Figure 38 Mange Doctor Interface

Figure 39 shows the manage doctor interface, only admin is allow to access this interface. The system will display list of existing doctors. If there's no doctor available, the system will display "No Data Found". Admin can register new doctor by clicking the "+ Doctor" button.

### 4.5.6.1 ADD DOCTOR INTERFACE

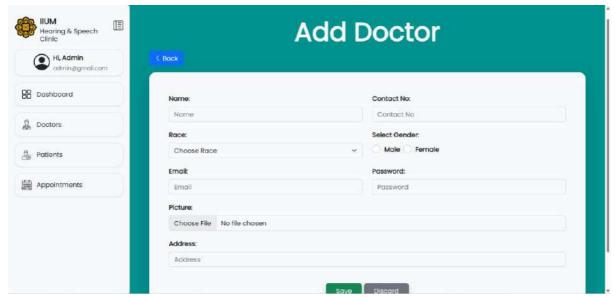

Figure 39 Add Doctor Interface

Figure 40 shows the add doctor interface which allows admin to enter information details of the new doctor in the system.

# 4.5.6.2 EDIT DOCTOR INTERFACE

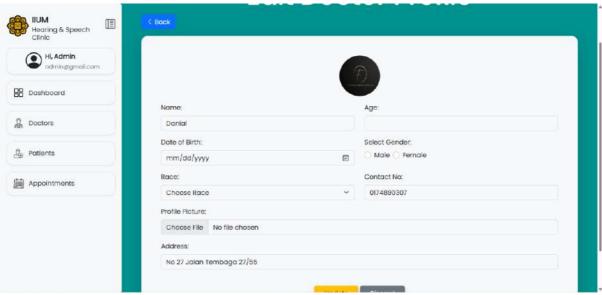

Figure 40 Edit Doctor Interface

Figure 41 shows the edit doctor interface which allow admin to edit doctor's information.

### 4.5.7 MANAGE APPOINTMENTS

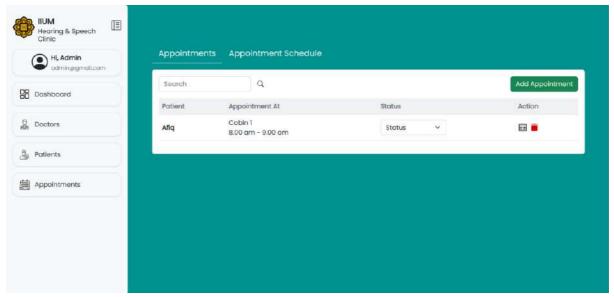

Figure 41 Manage Appointment Interface

Figure 42 shows the manage appointment interface. This interface only allow admin to access. Basically, the system will let admin choose to book appointment or to set an appointment time.

## 4.5.7.1 CREATE APPOINTMENT INTERFACE

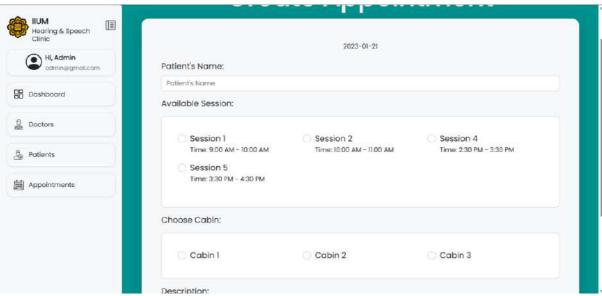

Figure 42 Create Appointment Interface

Figure 43 shows the create appointment interface where admin can book appointment for the patient by insert patient's name, pick a session available and cabin.

### 4.5.7.2 APPOINTMENT SCHEDULE INTERFACE

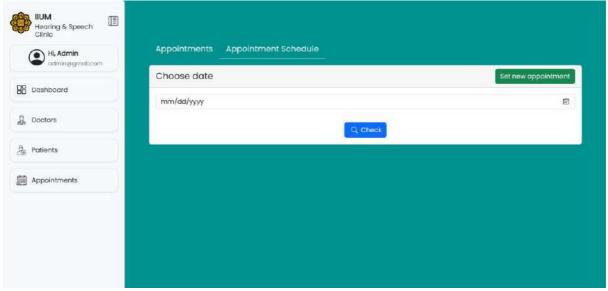

Figure 43 Appointment Schedule Interface

Figure 44 shows the appointment schedule interface which allow admin to check whether appointment has been set for the selected date.

### 4.5.7.3 SET NEW SCHEDUE INTERFACE

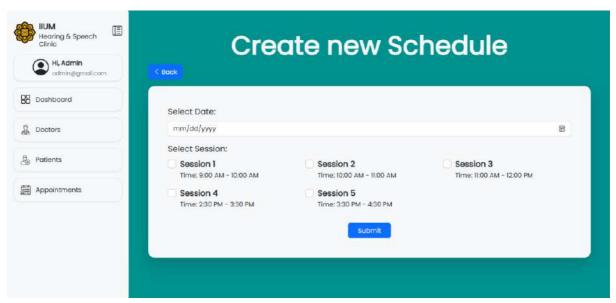

Figure 44 Create New Schedule Interface

Figure 45 shows the interface that allow admin to set a new schedule for a particular date by choosing date and sessions to open for that date.

### 4.5.8 PATIENT DASHBOARD

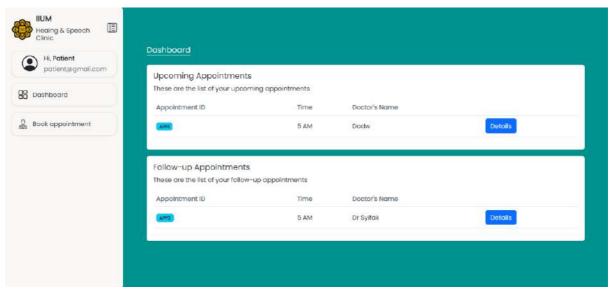

Figure 45 Patient Dashboard Interface

Figure 46 shows the Patient Dashboard whenever a patient login into the system. The system will display upcoming appointments and also follow-up appointments if and only if they are available. Patient can also book appointment by click the button at the sidebar.

### 4.5.8.1 APPOINTMENT DETAIL INTERFACE

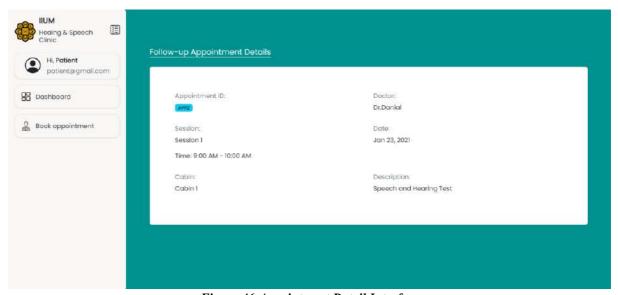

Figure 46 Appointment Detail Interface

Figure 47 shows the appointment details for the appointment that has been approved. The system will disaply information such as Appointment ID, Doctor's name, Session, Date, Cabin and Description of the appointment. This interface will be shown when patient clicks "Details" button.

### 4.5.8.2 ADD APPOINTMENT INTERFACE FOR PATIENT

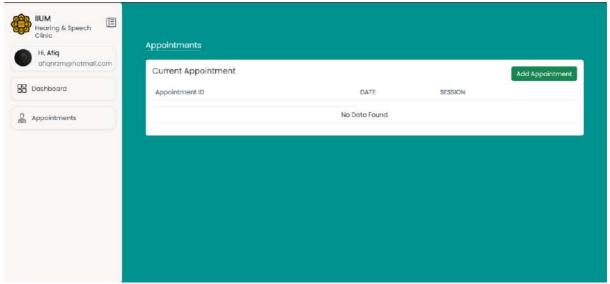

Figure 47 Add Appointment Interface

Figure 48 shows the add appointment interface which allow patient to book an appointment. The system will display list of appointment available.

# 4.5.8.3 EDIT PROFILE INTERFACE

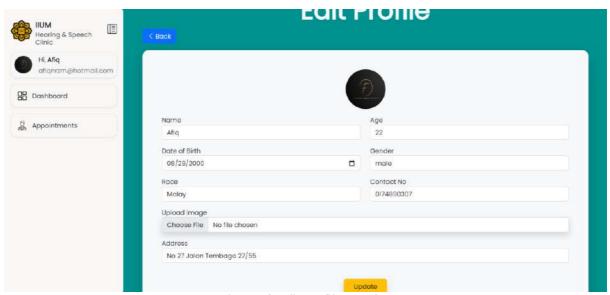

Figure 48 Edit Profile Interface

Figure 49 shows Edit Profile Interface for patient that wish to edit their information in the system.

# 4.5.9 DOCTOR DASHBORD

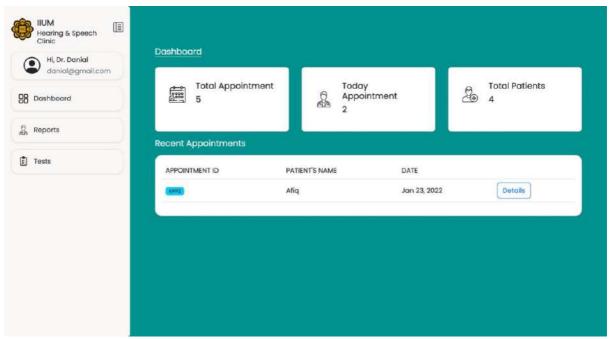

Figure 49 Doctor Dashboard Interface

All figures shown above are the results of the implementation developed. There are three dashboards in total for different user role. All user have similar interface design but with different functions.

### 4.6 CODING

### 4.6.1 PATIENT CONTROLLER

```
app > Http > Controllers > PatientController.php > ...
           * @return \Illuminate\Http\Response
          public function index()
              $patients = Patient::with('users')->get();
             if (auth()->user()->role === "staff") {
                  return view('staff.managepatient.patient', compact('patients'));
              } else if (auth()->user()->role === "patient") {
                  return view('patient.homepage', compact('patients'));
           * Show the form for creating a new resource.
           * @return \Illuminate\Http\Response
          public function create()
              return view('staff.managepatient.addpatient');
           * @param \Illuminate\Http\Request $request
           * @return \Illuminate\Http\Response
          public function store(Request $request)
               $request->validate([
                   'name' => 'required',
                   'age' => 'required',
                   'dob' => 'required'
```

The coding above shows the amount of functions for patient controller. Basically, every functions are important to ensure all the requirements are fulfilled.

### 4.6.2 STAFF CONTROLLER

```
app > Http > Controllers > 	 StaffController.php > PHP Intelephense > 	 StaffController > 	 update
      namespace App\Http\Controllers;
      use Illuminate\Http\Request;
      use App\Models\User;
      use App\Models\Doctor;
    use App\Models\Staff;
    use App\Models\Patient;
      use Illuminate\Support\Facades\Hash;
      class StaffController extends Controller
           * Display a listing of the resource.
           * @return \Illuminate\Http\Response
          public function index()
              $staff = Staff::all()->count();
              $doctor = Doctor::all()->count();
              $patient = Patient::all()->count();
              return view('staff.dashboard', compact('staff', 'doctor', 'patient'));
           * @return \Illuminate\Http\Response
           public function create()
```

### 4.6.3 DOCTOR CONTROLLER

```
app > Http > Controllers > 👄 StaffController.php > PHP Intelephense > 😭 StaffController > 😙 update
            * @param \Illuminate\Http\Request $request
            * @return \Illuminate\Http\Response
           public function update(Request $request, $id)
                $request->validate([]
                    'name' => 'required',
                    'age' => 'required',
'dob' => 'required',
'gender' => 'required',
                    'race' => 'required',
                    'image' => 'required',
                    'contact' => 'required',
                    'address' => 'required'
 90
                1);
                       $request->all()
               $staff = Staff::find($id);
               $staff->name = $request->name;
               $staff->age = $request->age;
               $staff->dob = $request->dob;
               if ($request->hasFile('image')) {
                    $staff->image = $request->file('image')->store('staff', 'public');
               $staff->gender = $request->gender;
                $staff->race = $request->race;
                $staff->contact = $request->contact;
                $staff->address = $request->address;
                $staff->save();
```

All figures above show the main controller that handle all the function that will be execute. Controller will act as a middleman between view and model where controller will fetch the data from the model. Basically, It will control all the logic.

### 4.6.4 USER ACCESS MIDDLEWARE

What the coding above will do is basically it will control the access of certain interface or function according the user role. Let's say the user is staff/admin, then the system will detect the roles from the database and will navigate the staff to requested view. In easy speak, staff cannot access patient's interfaces and patient cannot access staff's interfaces.

### **4.6.5 ROUTES**

```
All Route::post('create', [UserController::class, ('createUser')])->name('register.custom');

Route::post('login-user', [UserController::class, ('customLogin')])->name('ogin.custom');

Route::post('resetpassword', [UserController::class, ('patient')]]->name('forgot-password');

// Route::get('patient-page', [UserController::class, ('patient')]]->name('forgot-password');

Route::get('patient-page', [UserController::class, ('patient')]]->name('forgot-password');

Route::get('patient-page', [UserController::class, ('patient')]]->name('patient.password');

Route::get('patient-dashboard', 'index')->name('patient.page');

Route::get('/patient-dashboard', 'index')->name('patient.password')-name('update.patient.password');

Route::get('/change-patient-password', 'changePatientPassword')->name('update.patient.password');

Route::get('/bookappointment', 'bookAppointment')->name('book.appointment');

Route::get('patient/detail', [PatientController::class, 'detail'])->name('patient.detail');

Route::get('patient/detail', [PatientController::class, 'appointment'])->name('patient.detail');

Route::get('patient/dashboard', 'index')--pane('staff.page');

Route::get('/change-password', 'lonagePassword')->name('change.password');

Route::get('/change-password', 'index')--name('tage, password');

Route::get('/change-password', 'index')--name('tage, password');

Route::get('/change-password', 'index')--name('tage, password');

Route::get('/change-password', 'undex')--name('tage, password');

Route::get('/change-password', 'undex')--name('update.password');

Route::get('/patient/dashboard', 'index')--name('update.password');

Route::get('/patient/dashboard', 'index')--name('update.password');

Route::get('/patient/dashboard', 'index')--name('update.password');

Route::get('app', 'index')--name('app, index');

Route::get('app', 'index')--name('app, index');

Route::get('app/create', 'create')--name('app, index');
```

The coding above show the list of routes. Routes will call blade file or the view file available.

# 4.7 TESTING

After the development phase is complete, the testing phase is applied to evaluate the system's usability and efficiency and validate the functionality on the system. Testing is a crucial process since it detects errors and failures in the project before it is given to the client. This procedure ensures that the quality of the application to be supplied is satisfactory.

**Testing - Staff/Admin** 

| Modules           | Test Data                             | Expected                                           | Actual                  | Pass/Fai          | Comment                                                        |
|-------------------|---------------------------------------|----------------------------------------------------|-------------------------|-------------------|----------------------------------------------------------------|
| Wiodules          | Test Data                             | Result                                             | Result                  | 1                 | S                                                              |
| Manage<br>Login   | Enter correct credentials.            | Successfully login                                 | Successfull y login     | Pass              | Able to perform as expected.                                   |
|                   | Enter incorrect credentials.          | Login fail                                         | Login fail              | Pass              | Able to perform as expected.                                   |
|                   | Able to click forgot password button. | Successfully navigate to forgot password interface | Same as expected result | Pass              | Able to perform as expected.                                   |
| Manage<br>Profile | Able to edit profile information      | Successfully update profile information            | Same as expected result | P <del>as</del> s | The data didnot change even after we click update the details. |
|                   | Able to change password               | Successfully update the password                   | Same as expected result | Pass              | Able to perform as expected.                                   |
| Manage            | Click 'Doctors' button.               | Successfully display list of doctors               | Same as expected result | Pass              | Able to perform as expected.                                   |
| User              | Able to add new doctor.               | Successfully<br>add new<br>doctor                  | Same as expected result | Pass              | Able to perform as expected.                                   |

|                           | Able to edit existing doctor's information. Able to remove existing doctor from the list. Able to view doctor's information in details. | Successfully edit doctor's information  Successfully deleted  Successfully view the details. | Same as expected result  Same as expected result  Same as expected result | Pass Pass        | Able to perform as expected.  Able to perform as expected. |
|---------------------------|----------------------------------------------------------------------------------------------------|----------------------------------------------------------------------------------------------|---------------------------------------------------------------------------|------------------|------------------------------------------------------------|
|                           | Able to Click 'Patients' button.  Able to add                                                                                           | Successfully display list of patients Successfully                                           | Same as expected result Same as                                           | Pass             | Able to perform as expected.  Able to perform as expected. |
|                           | new patient.  Able to edit                                                                                                    | add new patient                                                                              | expected result                                                           | Pass             | The data didnot                                            |
|                           | existing patient's information.                                                                                                    | Successfully edit patient's information                                                      | Same as<br>expected<br>result                                             | <del>Pas</del> s | change even after<br>we click update<br>the details.       |
|                           | Able to remove existing patient from the list.                                                                                          | Successfully deleted                                                                         | Same as<br>expected<br>result                                             | Pass             | Able to perform as expected.                               |
|                           | Able to view patient's information in details.                                                                                          | Successfully view the details.                                                               | Same as expected result                                                   | Pass             | Able to perform as expected.                               |
| Manage<br>Appointmen<br>t | Able to click 'Appointments ' button.                                                                                                   | Successfully display list of appointment s available.                                        | Same as expected result                                                   | Pass             | Able to perform as expected.                               |

| Able to create new appointment for the patient. | Successfully created appointment.                  | Same as expected result | Pass | Able to perform as expected. |
|-------------------------------------------------|----------------------------------------------------|-------------------------|------|------------------------------|
| Enter date that is not available                | Appointment Form do not display                    | Same as expected result | Pass | Able to perform as expected. |
| Enter date that is available                    | Successfully display Appointment form              | Same as expected result | Pass | Able to perform as expected. |
| Able to click  'Appointment  Schedule'  button. | Successfully navigate to page.                     | Same as expected result | Pass | Able to perform as expected. |
| Able to check date                              | Successfully display session open on date selected | Same as expected result | Pass | Able to perform as expected. |
| Able to edit<br>session on<br>selected date     | Successfully updated session on selected date      | Same as expected result | Pass | Able to perform as expected. |
| Able to set new appointment                     | Successfully created new appointment               | Same as expected result | Pass | Able to perform as expected. |

This test has been performed by:

Name: MUHAMMAD RIZAL BIN MARSUDIN

Signature :

Date: 13/02/2023

**Testing - Patient** 

| Modules                   | Test Data                             | Expected                                              | Actual                  | Pass/Fai | Comment |
|---------------------------|---------------------------------------|-------------------------------------------------------|-------------------------|----------|---------|
| Modules                   | 1 est Data                            | Result                                                | Result                  | 1        | S       |
| Manage<br>Login           | Enter correct                         | Successfully                                          | Successfull             | Pass     |         |
|                           | credentials.                          | login                                                 | y login                 | 1 455    |         |
|                           | Enter incorrect credentials.          | Login fail                                            | Login fail              | Pass     |         |
|                           | Able to click forgot password button. | Successfully navigate to forgot password interface    | Same as expected result | Pass     |         |
|                           | Able to register an account           | Successfully registered an acoount                    | Same as expected result | Pass     |         |
| Manage                    | Able to edit profile information      | Successfully update profile information               | Same as expected result | Pass     |         |
| Profile                   | Able to change password               | Successfully update the password                      | Same as expected result | Pass     |         |
| Manage<br>Appointmen<br>t | Able to click 'Appointments ' button. | Successfully display list of appointment s available. | Same as expected result | Pass     |         |
|                           | Able to create new appointment.       | Successfully created appointment.                     | Same as expected result | Pass     |         |

| Enter date that is not available | Appointment Form do not display       | Same as<br>expected<br>result | Pass |  |
|----------------------------------|---------------------------------------|-------------------------------|------|--|
| Enter date that is available     | Successfully display Appointment form | Same as expected result       | Pass |  |

This test has been performed by:

Name: Dhiyaurrahman Bin Danial

Signature .

Date: 10 February 2023

**Testing - Doctor** 

| Modules           | Test Data                                                | Expected<br>Result                      | Actual<br>Result               | Pass/Fail | Comments |
|-------------------|----------------------------------------------------------|-----------------------------------------|--------------------------------|-----------|----------|
| Manage<br>Login   | Enter correct credentials.  Enter incorrect credentials. | Successfully login  Login fail          | Successfully login  Login fail | Pass Pass |          |
| Manage<br>Profile | Able to edit profile information                         | Successfully update profile information | Same as expected result        | Pass      |          |
| Trome             | Able to change password                                  | Successfully update the password        | Same as expected result        | Pass      |          |
| Manage<br>Report  | Able to change password                                  | Successfully update the password        | Same as expected result        | Pass      |          |
|                   | Able to create new record based on appointment.          | Successfully created report.            | Same as expected result        | Pass      |          |
|                   | Approve report request by the patient                    | Report<br>successfully<br>approved      | Same as expected result        | Pass      |          |
|                   | Able to view report in details                           | Successfully view report                | Same as expected result        | Pass      |          |

This test has been performed by:

Name: Muhammad Hafiz Mustaqim Bin Jefri Jamsari

Signature:

Date: 10 February 2023

### 4.8 Results & Discussions

The result for the implementation is as expected or same as the proposed. The features are implemented according to the requirements that were requested by the client. IIUM Hearing & Speech Clinic System is developed for 3 main users which are Staff/Admin, Audiologist and Patient. The responsibility for each role for the system is different and it is based on the modules. Below show the results of user interface for 3 users respectively:

### Staff Dashboard

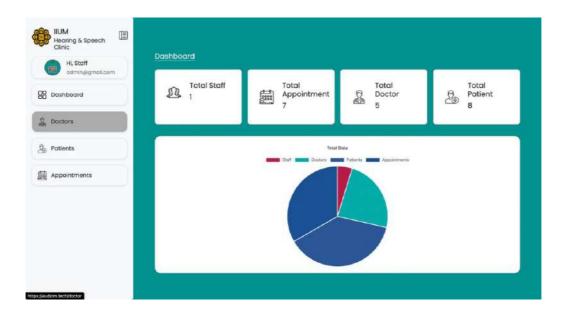

### **Audiologist Dashboard**

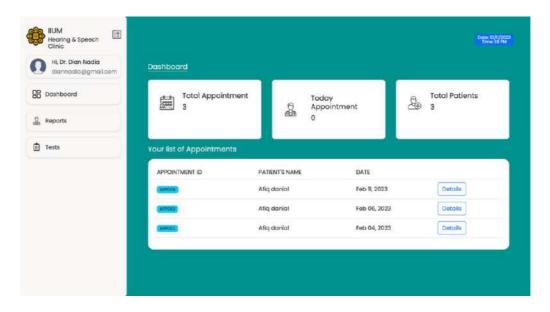

# **Patient Dashboard**

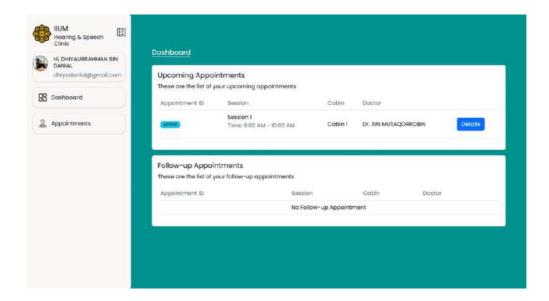

### **CHAPTER 5**

### **CONCLUSION**

### 5.1 INTRODUCTION

This chapter shall discuss the overall conclusion about the proposed project in this thesis based on the objectives stated in Chapter 1. The limitation of the proposed project will be explained in detail in section 5.2. It will be followed by the explanation of future work that could be taken into consideration to improve the proposed project in section 5.3.

### **5.2 LIMITATION**

There are few limitation on proposed project, Health Information System for Audiology Department.

- I. User needs to have internet connection to use the system.
- II. The testing function by the audiology is not finalized yet since lack of resources.
- III. The execution time for certain function might be longer.

The limitation for the project is also include the lack of development time and also lack of knowledge on certain function. So, need to do some research on certain function to be implemented into the system.

### **5.3 FUTURE WORK**

The aspects or feature that might be upgrade in the future is by implementing payment gateway. According to IIUM Health & Speech Clinic, every appointment that is booked by the patient need to come with payment. So payment gateway could be a useful feature that can be implement into the system. So that user can make payment through the system according to the appointment that has been set by the staff/admin. This feature is going to help patient and admin to secure any appointment that they book in the future.

The next feature that can be implemented is by adding audiogram test graph into Audiologist's module. The reason is because in a real scenario, audiologist will be testing patient by plotting an audiogram graph according to sound test but this was done manually.

So to make this system fully functional by all users, adding this feature will be ease audiologist's works.

### REFERENCES

- Braunstein, M. L. (2019). Health Care in the Age of Interoperability Part 5: The Personal Health Record. *IEEE Pulse*, *10*(3), 19–23. https://doi.org/10.1109/MPULS.2019.2911804
- Denaxas, S., Gonzalez-Izquierdo, A., Pikoula, M., Direk, K., Fitzpatrick, N., Hemingway, H., & Smeeth, L. (2017). Methods for Enhancing the Reproducibility of Observational Research Using Electronic Health Records: Preliminary Findings from the CALIBER Resource. *Proceedings IEEE Symposium on Computer-Based Medical Systems*, 2017-June, 506–508. https://doi.org/10.1109/CBMS.2017.74
- Dr. Sauter. (2015). *Information System Analysis*. https://www.umsl.edu/~sauterv/analysis/F2015/Integrating%20Security%20into%20Agi le% 20methodologies.html.htm
- Gahan, J. A., & Kane, B. (2018). Determining User Requirements for an Audiology Information

System. Proceedings - IEEE Symposium on Computer-Based Medical Systems, 2018-June,

- 268-273. https://doi.org/10.1109/CBMS.2018.00054
- Govil, N., & Sharma, A. (2022). Validation of agile methodology as ideal software development process using Fuzzy-TOPSIS method. *Advances in Engineering Software*, *168*, 103125. https://doi.org/10.1016/j.advengsoft.2022.103125
- Healthcare, G. E. (n.d.). *Leadership Cross-Collaboration Winning praCtiCes The Future is Digital.*
- INDIACom 10. 2016 Delhi, Hoda, M. N., INDIACom 10 2016.03.16-18 New Delhi, INDIACom 3 2016.03.16-18 New Delhi, International Conference on Computing for Sustainable Global Development 3 2016.03.16-18 New Delhi, International Workshop on Information Engineering and Management 2 2016.03.16-18 New Delhi, & IWIEM 2 2016.03.16-18 New Delhi. (n.d.). INDIACom-2016 proceedings of the 10th INDIACom; 2016 3rd International Conference on Computing for Sustainable Global Development: (16th-18th March, 2016).
- Karatas, M., Eriskin, L., Deveci, M., Pamucar, D., & Garg, H. (2022). Big Data for Healthcare Industry 4.0: Applications, challenges and future perspectives. *Expert Systems with Applications*, 200, 116912. https://doi.org/10.1016/J.ESWA.2022.116912

- Luengen, M., Garrelfs, C., & Schulz, C. (2020, November 1). Employees' Acceptance of Health Care Service Innovations: A Study in the Field of Tele-Audiology. 2020 IEEE International Conference on Healthcare Informatics, ICHI 2020. https://doi.org/10.1109/ICHI48887.2020.9374314
- Menachemi, N., & Collum, T. H. (2011). Benefits and drawbacks of electronic health record systems. *Risk Management and Healthcare Policy*, *4*, 47–55. https://doi.org/10.2147/RMHP.S12985

Sankt-Peterburgskii gosudarstvennyi universitet aėrokosmicheskogo priborostroeniia, Institute of Electrical and Electronics Engineers. Russia Section. CAS Chapter, & Institute of Electrical and Electronics Engineers. (n.d.). 2019 Wave Electronics and its Application in Information and Telecommunication Systems (WECONF): 3-7 of June 2019, St. Petersburg State University of Aerospace Instrumentation (SUAI).

2022

# SOFTWARE REQUIREMENT SPECIFICATION (SRS)

[IIUM Hearing & Speech Clinic System]

# **DOCUMENT APPROVAL**

|                   | Name | Date |
|-------------------|------|------|
| Authenticated by: |      |      |
|                   |      |      |
| Name              |      |      |
| Approved by:      |      |      |
|                   |      |      |
| Client            |      |      |

Software :

Archiving Place :

## TABLE OF CONTENT

| CONTEN          | T                                | PAGE |
|-----------------|----------------------------------|------|
| DOCUMI          | ENT APPROVAL                     | ii   |
| TABLE C         | OF CONTENT                       | iii  |
| LIST OF         | FIGURES                          | iv   |
| LIST OF         | TABLES                           | vi   |
| LIST OF         | APPENDICES                       | vii  |
| СНАРТЕ          | R 1                              | 1    |
| 1.1 PRO.        | JECT DESCRIPTION                 | 1    |
| 1.2 SYST        | TEM IDENTIFICATION               | 2    |
| 1.3 CON         | TEXT DIAGRAM                     | 2    |
| 1.4 DATA        | A FLOW DIAGRAM                   | 3    |
| СНАРТЕ          | R 2                              | 4    |
| 2.1 USE         | CASE DIAGRAM AND DESCRIPTION     | 4    |
| 2.1.1           | Manage login                     | 5    |
| 2.1.2           | Manage appointment               | 7    |
| 2.1.3           | Manage user                      | 9    |
| 2.1.4           | Manage profile                   | 11   |
| 2.1.5           | Manage reports                   | 13   |
| 2.2 <b>SEQU</b> | UENCE DIAGRAM                    | 15   |
| 2.2.1           | Manage Login                     | 15   |
| 2.2.2           | Manage appointment               | 16   |
| 2.2.3           | Manage user                      | 17   |
| 2.2.4           | Manage profile                   | 18   |
| 2.2.5           | Manage reports                   | 21   |
| CHAPTE          | R 3                              | 22   |
| <b>3.1 INTE</b> | CRFACE DESIGN                    | 22   |
| 3.2 HAR         | DWARE AND SOFTWARE SPECIFICATION | 32   |

# LIST OF FIGURES

| Figure 1 Context Diagram                     | 2  |
|----------------------------------------------|----|
| Figure 2 Data Flow Diagram                   | 3  |
| Figure 3 Use Case Diagram                    | 4  |
| Figure 4 Sequence Diagram Manage Login       | 15 |
| Figure 5 Sequence Diagram Manage appointment | 16 |
| Figure 6 Sequence Diagram Manage User        | 17 |
| Figure 7 Sequence Diagram Manage Profile     | 18 |
| Figure 8 Sequence Diagram Manage Report      | 21 |
| Figure 9 Home Page                           | 22 |
| Figure 10 Register Page                      | 22 |
| Figure 11 Login Page                         | 22 |
| Figure 12 Register page                      | 23 |
| Figure 13 Patient's Dashboard                | 23 |
| Figure 14 Appointment Detail Page            | 24 |
| Figure 15 Main Appointment Page              | 24 |
| Figure 16 Book Appointment Page              | 25 |
| Figure 17 Staff's Dashboard Page             | 25 |
| Figure 18 Manage Doctor Page                 | 26 |
| Figure 19 Add Doctor Page                    | 26 |
| Figure 20 Manage Patient page                | 27 |
| Figure 21 Add Patient page                   | 27 |
| Figure 22 Manage Appointment page            | 28 |
| Figure 23 Manage Schedule Page               | 28 |
| Figure 24 Check Schedule page                | 29 |
| Figure 25 Set New Schedule page              | 29 |

| Figure 26 Doctor's Dashboard page | 30 |
|-----------------------------------|----|
| Figure 27 Manage Report page      | 30 |
| Figure 28 Report Detail page      | 31 |
| Figure 29 Report Request Page     | 31 |

# LIST OF TABLES

| Table 1 Main Modules Description                | 1  |
|-------------------------------------------------|----|
| Table 2 Use Case Description Manage Login       | 6  |
| Table 3 Use Case Description Manage Appointment | 8  |
| Table 4 Use Case DEscription Manage User        | 10 |
| Table 5 Use Case Description Manage Profile     | 12 |
| Table 6 Use Case Description Manage Report      | 14 |

# LIST OF APPENDICES

#### **CHAPTER 1**

#### 1.1 PROJECT DESCRIPTION

IIUM Hearing and Speech Clinic System is a system that allow users to manage data and information. It digitize all the manual documents into digitalization. The system provides a features where audiologist is able to record test result in the system. Patient is able to book appointment online and staff able to manage appointment. This system aims to solve issue facing by IIUM Hearing and Speech Clinic where they are still using traditional methods in managing documents and reports of the patients. So this system digitize all the documents needed such as patient's detail document, report document, book appointment document and etc. This also help patient to save their time, cost and energy by the ability to book appointment online. All data is stored in the database where it provides the availability of data when needed by the staff or audiologist at anytime.

There are 5 main functions in the system. The following table are the description for each module in the system :

| Modules                                                        | Description                                                |  |  |
|----------------------------------------------------------------|------------------------------------------------------------|--|--|
| Manage Login                                                   | All users are able to register and login into the account. |  |  |
| Manage Profile All users are able to manage their own profile. |                                                            |  |  |
| Manage Appointment                                             | Patient and staff are able to manage appointment.          |  |  |
| Manage User                                                    | Staff is the one who responsible for this module.          |  |  |
| Manage Report                                                  | Audiologist can manage reports based on the test perform.  |  |  |

**Table 1 Main Modules Description** 

#### 1.2 SYSTEM IDENTIFICATION

System Title: IIUM Hearing & Speech Clinic System

System Abbreviation: IHSCS

Version: Version 1

Year: 2022

System Identification Number: SRS-IHSCS -2022-V1

### 1.3 CONTEXT DIAGRAM

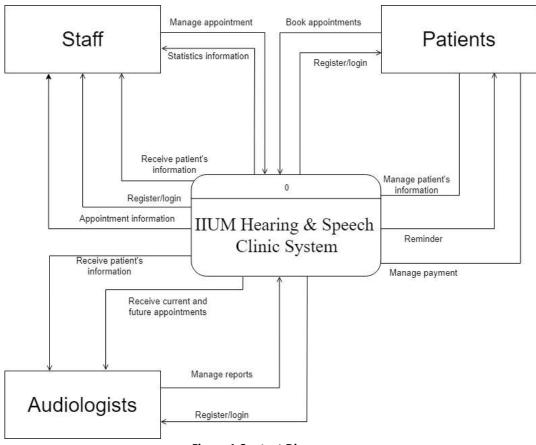

Figure 1 Context Diagram

### 1.4 DATA FLOW DIAGRAM

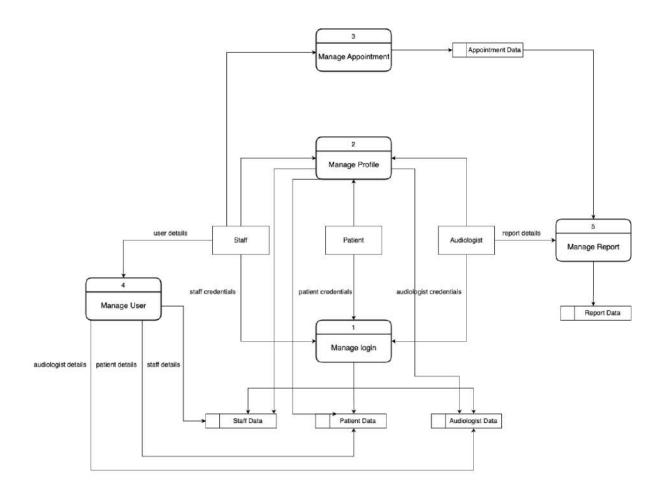

Figure 2 Data Flow Diagram

Figure 2 above show Data Flow Diagram of the system that consist of 5 processes, 3 external entities and 5 data store.

### **CHAPTER 2**

## 2.1 USE CASE DIAGRAM AND DESCRIPTION

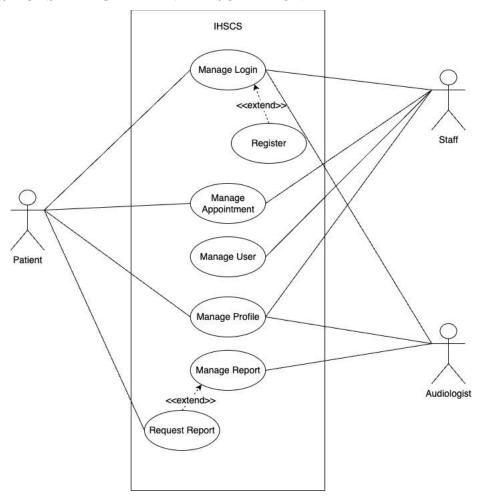

Figure 3 Use Case Diagram

#### 2.1.1 Manage login

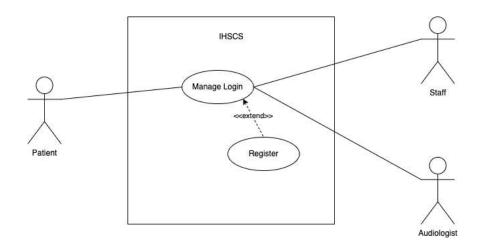

| Use Case ID          | UC01                                                                                                    | Title               | Manage login           |
|----------------------|----------------------------------------------------------------------------------------------------|---------------------|------------------------|
| Actor                | Patients, Staff and                                                                                                    | Audiologist         |                        |
| Description          | This use case spec                                                                                                    | ifies that user can | login into the system. |
| <b>Pre-Condition</b> | Must have an acco                                                                                                    | ount                |                        |
| Basic Flow           | <ol> <li>Use case starts when user navigate to the system.</li> <li>The user click "login" button.</li> <li>The user can click "create one" button. [A1: Register account]</li> <li>The system will request that the user to enter their email and password.</li> <li>The user enter their email and password.</li> <li>The user can click "forgot password" button. [A2: Forgot password]</li> <li>The system validate the credentials. [E1: Email or password is wrong]</li> <li>The system navigate user to the dashboard.</li> <li>Use case end.</li> </ol> |                     |                        |
| Alternative Flow     | <ol> <li>A1: Register account</li> <li>The user click "create one" button.</li> <li>The system will request the user to enter their email, password and user type.</li> <li>The system will display successful registered message.</li> <li>The system will verify the credentials and save it into the database.</li> <li>Use case continue to step 4 in basic flow.</li> </ol>                                                                                                    |                     |                        |

|                       | A2 : Forgot Password                                                                                                    |  |  |  |
|-----------------------|----------------------------------------------------------------------------------------------------|--|--|--|
|                       | <ol> <li>User click "Forgot password" button.</li> <li>The system will request the user to enter their email</li> <li>The user enter their email and click "Send reset password link".</li> <li>The system will send the information to their email.</li> <li>The user enter new password through their email.</li> <li>The system validate the password.</li> <li>Use case continue on step 5 in basic flow.</li> </ol> |  |  |  |
| <b>Exception Flow</b> | E1 : Email or password is wrong                                                                                                    |  |  |  |
|                       | <ol> <li>The user enter email and password.</li> <li>The system fail to validate the credential.</li> <li>The system display email or password is wrong message.</li> <li>Use case end.</li> </ol>                                                                                                    |  |  |  |
| <b>Post-Condition</b> | All users are able to register account and login into system                                                                                                    |  |  |  |
| Rules                 | N/A                                                                                                    |  |  |  |
| Constraints           | N/A                                                                                                    |  |  |  |

Table 2 Use Case Description Manage Login

# 2.1.2 Manage appointment

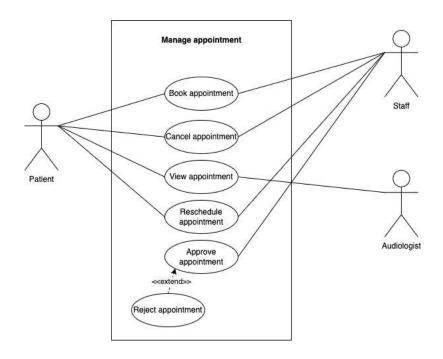

| Use Case ID        | UC02                                                                                                    | Title                                                                                                    | Manage appointment |  |  |
|--------------------|----------------------------------------------------------------------------------------------------|----------------------------------------------------------------------------------------------------|--------------------|--|--|
| Actor  Description | Patient     Staff     Audiologist  This use case specifies that user can manage appointment but audiologist can only view the appointment.                                                                                                    |                                                                                                    |                    |  |  |
| Pre-Condition      | The user must log in into the system                                                                                                    |                                                                                                    |                    |  |  |
| Basic Flow         | <ol> <li>The system</li> <li>User click appointment</li> <li>User can control</li> <li>User can control</li> <li>User can control</li> <li>User can control</li> <li>User can control</li> <li>User can control</li> <li>User can control</li> </ol> | <ol> <li>Use case starts when the user is log in into the system.</li> <li>The system will display the list of appointments.</li> <li>User click "Set an appointment" button. [A1: Create appointment]</li> <li>User can click "Details" button. [A2: Details]</li> <li>User can click "Rechedule" button. [A3: Reschedule]</li> <li>User can click "Approve" button. [A4: Approve appointment]</li> <li>User can click "Cancel" button. [A5: Cancel appointment]</li> <li>Use case end.</li> </ol> |                    |  |  |
| Alterntive Flow    | A1: Create appointment                                                                                                    |                                                                                                    |                    |  |  |
|                    |                                                                                                    | <ol> <li>The user click "Set an appointment" button.</li> <li>The system will request user to fill in the details.</li> </ol>                                                                                                    |                    |  |  |

|                                                      | 3. The user fill in the details and click "Submit" button.     |  |  |
|------------------------------------------------------|----------------------------------------------------------------|--|--|
|                                                      | 4. The system will display successful message.                 |  |  |
|                                                      | 5. Use case continue to step 4 in basic flow.                  |  |  |
|                                                      |                                                                |  |  |
|                                                      | A2: Details                                                    |  |  |
| 1. The user click "Details" button.                  |                                                                |  |  |
|                                                      | 2. The system will display appointment information in details. |  |  |
|                                                      | 3. Use case continue to step 5 in basic flow.                  |  |  |
|                                                      | A3: Reschedule                                                 |  |  |
|                                                      | 1. The user click "Reschedule" button.                         |  |  |
|                                                      | 2. The system will display appointment form.                   |  |  |
|                                                      | 3. The user enter new appointment time.                        |  |  |
|                                                      | 4. The system display successful message.                      |  |  |
|                                                      | 5. Use case continue to step 6 in basic flow.                  |  |  |
|                                                      |                                                                |  |  |
|                                                      | A4: Approve appointment                                        |  |  |
|                                                      | 1. The user click "Approve" button.                            |  |  |
|                                                      | 2. The system will verify the confirmation.                    |  |  |
|                                                      | 3. The system will display appointment has been approved.      |  |  |
|                                                      | 4. Use case continue to step 7 in basic flow.                  |  |  |
|                                                      | A5: Cancel appointment                                         |  |  |
| 1. The user click "Cancel" button.                   |                                                                |  |  |
|                                                      | 2. The system will verify the appointment id.                  |  |  |
| 3. The system will ask the user for cancel appointme |                                                                |  |  |
| confirmation.                                        |                                                                |  |  |
| 4. The user click "Yes" button.                      |                                                                |  |  |
| 5. The system will remove the appointment from the   |                                                                |  |  |
|                                                      | fromt the database.                                            |  |  |
|                                                      | 6. Use case continue to step 8 in basic flow.                  |  |  |
| <b>Exception Flow</b>                                | None.                                                          |  |  |
| <b>Post-Condition</b>                                | Patient manage to book appointment                             |  |  |
| Rules                                                | Booking can only be done one at a time.                        |  |  |
| Constraints                                          | N/A                                                            |  |  |

**Table 3 Use Case Description Manage Appointment** 

#### 2.1.3 Manage user

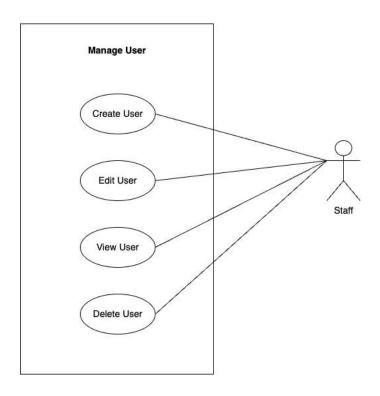

| Use Case ID          | UC03                                                                                                    | Title                                                                                                    | Manage user |  |  |
|----------------------|----------------------------------------------------------------------------------------------------|----------------------------------------------------------------------------------------------------|-------------|--|--|
| Actor                | Staff                                                                                                    | Staff                                                                                                    |             |  |  |
| Description          | This use case specifies that staff is able to manage user of the system.                                               |                                                                                                    |             |  |  |
| <b>Pre-Condition</b> | Staff must login into the system.                                                                                      |                                                                                                    |             |  |  |
| Basic Flow           | <ol> <li>The systen</li> <li>Staff clicks</li> <li>Staff clicks</li> <li>Staff clicks</li> <li>Staff clicks</li> </ol> |                                                                                                    |             |  |  |
| Alterntive Flow      | <ul><li>2. The system</li><li>3. Staff enter</li></ul>                                                                 | <ol> <li>Create user</li> <li>Staff clicks '+ User' button.</li> <li>The system display form.</li> <li>Staff enter details in the form.</li> <li>Staff clicks 'Save' button.</li> </ol> |             |  |  |

|                       | 5. The system validate the credentials.       |  |  |  |
|-----------------------|-----------------------------------------------|--|--|--|
|                       | 6. The system navigate back to index page.    |  |  |  |
|                       | 7. Use case continue to step 3 in basic flow. |  |  |  |
|                       |                                               |  |  |  |
|                       | A 2 37                                        |  |  |  |
|                       | A2: View user                                 |  |  |  |
|                       | 1. Staff clicks 'More Details' button.        |  |  |  |
|                       | 2. The system display user details.           |  |  |  |
|                       | 3. Staff click 'Back' button.                 |  |  |  |
|                       | 4. Use case continue to step 5 in basic flow. |  |  |  |
|                       |                                               |  |  |  |
|                       | A3: Edit user                                 |  |  |  |
|                       | 1. Staff clicks 'Edit Profile' button.        |  |  |  |
|                       | 2. The system display edit form.              |  |  |  |
|                       | 3. Staff enter details to edit.               |  |  |  |
|                       | 4. Staff enter 'Update' button.               |  |  |  |
|                       | 5. The system validate the details.           |  |  |  |
|                       | 6. The system display successful message.     |  |  |  |
|                       | 7. Use case continue to step 6 in basic flow. |  |  |  |
|                       | A4: Delete user                               |  |  |  |
|                       | 1. Staff clicks 'Remove' button.              |  |  |  |
|                       | 2. The system remove the user.                |  |  |  |
|                       | 3. Use continue to step 7 in basic flow.      |  |  |  |
| <b>Exception Flow</b> | N/A                                           |  |  |  |
| Post-Condition        | Staff manage to add new user.                 |  |  |  |
|                       | otari manage to add new user.                 |  |  |  |
| Rules                 | N/A                                           |  |  |  |
| Constraints           | N/A                                           |  |  |  |
|                       |                                               |  |  |  |

Table 4 Use Case DEscription Manage User

# 2.1.4 Manage profile

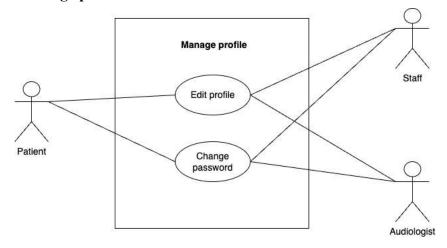

| Use Case ID            | UC04                                                       | Title | Manage profile                |  |  |
|------------------------|------------------------------------------------------------|-------|-------------------------------|--|--|
| Actor                  | Staff, Patient and Audiologist                             |       |                               |  |  |
| Description            |                                                            |       | heir own profile such as edit |  |  |
|                        | and change passw                                           | ord.  |                               |  |  |
| Pre-Condition          | 1. All users must have an account.                         |       |                               |  |  |
| Basic Flow             | 1. Use case starts when user click button at the side bar. |       |                               |  |  |
|                        |                                                            | -     | tton. [ A1: Edit profile ]    |  |  |
|                        |                                                            |       | rd' button. [ A2: Change      |  |  |
|                        | password ] 4. Use case e                                   |       |                               |  |  |
|                        | 4. Use case e                                              | na.   |                               |  |  |
| <b>Alterntive Flow</b> | A1: Edit profile                                           |       |                               |  |  |
|                        | 1. User clicks "Edit profile" button.                      |       |                               |  |  |
|                        | 2. The system display edit form.                           |       |                               |  |  |
|                        | 3. User insert input to edit profile.                      |       |                               |  |  |
|                        | 4. User clicks "Save" button.                              |       |                               |  |  |
|                        | 5. Use case continue to step 3 in basic flow.              |       |                               |  |  |
|                        | A2: Change password                                        |       |                               |  |  |
|                        | 1. User clicks "Change password' button.                   |       |                               |  |  |
|                        | 2. The system display change password form.                |       |                               |  |  |
|                        |                                                            | -     | ow by new password.           |  |  |
|                        | 4. Use click "Change" button.                              |       |                               |  |  |
|                        | 5. Use case continue to step 4 in basic flow.              |       |                               |  |  |
| <b>Exception Flow</b>  | N/A                                                        |       |                               |  |  |
|                        |                                                            |       |                               |  |  |

| <b>Post-Condition</b> | 1. User must log in into the system. |
|-----------------------|--------------------------------------|
| Rules                 | N/A                                  |
| Constraints           | Patient can change password once.    |

**Table 5 Use Case Description Manage Profile** 

# 2.1.5 Manage reports

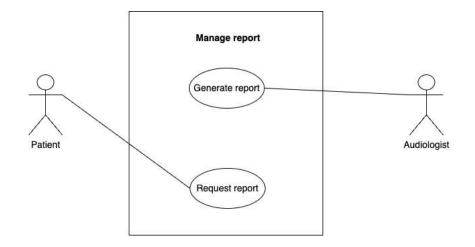

| Use Case ID           | UC05                                                                                                    | Title | Manage reports |  |  |
|-----------------------|----------------------------------------------------------------------------------------------------|-------|----------------|--|--|
| Actor                 | Audiologist and Patient                                                                                                    |       |                |  |  |
| Description           | This use case specifies that audiologist can manage or make reports based on the patient's appointment and patient can request for their report.                                                                                                    |       |                |  |  |
| <b>Pre-Condition</b>  | Must have appointment first.                                                                                                    |       |                |  |  |
| Basic Flow            | Audiologist  1. Use case starts when audiologist log in into the system. 2. The system display list of appointments. 3. Audiologist clicks generate report for selected appointment. 4. The system generate the report. 5. Use case end.  Patient  1. Use case starts when patient log in into the system. 2. The system display list of previous appointments. 3. Patient clicks 'Request report' button. 4. Use case end. |       |                |  |  |
| Alterntive Flow       | N/A                                                                                                    |       |                |  |  |
| <b>Exception Flow</b> | N/A                                                                                                    |       |                |  |  |
| Post-Condition        | N/A                                                                                                    |       |                |  |  |

| Rules       | Audiologist can make one report for one test to the patient |  |
|-------------|-------------------------------------------------------------|--|
| Constraints | N/A                                                         |  |

**Table 6 Use Case Description Manage Report** 

## 2.2 SEQUENCE DIAGRAM

#### 2.2.1 **Manage Login**

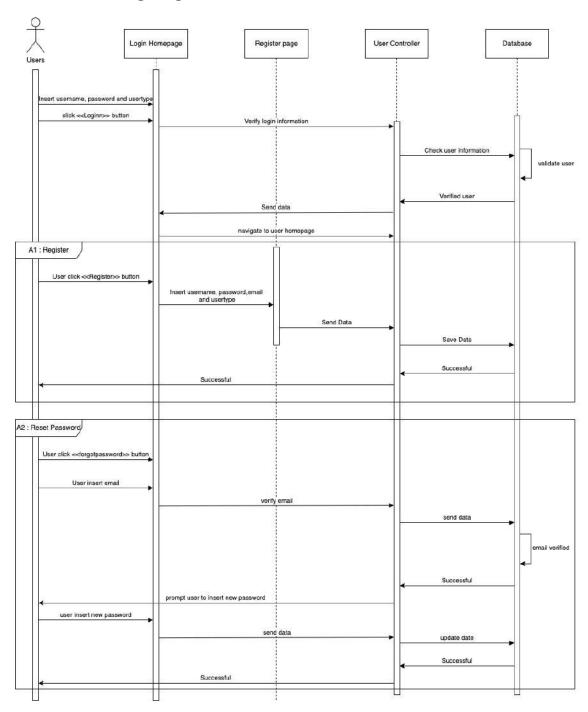

Figure 4 Sequence Diagram Manage Login

#### 2.2.2 Manage appointment

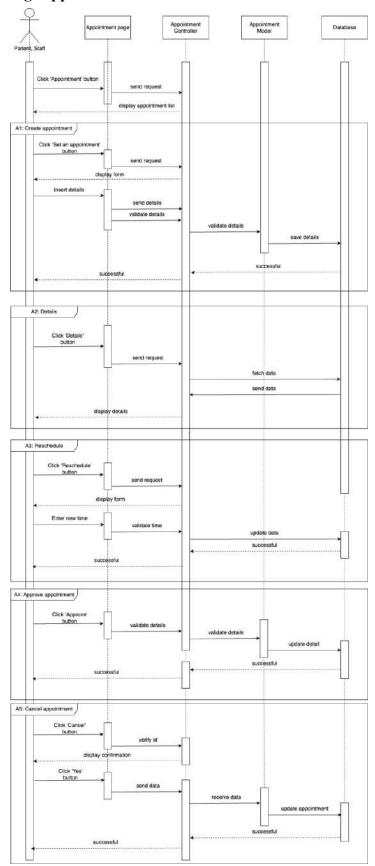

Figure 5 Sequence Diagram Manage appointment

#### 2.2.3 Manage user

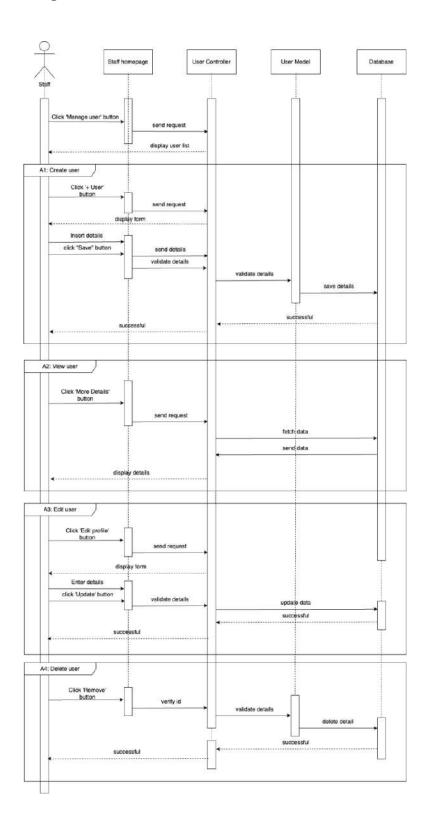

Figure 6 Sequence Diagram Manage User

#### 2.2.4 Manage profile

## Staff

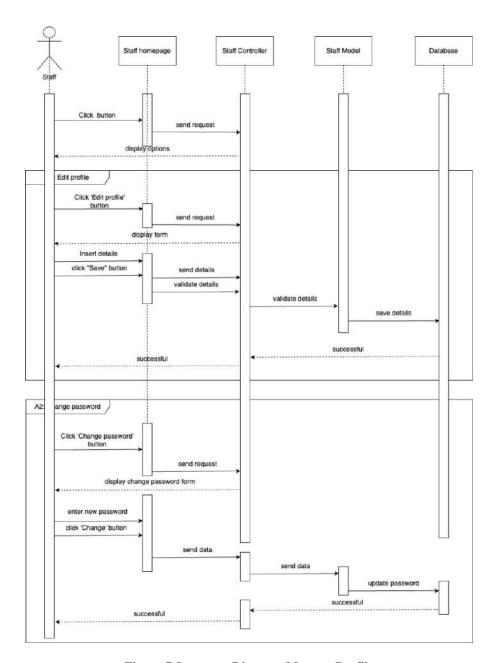

Figure 7 Sequence Diagram Manage Profile

## **Patient**

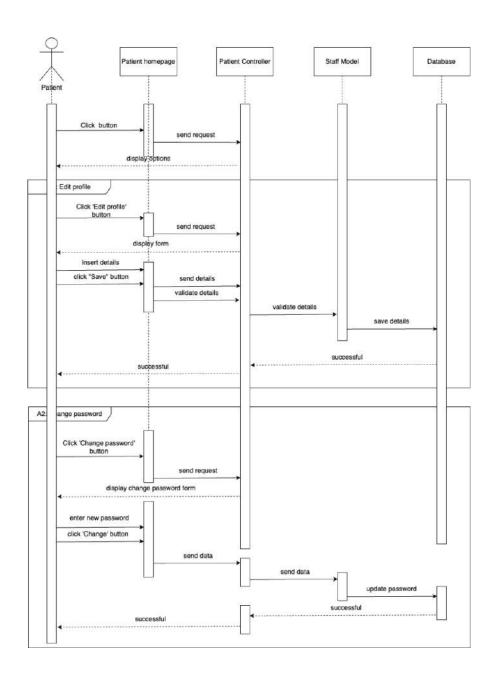

# Audiologist

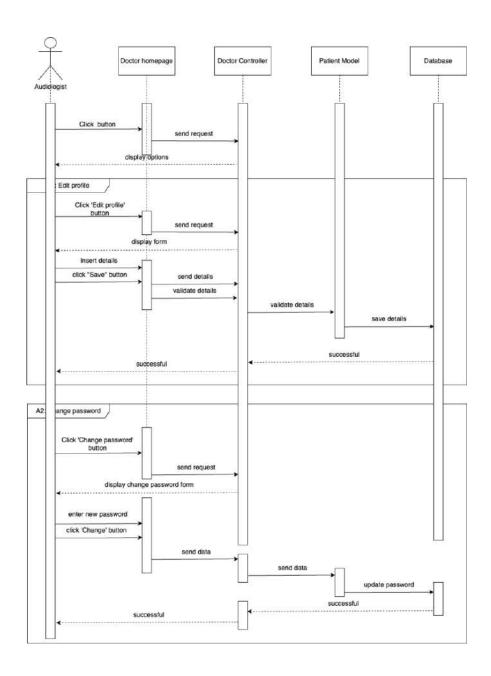

#### 2.2.5 Manage reports

# Audiologist

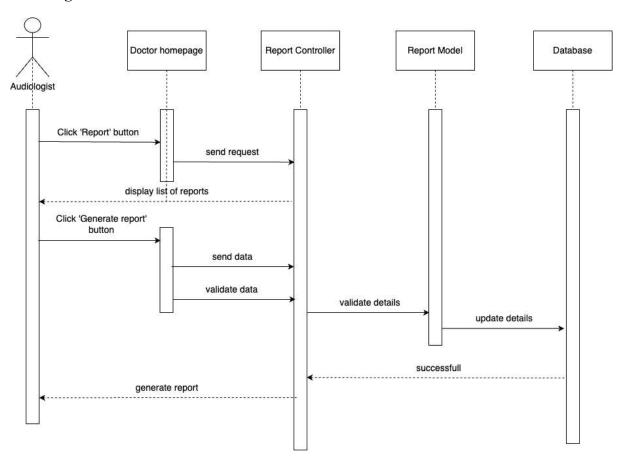

Figure 8 Sequence Diagram Manage Report

### **Patient**

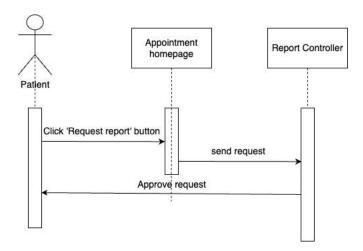

### **CHAPTER 3**

### 3.1 INTERFACE DESIGN

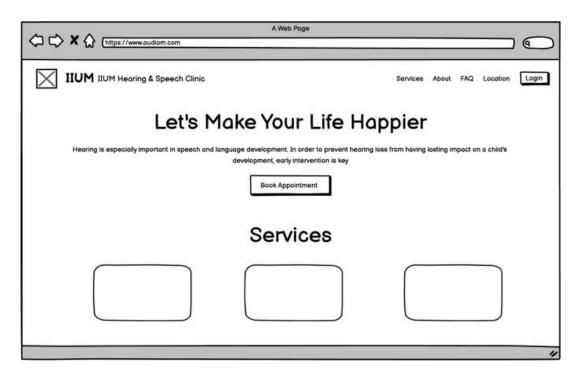

Figure 9 Home Page

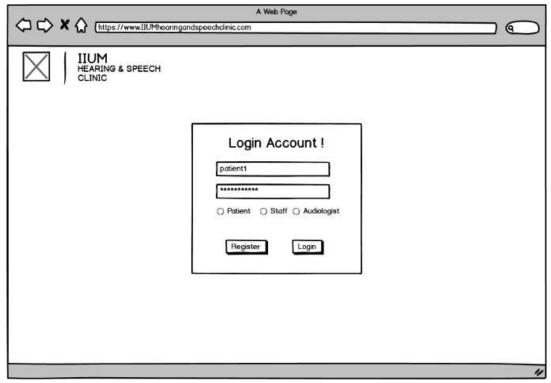

Figure 11 Login Page

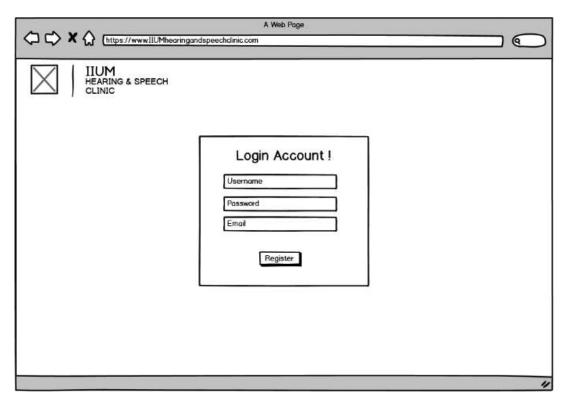

Figure 12 Register page

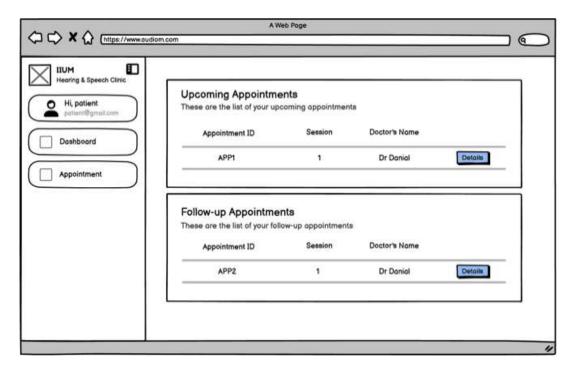

Figure 13 Patient's Dashboard

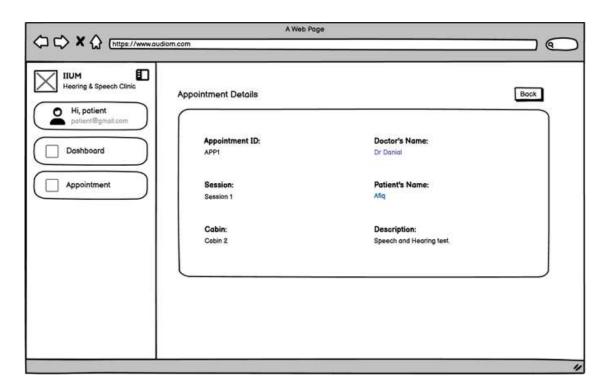

Figure 14 Appointment Detail Page

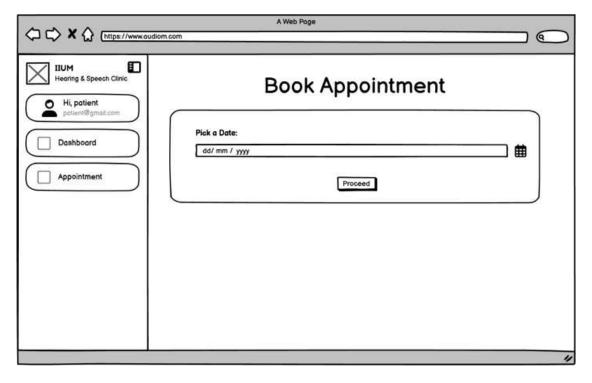

Figure 15 Main Appointment Page

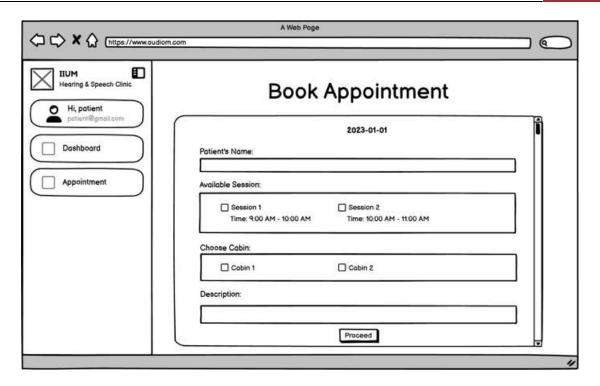

Figure 16 Book Appointment Page

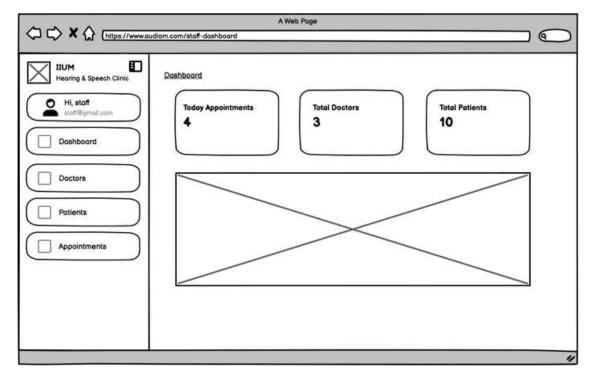

Figure 17 Staff's Dashboard Page

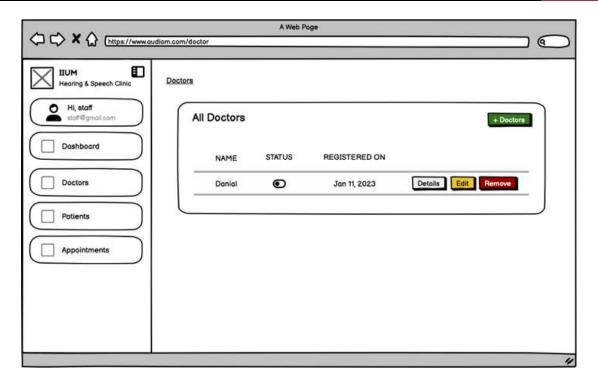

Figure 18 Manage Doctor Page

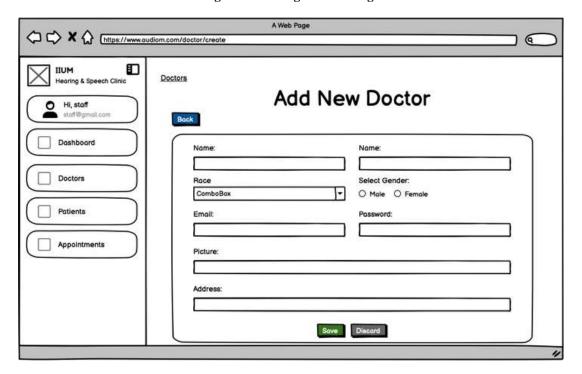

Figure 19 Add Doctor Page

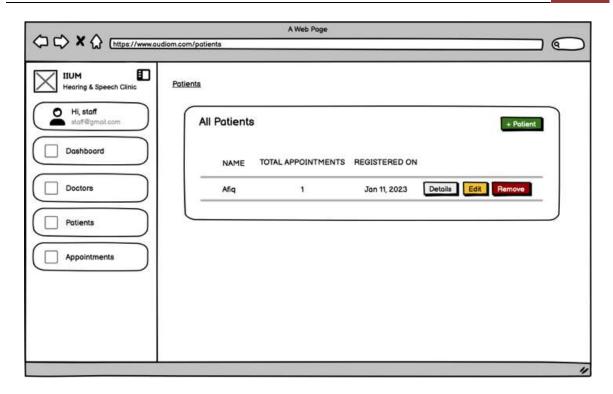

Figure 20 Manage Patient page

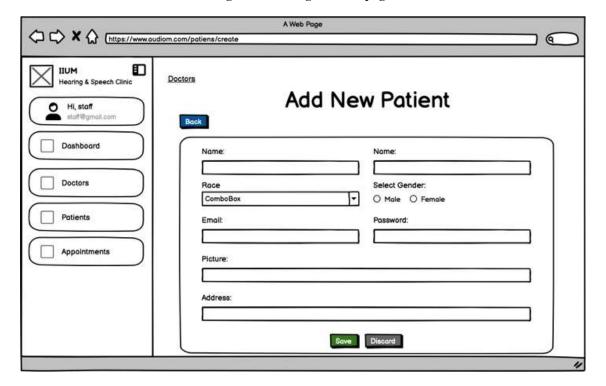

Figure 21 Add Patient page

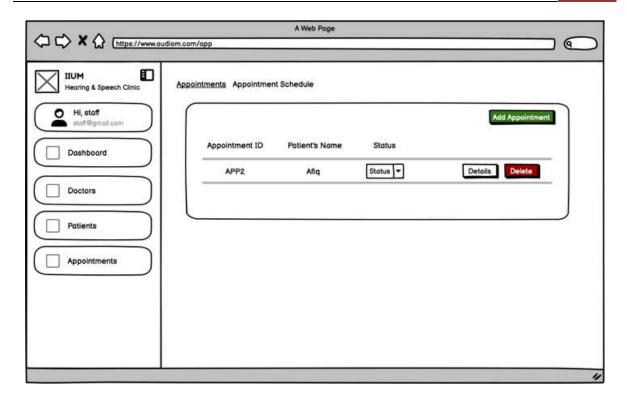

Figure 22 Manage Appointment page

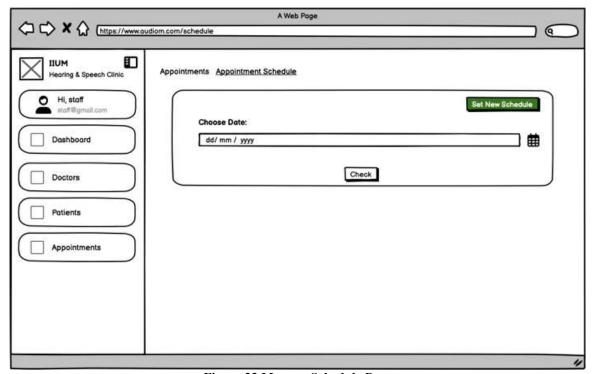

Figure 23 Manage Schedule Page

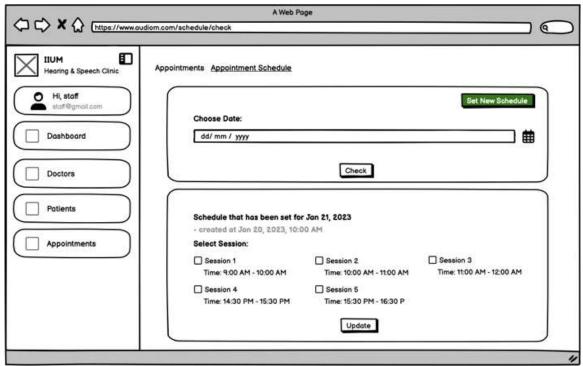

Figure 24 Check Schedule page

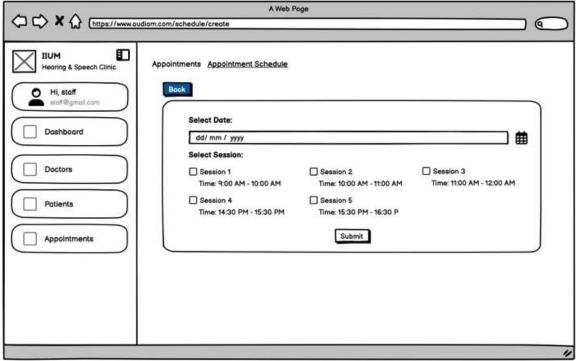

Figure 25 Set New Schedule page

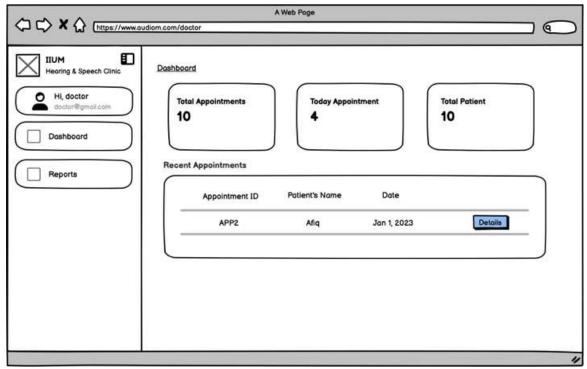

Figure 26 Doctor's Dashboard page

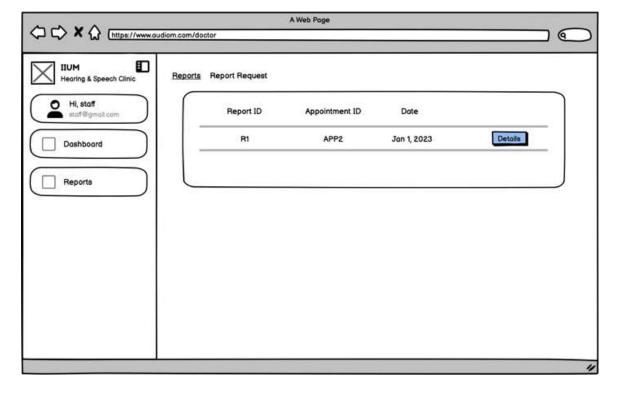

Figure 27 Manage Report page

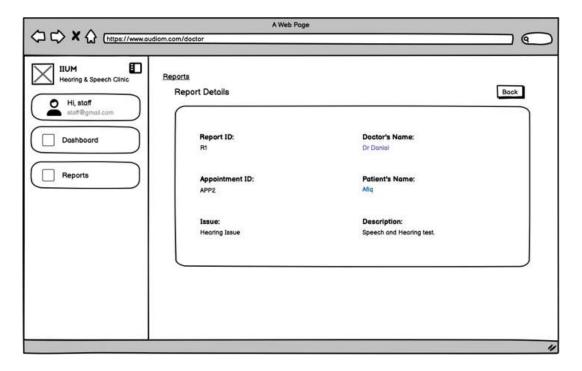

Figure 28 Report Detail page

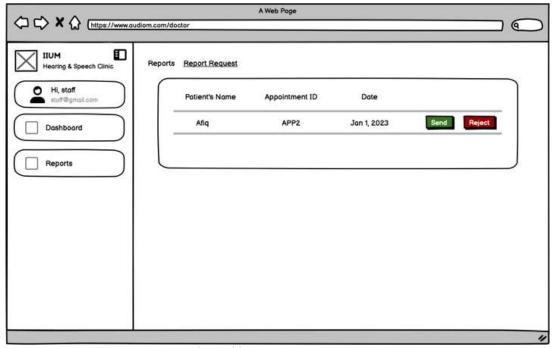

**Figure 29 Report Request Page** 

#### 3.2 HARDWARE AND SOFTWARE SPECIFICATION

#### 3.2.1 HARDWARE SPECIFICATION

| Hardware | Specification                                                                                   | Description                                                              |
|----------|-------------------------------------------------------------------------------------------------|--------------------------------------------------------------------------|
| Laptop   | Intel(R) Core(TM) i5-<br>9300H CPU @ 2.40GHz,<br>2400 Mhz, 4 Core(s), 8<br>Logical Processor(s) | <ul> <li>Preparing the documentation</li> <li>Design projects</li> </ul> |

#### 3.2.2 SOFTWARE SPECIFICATION

| Software            | Description                                                                                       |
|---------------------|---------------------------------------------------------------------------------------------------|
| Visual Studio Code  | <ul> <li>To develop the system interfaces</li> <li>Program logic</li> <li>Debug coding</li> </ul> |
| Figma               | <ul><li>Develop prototyping</li><li>Interaction between functions</li></ul>                       |
| Balsamiq wireframes | Construct storyboard                                                                              |

# SOFTWARE DESIGN DESCRIPTION (SDD) [IIUM Hearing & Speech Clinic System]

#### **DOCUMENT APPROVAL**

|                   | Name | Date |
|-------------------|------|------|
| Authenticated by: |      |      |
|                   |      |      |
| Name              |      |      |
| Approved by:      |      |      |
|                   |      |      |
| Client            |      |      |

Software :

Archiving Place :

# **Table of Contents**

| СНАРТ | ER 11                                |
|-------|--------------------------------------|
| 1.1   | PROJECT DESCRIPTION                  |
| 1.2   | SYSTEM IDENTIFICATION2               |
| 1.3   | ARCHITECTURE / BLUE PRINT2           |
| 1.4   | ARCHITECTURE / BLUEPRINT DESCRIPTION |
| 1.4.1 | Manage Login3                        |
| 1.4.2 | Manage Appointment4                  |
| 1.4.3 | Manage User5                         |
| 1.4.4 | Manage Profile6                      |
| 1.4.5 | Manage Report8                       |
| СНАРТ | ER 29                                |
| 2.1   | DETAILED DESCRIPTION9                |
| 2.1.1 | Manage Login10                       |
| 2.1.2 | Manage Appointment                   |
| 2.1.3 | Manage User9                         |
| 2.1.4 | Manage Profile                       |
| 2.1.5 | Manage Report28                      |
| 2.2   | DATA DICTIONARY32                    |
| 2.2.1 | Manage Login32                       |
| 2.2.2 | Manage Appointment                   |
| 2.2.3 | Manage User33                        |
| 2.2.4 | Manage Profile33                     |
| 2.2.5 | Manage Report34                      |

# **List of Tables**

| Table 1 Main Modules Descriptions                        | 1  |
|----------------------------------------------------------|----|
| Table 2 Manage Login                                     |    |
| Table 3 Manage Appointment                               | 5  |
| Table 4 Manage User                                      | 6  |
| Table 5 Manage Profile                                   | 7  |
| Table 6 Manage Report                                    | 8  |
| Table 7 forgotpassword.blade.php Class Description       | 10 |
| Table 8 register.blade.php Class Description             | 11 |
| Table 9 resetpassword.blade.php Class Description        | 11 |
| Table 10 login.blade.php Class Description               | 12 |
| Table 11 UserController Class Descriptions               | 13 |
| Table 12 User model Class Descriptions                   |    |
| Table 13 check_appointment.blade.php Class Descriptions  |    |
| Table 14 create_appointment.blade.php Class Descriptions |    |
| Table 15 detail appointment.blade.php Class Description  |    |
| Table 16 index.blade.php Class Descriptions              |    |
| Table 17 bookAppointment.blade.php Class Descriptions    |    |
| Table 18 AppController Class Descriptions                |    |
| Table 19 Appointment model Class Descriptions            |    |
| Table 20 Adddoctor.blade.php Class Descriptions          |    |
| Table 21 editdoctor.blade.php Class Descriptions         |    |
| Table 22 doctor.blade.php Class Description              |    |
| Table 23 addpatient.blade.php Class Descriptions         |    |
| Table 24 editpatient.blade.php Class Descriptions        |    |
| Table 25 patient.blade.php Class Descriptions            |    |
| Table 26 detaildoctor.blade.php Class Descriptions       |    |
| Table 27 detailpatient.blade.php Class Descriptions      |    |
| Table 28 DoctorController Class Descriptions             |    |
| Table 29 PatientController Class Descriptions            |    |
| Table 30 Doctor model Class Description                  |    |
| Table 31 Patient model Class Descriptions                | 22 |
| Table 32 editpatient.blade.php Class Descriptions        |    |
| Table 33 changepassword.blade.php Class Descriptions     |    |
| Table 34 StaffController Class Descriptions              |    |
| Table 35 detailReport.blade.php Class Descriptions       |    |
| Table 36 Report.blade.php Class Descriptions             |    |
| Table 37 ReportController Class Descriptions             |    |
| Table 38 Report model Class Descriptions                 |    |
| Table 39 Manage Login Data Dictionary                    |    |
| Table 40 Manage Appointment Data Dictionary              |    |
| Table 41 Manage User Data Dictionary                     |    |
| Table 42 Manage Profile Data Dictionary                  |    |
| Table 43 Manage Report Data Dictionary                   |    |
|                                                          |    |

# **List of Figures**

| Figure 1 Architecture Design of IHSCS       |  |
|---------------------------------------------|--|
| Figure 2 Manage Login                       |  |
| Figure 3 Manage Appointment                 |  |
| Figure 4 Manage user                        |  |
| Figure 5 Manage Profile                     |  |
| Figure 6 Manage Report                      |  |
| Figure 7 Package Diagram                    |  |
| Figure 8 Detailed Design for Manage Login   |  |
| Figure 9 Manage Appointment Detailed Design |  |
| Figure 10 Manage User Detailed Design       |  |
| Figure 11 Manage Profile Detailed Design    |  |
| Figure 12 Manage Report Detailed Design     |  |

#### **CHAPTER 1**

#### 1.1 PROJECT DESCRIPTION

IIUM Hearing and Speech Clinic System is a system that allow users to manage data and information. It digitize all the manual documents into digitalization. The system provides a features where audiologist is able to record test result in the system. Patient is able to book appointment online and staff able to manage appointment. This system aims to solve issue facing by IIUM Heaaring and Speech Clinic where they are still using traditional methods in managing documents and reports of the patients. So this system digitize all the documents needed such as patient's detail document, report document, book appointment document and etc. This also help patient to save their time, cost and energy by the ability to book appointment online. All data is stored in the database where it provides the availability of data when needed by the staff or audiologist at anytime.

There are 6 main functions in the system. The following table are the description for each module in the system :

| Modules            | Description                                                |
|--------------------|------------------------------------------------------------|
| Manage Login       | All users are able to register and login into the account. |
| Manage Profile     | All users are able to manage their own profile.            |
| Manage Appointment | Patient and staff are able to manage appointment.          |
| Manage User        | Staff is the one who responsible for this module.          |
| Manage Report      | Audiologist can manage reports based on the test perform.  |

**Table 1 Main Modules Descriptions** 

#### 1.2 SYSTEM IDENTIFICATION

System Title: IIUM Hearing & Speech Clinic System

System Abbreviation: IHSCS

Version: Version 1

Year: 2022

System Identification Number: SRS-IHSCS -2022-V1

#### 1.3 ARCHITECTURE / BLUE PRINT

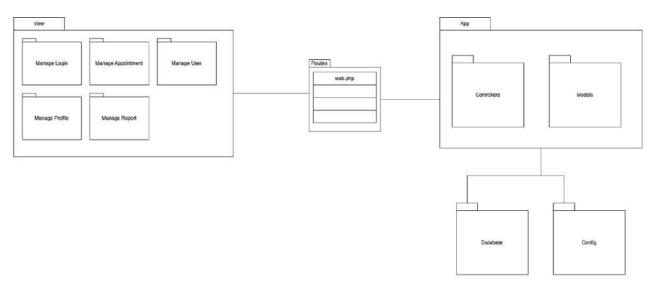

Figure 1 Architecture Design of IHSCS

Figure 1 above depicts the design architecture of IIUM Hearing & Speech Clinic System. The system uses MVC implementation in Laravel Framework. It contains 5 main modules under view which are Manage Login, Manage Appointment, Manage User, Manage Profile, and Manage Report. The route acts as a way of creating a request URL of the system. Controller handles the actions and updates the model if necessary.

# 1.4 ARCHITECTURE / BLUEPRINT DESCRIPTION

# 1.4.1 Manage Login

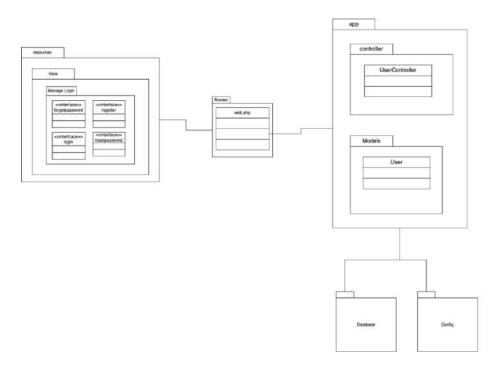

Figure 2 Manage Login

| Class Name     | Description                                                          |
|----------------|----------------------------------------------------------------------|
| forgotpassword | An interface that allow user to enter email to reset password.       |
| register       | An interface that allow user to register an account .                |
| login          | An interface that allow user to login into the system.               |
| resetpassword  | An interface that will display to the user to reset password.        |
| UserController | Controller that controls all the user of the system.                 |
| User           | To handle data on and out from in the database.                      |
| Database       | Used to store and structure all data.                                |
| Config         | Used for the database migration                                      |
| Web.php        | Responsible for routing classes between the view and the controller. |

**Table 2 Manage Login** 

#### 1.4.2 Manage Appointment

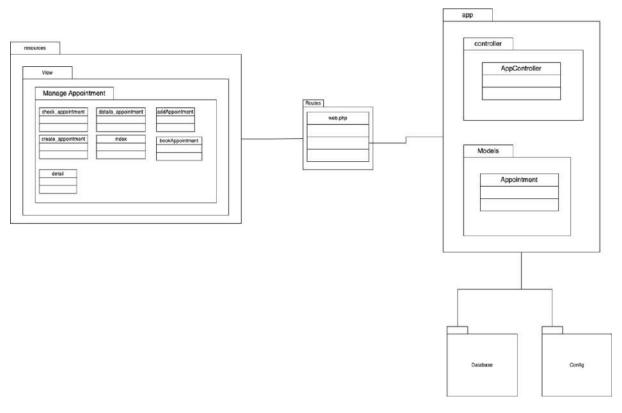

Figure 3 Manage Appointment

| Class Name          | Description                                                           |
|---------------------|-----------------------------------------------------------------------|
| check_appointment   | An interface that allow user to check for available appointments.     |
| details_appointment | An interface that responsible for showing appointment in details.     |
| Create_appointment  | An interface for patient to book appointment                          |
| bookAppointment     | An interface for staff to book appointment for the patient.           |
| detail              | An interface that responsible for showing appointment in details.     |
| AppController       | Controller that controls all the functions of the appointment module. |
| index               | Main page of the appointment page.                                    |
| Database            | Used to store and structure all data.                                 |
| Config              | Used for the database migration                                       |

| Web.php | Responsible for routing classes between the view and the |
|---------|----------------------------------------------------------|
|         | controller.                                              |

Table 3 Manage Appointment

#### 1.4.3 Manage User

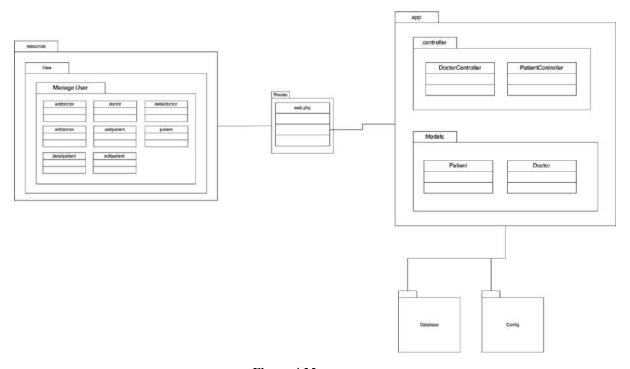

Figure 4 Manage user

| Class Name    | Description                                                            |
|---------------|------------------------------------------------------------------------|
| addDoctor     | An interface that allow staff to add new doctor into the system.       |
| doctor        | An interface that responsible to display list of doctors.              |
| detaildoctor  | An interface that allow staff to see doctor's information in details.  |
| editdoctor    | An interface that allow staff to edit doctor's information.            |
| addpatient    | An interface that allow staff to add new patient into the system.      |
| patient       | An interface that responsible to display list of patients.             |
| detailpatient | An interface that allow staff to see patient's information in details. |
| editpatient   | An interface that allow staff to edit patient's information.           |

| DoctorController  | Controller that controls all the functions from the view when staff manage doctors.  |  |  |
|-------------------|--------------------------------------------------------------------------------------|--|--|
| PatientController | Controller that controls all the functions from the view when staff manage patients. |  |  |
| Patient           | Model that is used to handle data in and out in the database.                        |  |  |
| Doctor            | Model that is used to handle data in and out in the database.                        |  |  |
| Database          | Used to store and structure all data.                                                |  |  |
| Config            | Used for the database migration                                                      |  |  |
| Web.php           | Responsible for routing classes between the view and the controller.                 |  |  |

**Table 4 Manage User** 

## 1.4.4 Manage Profile

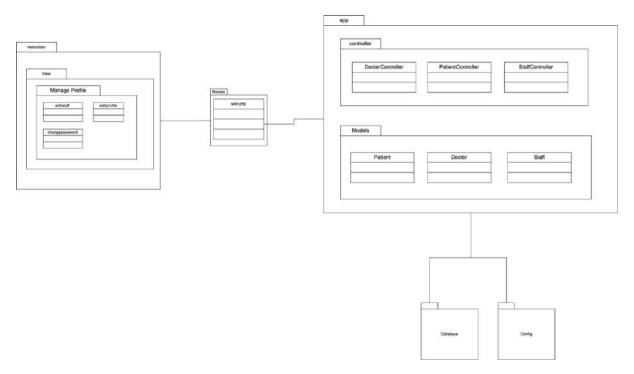

**Figure 5 Manage Profile** 

| Class Name | Description |
|------------|-------------|
|            |             |

| editprofile       | An interface that allow user to update their information.            |  |  |  |
|-------------------|----------------------------------------------------------------------|--|--|--|
| changepassword    | An interface that allow user to change password.                     |  |  |  |
| StaffController   | Controller that controls all the functions.                          |  |  |  |
| DoctorController  | Controller that controls all the functions.                          |  |  |  |
| PatientController | Controller that controls all the functions.                          |  |  |  |
| Patient           | Model that is used to handle data in and out in the database.        |  |  |  |
| Doctor            | Model that is used to handle data in and out in the database.        |  |  |  |
| Staff             | Model that is used to handle data in and out in the database.        |  |  |  |
| Database          | Used to store and structure all data.                                |  |  |  |
| Config            | Used for the database migration                                      |  |  |  |
| Web.php           | Responsible for routing classes between the view and the controller. |  |  |  |

**Table 5 Manage Profile** 

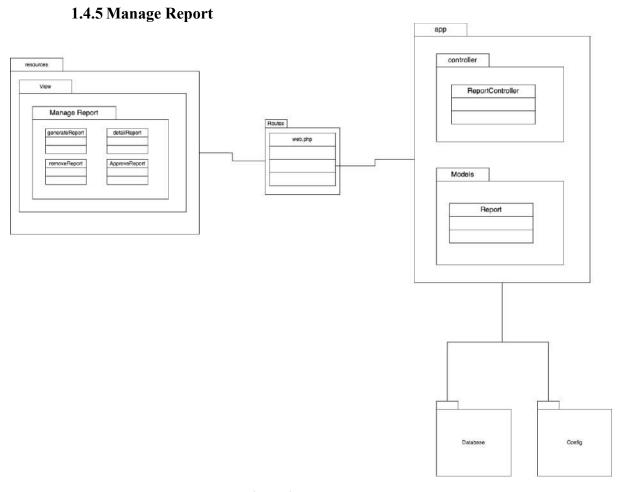

Figure 6 Manage Report

| Class Name       | Description                                                                      |  |  |  |
|------------------|----------------------------------------------------------------------------------|--|--|--|
| generateReport   | An interface that display all appointments to generate a report.                 |  |  |  |
| detailReport     | An interface that display report of appointment in details.                      |  |  |  |
| ApproveReport    | An interface that allow user to approve or reject request report by the patient. |  |  |  |
| ReportController | Controller that controls all the functions.                                      |  |  |  |
| Report           | Model that is used to handle data in and out in the database.                    |  |  |  |
| Database         | Used to store and structure all data.                                            |  |  |  |
| Config           | Used for the database migration                                                  |  |  |  |
| Web.php          | Responsible for routing classes between the view and the controller.             |  |  |  |

**Table 6 Manage Report** 

#### **CHAPTER 2**

#### 2.1 DETAILED DESCRIPTION

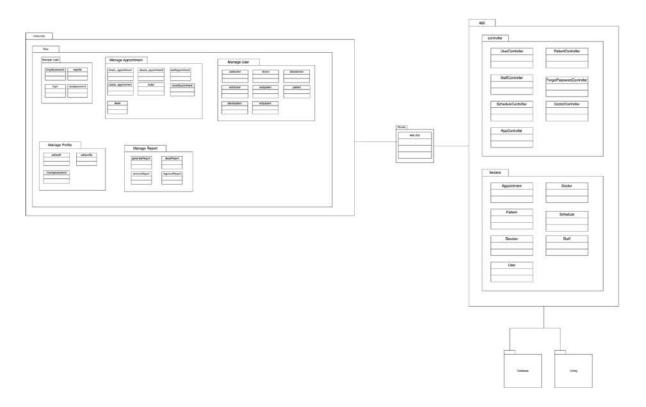

Figure 7 Package Diagram

#### 2.1.1 Manage Login

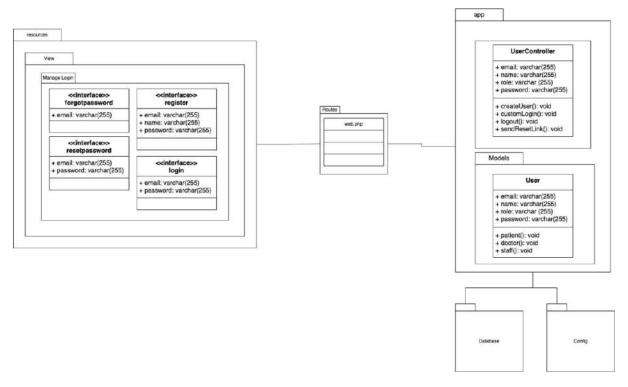

Figure 8 Detailed Design for Manage Login

#### Forgotpassword.blade.php

| Class Type     | Boundary Class                                                 |                |  |  |  |
|----------------|----------------------------------------------------------------|----------------|--|--|--|
| Responsibility | An interface that allow user to enter email to reset password. |                |  |  |  |
| Attributes     | Attributes Name Attributes Type                                |                |  |  |  |
|                | email VARCHAR ( 255 )                                          |                |  |  |  |
| Method         | Method Name Description                                        |                |  |  |  |
|                | Not Applicable                                                 | Not Applicable |  |  |  |
| Algorithm      | Not Applicable                                                 |                |  |  |  |

Table 7 forgotpassword.blade.php Class Description

## register.blade.php

| Class Type     | Boundary Class                                        |                |  |  |
|----------------|-------------------------------------------------------|----------------|--|--|
| Responsibility | An interface that allow user to register an account . |                |  |  |
| Attributes     | Attributes Name Attributes Type                       |                |  |  |
|                | email VARCHAR ( 255 )                                 |                |  |  |
|                | name VARCHAR ( 255 )                                  |                |  |  |
|                | password VARCHAR ( 255 )                              |                |  |  |
| Method         | Method Name                                           | Description    |  |  |
|                | Not Applicable                                        | Not Applicable |  |  |
| Algorithm      | Not Applicable                                        |                |  |  |

Table 8 register.blade.php Class Description

## resetpassword.blade.php

| Class Type     | Boundary Class                                                |                |  |  |  |
|----------------|---------------------------------------------------------------|----------------|--|--|--|
| Responsibility | An interface that will display to the user to reset password. |                |  |  |  |
| Attributes     | Attributes Name Attributes Type                               |                |  |  |  |
|                | email VARCHAR ( 255 )                                         |                |  |  |  |
|                | password VARCHAR ( 255 )                                      |                |  |  |  |
| Method         | Method Name Description                                       |                |  |  |  |
|                | Not Applicable                                                | Not Applicable |  |  |  |
| Algorithm      | Not Applicable                                                |                |  |  |  |

Table 9 resetpassword.blade.php Class Description

#### login.blade.php

| Class Type     | Boundary Class                                         |                |  |  |  |
|----------------|--------------------------------------------------------|----------------|--|--|--|
| Responsibility | An interface that allow user to login into the system. |                |  |  |  |
| Attributes     | Attributes Name Attributes Type                        |                |  |  |  |
|                | email VARCHAR ( 255 )                                  |                |  |  |  |
|                | password VARCHAR ( 255 )                               |                |  |  |  |
| Method         | Method Name Description                                |                |  |  |  |
|                | Not Applicable                                         | Not Applicable |  |  |  |
| Algorithm      | Not Applicable                                         |                |  |  |  |

Table 10 login.blade.php Class Description

#### UserController

| Class Type     | Boundary Class                                       |                                                                       |  |  |  |  |
|----------------|------------------------------------------------------|-----------------------------------------------------------------------|--|--|--|--|
| Responsibility | Controller that controls all the user of the system. |                                                                       |  |  |  |  |
| Attributes     | Attributes Name Attributes Type                      |                                                                       |  |  |  |  |
|                | email                                                | VARCHAR ( 255 )                                                       |  |  |  |  |
|                | password                                             | VARCHAR ( 255 )                                                       |  |  |  |  |
|                | role                                                 | VARCHAR(255)                                                          |  |  |  |  |
|                | name                                                 | VARCHAR (255)                                                         |  |  |  |  |
| Method         | Method Name Description                              |                                                                       |  |  |  |  |
|                | createUser()                                         | This function is responsible to create an account for the user .      |  |  |  |  |
|                | customLogin()                                        | This function is responsible to allow user to login into the system.  |  |  |  |  |
|                | logout()                                             | This function is responsible to allow user to logout from the system. |  |  |  |  |

|           | sendResetLink()                                                                                                    | This function is responsible to send reset password link to the user's email. |
|-----------|----------------------------------------------------------------------------------------------------|-------------------------------------------------------------------------------|
|           |                                                                                                    |                                                                               |
| Algorithm | createUser() BEGIN INSERT email, passw IF role == Patient RETURN route patien ELSE IF role == Staff RETURN route staff p ELSE RETURN route doctor END customLogin() | age                                                                           |
|           | BEGIN SELECT email, passw VALIDATE credentia IF role == Patient RETURN route patien ELSE IF role == Staff RETURN route staff p ELSE RETURN route doctor END         | ls<br>t page<br>age                                                           |
|           | logout() BEGIN RETURN to homepag END                                                                                                    | e                                                                             |

**Table 11 UserController Class Descriptions** 

#### User

| Class Type     | Boundary Class                                                                                                    |                                                       |  |  |  |
|----------------|----------------------------------------------------------------------------------------------------|-------------------------------------------------------|--|--|--|
| Responsibility | To handle data on and out from in the database.                                                                                   |                                                       |  |  |  |
| Attributes     | Attributes Name Attributes Type                                                                                                   |                                                       |  |  |  |
|                | email                                                                                                    | VARCHAR ( 255 )                                       |  |  |  |
|                | password                                                                                                    | VARCHAR ( 255 )                                       |  |  |  |
|                | role                                                                                                    | VARCHAR(255)                                          |  |  |  |
|                | name                                                                                                    | VARCHAR (255)                                         |  |  |  |
| Method         | Method Name                                                                                                    | Description                                           |  |  |  |
|                | patient()                                                                                                    | This function is responsible to link to patient model |  |  |  |
|                | doctor()                                                                                                    | This function is responsible to link to doctor model  |  |  |  |
|                | staff()                                                                                                    | This function is responsible to link to staff model   |  |  |  |
| Algorithm      | patient() BEGIN IF role == patient INSERT name INTO patients END  doctor() BEGIN IF role == patient INSERT name INTO patients END |                                                       |  |  |  |
|                | staff() BEGIN IF role == patient INSERT name INTO patients END                                                                    |                                                       |  |  |  |

**Table 12 User model Class Descriptions** 

#### 2.1.2 Manage Appointment

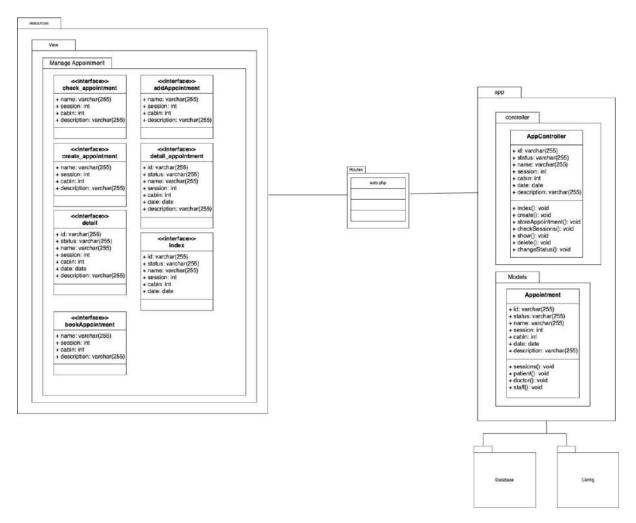

Figure 9 Manage Appointment Detailed Design

# $check\_appointment.blade.php$

| Class Type     | Boundary Class                                                    |                 |
|----------------|-------------------------------------------------------------------|-----------------|
| Responsibility | An interface that allow user to check for available appointments. |                 |
| Attributes     | Attributes Name                                                   | Attributes Type |
|                | name                                                              | VARCHAR ( 255 ) |
|                | session                                                           | INT             |
|                | cabin                                                             | INT             |
|                | description                                                       | VARCHAR(255)    |
| Method         | Method Name                                                       | Description     |
|                | Not Applicable                                                    | Not Applicable  |
| Algorithm      | Not Applicable                                                    |                 |

Table 13 check\_appointment.blade.php Class Descriptions

#### create\_appointment.blade.php

| Class Type     | Boundary Class                               |                 |
|----------------|----------------------------------------------|-----------------|
| Responsibility | An interface for patient to book appointment |                 |
| Attributes     | Attributes Name                              | Attributes Type |
|                | name                                         | VARCHAR ( 255 ) |
|                | session                                      | INT             |
|                | cabin                                        | INT             |
|                | description                                  | VARCHAR(255)    |
| Method         | Method Name                                  | Description     |
|                | Not Applicable                               | Not Applicable  |
| Algorithm      | Not Applicable                               |                 |

Table 14 create\_appointment.blade.php Class Descriptions

## detail\_appointment.blade.php

| Class Type     | Boundary Class                               |                 |
|----------------|----------------------------------------------|-----------------|
| Responsibility | An interface for patient to book appointment |                 |
| Attributes     | Attributes Name                              | Attributes Type |
|                | id                                           | VARCHAR(255)    |
|                | status                                       | VARCHAR(255)    |
|                | name                                         | VARCHAR ( 255 ) |
|                | session                                      | INT             |
|                | cabin                                        | INT             |
|                | date                                         | DATE            |
|                | description                                  | VARCHAR(255)    |
| Method         | Method Name                                  | Description     |
|                | Not Applicable                               | Not Applicable  |
| Algorithm      | Not Applicable                               |                 |

Table 15 detail\_appointment.blade.php Class Description

#### Index.blade.php

| Class Type     | Boundary Class          |                                              |  |
|----------------|-------------------------|----------------------------------------------|--|
| Responsibility | An interface for patier | An interface for patient to book appointment |  |
| Attributes     | Attributes Name         | Attributes Type                              |  |
|                | id                      | VARCHAR(255)                                 |  |
|                | status                  | VARCHAR(255)                                 |  |
|                | name                    | VARCHAR ( 255 )                              |  |
|                | session                 | INT                                          |  |
|                | cabin                   | INT                                          |  |
|                | date                    | DATE                                         |  |
| Method         | Method Name             | Description                                  |  |
|                | Not Applicable          | Not Applicable                               |  |
| Algorithm      | Not Applicable          |                                              |  |

Table 16 index.blade.php Class Descriptions

## bookAppointment.blade.php

| Class Type     | Boundary Class                                              |                 |
|----------------|-------------------------------------------------------------|-----------------|
| Responsibility | An interface for staff to book appointment for the patient. |                 |
| Attributes     | Attributes Name                                             | Attributes Type |
|                | name                                                        | VARCHAR ( 255 ) |
|                | session                                                     | INT             |
|                | cabin                                                       | INT             |
|                | description                                                 | VARCHAR(255)    |
| Method         | Method Name                                                 | Description     |
|                | Not Applicable                                              | Not Applicable  |
| Algorithm      | Not Applicable                                              |                 |

Table 17 bookAppointment.blade.php Class Descriptions

#### SOFTWARE DESIGN DESCRIPTION (SDD)

FKOM

# **AppController**

| Class Type     | Boundary Class                                                        |                                                                                |
|----------------|-----------------------------------------------------------------------|--------------------------------------------------------------------------------|
| Responsibility | Controller that controls all the functions of the appointment module. |                                                                                |
| Attributes     | Attributes Name                                                       | Attributes Type                                                                |
|                | id                                                                    | VARCHAR(255)                                                                   |
|                | status                                                                | VARCHAR(255)                                                                   |
|                | name                                                                  | VARCHAR ( 255 )                                                                |
|                | session                                                               | INT                                                                            |
|                | cabin                                                                 | INT                                                                            |
|                | date                                                                  | DATE                                                                           |
|                | description                                                           | VARCHAR(255)                                                                   |
| Method         | Method Name                                                           | Description                                                                    |
|                | Index()                                                               | Responsible to return index view file.                                         |
|                | Create()                                                              | Responsible to return create appointment view file.                            |
|                | storeAppointment()                                                    | This class is use to store all the appointment details.                        |
|                | checkSessions()                                                       | This class is responsible to check for sessions available for particular date. |
|                | Show()                                                                | This class is responsible to display appointment in details.                   |
|                | Delete()                                                              | This class is use to delete appointment.                                       |

|           | changeStatus()                                                                                                    | Responsible to change the status of the       |
|-----------|----------------------------------------------------------------------------------------------------|-----------------------------------------------|
|           |                                                                                                    | appointment.                                  |
| Algorithm | Index()  BEGIN  SELECT * FROM appointments                                                                                                    |                                               |
|           |                                                                                                    |                                               |
|           |                                                                                                    |                                               |
|           | RETURN staff.appointm<br>END                                                                                                    | nent.index view file                          |
|           | Create()                                                                                                    |                                               |
|           | BEGIN                                                                                                    |                                               |
|           | RETURN create appo                                                                                                    | intment view file                             |
|           | END                                                                                                    |                                               |
|           | storeAppointment()                                                                                                    |                                               |
|           | BEGIN                                                                                                    |                                               |
|           | _                                                                                                    | for Appointment model                         |
|           |                                                                                                    | l, doctor_id, cabin, description, session_id, |
|           | schedule_id INTO appointments VALIDATE the data RETURN success message END  checkSessions()  BEGIN VALIDATE input FETCH data from the database RETURN data |                                               |
|           |                                                                                                    |                                               |
|           |                                                                                                    |                                               |
|           |                                                                                                    |                                               |
|           |                                                                                                    |                                               |
|           |                                                                                                    |                                               |
|           |                                                                                                    |                                               |
|           |                                                                                                    |                                               |
|           | END                                                                                                    |                                               |
|           | Show() BEGIN                                                                                                    |                                               |
|           |                                                                                                    |                                               |
|           | QUERY id FROM ap                                                                                                    | pointments                                    |
|           | RETURN id END  Delete()                                                                                                    |                                               |
|           |                                                                                                    |                                               |
|           |                                                                                                    |                                               |
|           | BEGIN                                                                                                    |                                               |
|           | QUERY id FROM appointments DELETE id in appointments RETURN success                                                                                        |                                               |
|           |                                                                                                    |                                               |
|           |                                                                                                    |                                               |

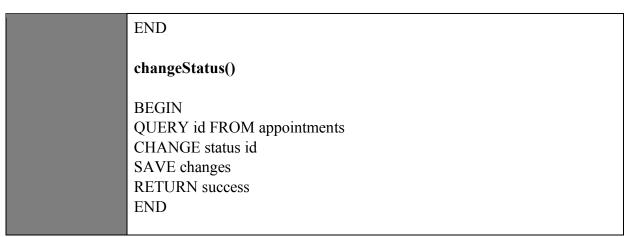

**Table 18 AppController Class Descriptions** 

# Appointment

| Class Type     | Boundary Class                          |                                                       |
|----------------|-----------------------------------------|-------------------------------------------------------|
| Responsibility | Handle data in and out in the database. |                                                       |
| Attributes     | Attributes Name                         | Attributes Type                                       |
|                | id                                      | VARCHAR(255)                                          |
|                | status                                  | VARCHAR(255)                                          |
|                | name                                    | VARCHAR ( 255 )                                       |
|                | session                                 | INT                                                   |
|                | cabin                                   | INT                                                   |
|                | date                                    | DATE                                                  |
|                | description                             | VARCHAR(255)                                          |
| Method         | Method Name                             | Description                                           |
|                | sessions()                              | This function is responsible to link to session model |

|           | patient() | This function is responsible to link to patient model |
|-----------|-----------|-------------------------------------------------------|
|           | doctor()  | This function is responsible to link to doctor model  |
|           | staff()   | This function is responsible to link to staff model   |
| Algorithm |           |                                                       |

**Table 19 Appointment model Class Descriptions** 

# 2.1.3 Manage User

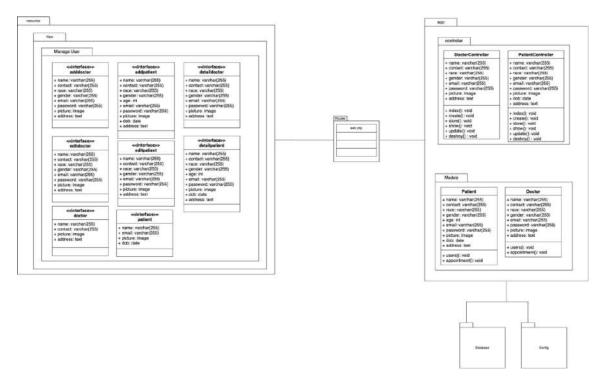

Figure 10 Manage User Detailed Design

# Adddoctor.blade.php

| Class Type     | Boundary Class                                                   |                 |
|----------------|------------------------------------------------------------------|-----------------|
| Responsibility | An interface that allow staff to add new doctor into the system. |                 |
| Attributes     | Attributes Name                                                  | Attributes Type |
|                | name                                                             | VARCHAR(255)    |
|                | contact                                                          | VARCHAR(255)    |
|                | race                                                             | VARCHAR ( 255 ) |
|                | gender                                                           | VARCHAR ( 255 ) |
|                | email                                                            | VARCHAR ( 255 ) |
|                | password                                                         | VARCHAR ( 255 ) |
|                | picture                                                          | Image           |
|                | address                                                          | Text            |
| Method         | Method Name                                                      | Description     |
|                | Not Applicable                                                   | Not Applicable  |
| Algorithm      | Not Applicable                                                   |                 |

Table 20 Adddoctor.blade.php Class Descriptions

#### editdoctor.blade.php

| Class Type     | Boundary Class                                              |                 |
|----------------|-------------------------------------------------------------|-----------------|
| Responsibility | An interface that allow staff to edit doctor's information. |                 |
| Attributes     | Attributes Name                                             | Attributes Type |
|                | name                                                        | VARCHAR(255)    |
|                | contact                                                     | VARCHAR(255)    |
|                | race                                                        | VARCHAR ( 255 ) |
|                | gender                                                      | VARCHAR ( 255 ) |
|                | email                                                       | VARCHAR ( 255 ) |
|                | password                                                    | VARCHAR ( 255 ) |
|                | picture                                                     | Image           |
|                | address                                                     | Text            |
| Method         | Method Name                                                 | Description     |
|                | Not Applicable                                              | Not Applicable  |
| Algorithm      | Not Applicable                                              |                 |

Table 21 editdoctor.blade.php Class Descriptions

# **Doctor.blade.php**

| Class Type     | Boundary Class                                            |                 |
|----------------|-----------------------------------------------------------|-----------------|
| Responsibility | An interface that responsible to display list of doctors. |                 |
| Attributes     | Attributes Name                                           | Attributes Type |
|                | name                                                      | VARCHAR(255)    |
|                | contact                                                   | VARCHAR(255)    |
|                | picture                                                   | Image           |
|                | address                                                   | Text            |
| Method         | Method Name                                               | Description     |
|                | Not Applicable                                            | Not Applicable  |
| Algorithm      | Not Applicable                                            |                 |

Table 22 doctor.blade.php Class Description

# Addpatient.blade.php

| Class Type     | Boundary Class                                                    |                 |
|----------------|-------------------------------------------------------------------|-----------------|
| Responsibility | An interface that allow staff to add new patient into the system. |                 |
| Attributes     | Attributes Name                                                   | Attributes Type |
|                | name                                                              | VARCHAR(255)    |
|                | contact                                                           | VARCHAR(255)    |
|                | race                                                              | VARCHAR(255)    |
|                | gender                                                            | VARCHAR(255)    |

|           | age            | VARCHAR(255)   |
|-----------|----------------|----------------|
|           | email          | VARCHAR(255)   |
|           | password       | VARCHAR(255)   |
|           | dob            | Date           |
|           | picture        | Image          |
|           | address        | Text           |
| Method    | Method Name    | Description    |
|           | Not Applicable | Not Applicable |
| Algorithm | Not Applicable |                |

Table 23 addpatient.blade.php Class Descriptions

# Editpatient.blade.php

| Class Type     | Boundary Class                                               |                 |
|----------------|--------------------------------------------------------------|-----------------|
| Responsibility | An interface that allow staff to edit patient's information. |                 |
| Attributes     | Attributes Name                                              | Attributes Type |
|                | name                                                         | VARCHAR(255)    |
|                | contact                                                      | VARCHAR(255)    |
|                | race                                                         | VARCHAR(255)    |
|                | gender                                                       | VARCHAR(255)    |
|                | age                                                          | VARCHAR(255)    |
|                | email                                                        | VARCHAR(255)    |

|           | password       | VARCHAR(255)   |
|-----------|----------------|----------------|
|           | dob            | Date           |
|           | picture        | Image          |
|           | address        | Text           |
| Method    | Method Name    | Description    |
|           | Not Applicable | Not Applicable |
| Algorithm | Not Applicable |                |

Table 24 editpatient.blade.php Class Descriptions

# Patient.blade.php

| Class Type     | Boundary Class                              |                 |
|----------------|---------------------------------------------|-----------------|
| Responsibility | An interface that display list of patients. |                 |
| Attributes     | Attributes Name                             | Attributes Type |
|                | name                                        | VARCHAR(255)    |
|                | email                                       | VARCHAR(255)    |
|                | dob                                         | Date            |
|                | picture                                     | Image           |
| Method         | Method Name                                 | Description     |
|                | Not Applicable                              | Not Applicable  |
| Algorithm      | Not Applicable                              |                 |

**Table 25 patient.blade.php Class Descriptions** 

## Detaildoctor.blade.php

| Class Type     | Boundary Class                                             |                 |
|----------------|------------------------------------------------------------|-----------------|
| Responsibility | An interface that display doctor's information in details. |                 |
| Attributes     | Attributes Name                                            | Attributes Type |
|                | name                                                       | VARCHAR(255)    |
|                | contact                                                    | VARCHAR(255)    |
|                | race                                                       | VARCHAR ( 255 ) |
|                | gender                                                     | VARCHAR ( 255 ) |
|                | email                                                      | VARCHAR ( 255 ) |
|                | password                                                   | VARCHAR ( 255 ) |
|                | picture                                                    | Image           |
|                | address                                                    | Text            |
| Method         | Method Name                                                | Description     |
|                | Not Applicable                                             | Not Applicable  |
| Algorithm      | Not Applicable                                             |                 |

Table 26 detaildoctor.blade.php Class Descriptions

# Detailpatient.blade.php

| Class Type     | Boundary Class                                              |                 |
|----------------|-------------------------------------------------------------|-----------------|
| Responsibility | An interface that display patient's information in details. |                 |
| Attributes     | Attributes Name                                             | Attributes Type |

|           | name           | VARCHAR(255)   |
|-----------|----------------|----------------|
|           | contact        | VARCHAR(255)   |
|           | race           | VARCHAR(255)   |
|           | gender         | VARCHAR(255)   |
|           | age            | VARCHAR(255)   |
|           | email          | VARCHAR(255)   |
|           | password       | VARCHAR(255)   |
|           | dob            | Date           |
|           | picture        | Image          |
|           | address        | Text           |
| Method    | Method Name    | Description    |
|           | Not Applicable | Not Applicable |
| Algorithm | Not Applicable |                |

Table 27 detailpatient.blade.php Class Descriptions

### **DoctorController**

| Class Type     | Boundary Class                                                   |                 |
|----------------|------------------------------------------------------------------|-----------------|
| Responsibility | Controller that controls all the functions of the doctor module. |                 |
| Attributes     | Attributes Name                                                  | Attributes Type |

|           | name                                                                                                    | VARCHAR(255)                                                      |
|-----------|----------------------------------------------------------------------------------------------------|-------------------------------------------------------------------|
|           | contact                                                                                                    | VARCHAR(255)                                                      |
|           | race                                                                                                    | VARCHAR ( 255 )                                                   |
|           | gender                                                                                                    | VARCHAR ( 255 )                                                   |
|           | email                                                                                                    | VARCHAR ( 255 )                                                   |
|           | password                                                                                                    | VARCHAR ( 255 )                                                   |
|           | picture                                                                                                    | Image                                                             |
|           | address                                                                                                    | Text                                                              |
| Method    | Method Name                                                                                                    | Description                                                       |
|           | Index()                                                                                                    | Function that return view blade file.                             |
|           | Create()                                                                                                    | Function that return view blade file.                             |
|           | Store()                                                                                                    | Function that receive data from the view and send to the model.   |
|           | Show()                                                                                                    | Function that return view blade file in details.                  |
|           | Update()                                                                                                    | Function that receive data from the view and update to the model. |
|           | Destroy()                                                                                                    | Function that delete the information in the database.             |
| Algorithm | Index()                                                                                                    |                                                                   |
|           | BEGIN CREATE Doctor object to connect to the doctor model. RETURN to view blade with doctor's data END Create() |                                                                   |
|           | BEGIN<br>RETURN view blade                                                                                      |                                                                   |

**END** Store() **BEGIN** CREATE new doctor object to connect to doctor model INSERT name, email, password, role INTO doctor **RETURN success END** Show() **BEGIN** RETURN view blade **END** Update() **BEGIN** RECEIVE id CREATE object to connect to doctor model by id UPDATE data **SAVE RETURN success END** Destroy() **BEGIN** RECEIVE id CREATE object to connect to doctor model by id **DELETE** data **END** 

**Table 28 DoctorController Class Descriptions** 

## **PatientController**

| Class Type     | Boundary Class                                                    |                                                                   |
|----------------|-------------------------------------------------------------------|-------------------------------------------------------------------|
| Responsibility | Controller that controls all the functions of the patient module. |                                                                   |
| Attributes     | Attributes Name                                                   | Attributes Type                                                   |
|                | name                                                              | VARCHAR(255)                                                      |
|                | contact                                                           | VARCHAR(255)                                                      |
|                | race                                                              | VARCHAR(255)                                                      |
|                | gender                                                            | VARCHAR(255)                                                      |
|                | age                                                               | VARCHAR(255)                                                      |
|                | email                                                             | VARCHAR(255)                                                      |
|                | password                                                          | VARCHAR(255)                                                      |
|                | dob                                                               | Date                                                              |
|                | picture                                                           | Image                                                             |
|                | address                                                           | Text                                                              |
| Method         | Method Name                                                       | Description                                                       |
|                | Index()                                                           | Function that return view blade file.                             |
|                | Create()                                                          | Function that return view blade file.                             |
|                | Store()                                                           | Function that receive data from the view and send to the model.   |
|                | Show()                                                            | Function that return view blade file in details.                  |
|                | Update()                                                          | Function that receive data from the view and update to the model. |

|           | D ( 0                                                                                                    |                                                       |
|-----------|----------------------------------------------------------------------------------------------------|-------------------------------------------------------|
|           | Destroy()                                                                                                    | Function that delete the information in the database. |
| Algorithm | Index()                                                                                                    |                                                       |
|           | BEGIN CREATE Patient object to connect to the patient model. RETURN to view blade with patient data END                                                                                                    |                                                       |
|           | Create()                                                                                                    |                                                       |
|           | BEGIN<br>RETURN view blade<br>END                                                                                                    |                                                       |
|           | Store()                                                                                                    |                                                       |
|           | BEGIN CREATE new doctor object to connect to doctor model INSERT name, age, dob, gender, race, contact, address, email, password, role INTO patient RETURN success END Show() BEGIN RETURN view blade END Update() |                                                       |
|           |                                                                                                    |                                                       |
|           |                                                                                                    |                                                       |
|           |                                                                                                    |                                                       |
|           | BEGIN RECEIVE id CREATE object to con UPDATE data SAVE RETURN success END                                                                                                    | nnect to patient model by id                          |
|           | Destroy()                                                                                                    |                                                       |
|           | BEGIN<br>RECEIVE id                                                                                                    |                                                       |

| CREATE object to connect to patient model by id |
|-------------------------------------------------|
| DELETE data                                     |
| END                                             |

Table 29 PatientController Class Descriptions

#### **Doctor**

| Class Type     | Boundary Class                          |                                                            |
|----------------|-----------------------------------------|------------------------------------------------------------|
| Responsibility | Handle data in and out in the database. |                                                            |
| Attributes     | Attributes Name                         | Attributes Type                                            |
|                | name                                    | VARCHAR(255)                                               |
|                | contact                                 | VARCHAR(255)                                               |
|                | race                                    | VARCHAR(255)                                               |
|                | gender                                  | VARCHAR(255)                                               |
|                | age                                     | VARCHAR(255)                                               |
|                | email                                   | VARCHAR(255)                                               |
|                | password                                | VARCHAR(255)                                               |
|                | dob                                     | Date                                                       |
|                | picture                                 | Image                                                      |
|                | address                                 | Text                                                       |
| Method         | Method Name                             | Description                                                |
|                | users()                                 | This function is responsible to link to user model.        |
|                | Appointment()                           | This function is responsible to link to appointment model. |
| Algorithm      |                                         |                                                            |

## **Patient**

| Class Type     | Boundary Class                          |                                                            |
|----------------|-----------------------------------------|------------------------------------------------------------|
| Responsibility | Handle data in and out in the database. |                                                            |
| Attributes     | Attributes Name                         | Attributes Type                                            |
|                | name                                    | VARCHAR(255)                                               |
|                | contact                                 | VARCHAR(255)                                               |
|                | race                                    | VARCHAR(255)                                               |
|                | gender                                  | VARCHAR(255)                                               |
|                | age                                     | VARCHAR(255)                                               |
|                | email                                   | VARCHAR(255)                                               |
|                | password                                | VARCHAR(255)                                               |
|                | dob                                     | Date                                                       |
|                | picture                                 | Image                                                      |
|                | address                                 | Text                                                       |
| Method         | Method Name                             | Description                                                |
|                | users()                                 | This function is responsible to link to user model.        |
|                | Appointment()                           | This function is responsible to link to appointment model. |
| Algorithm      |                                         | model Class Descriptions                                   |

**Table 31 Patient model Class Descriptions** 

# 2.1.4 Manage Profile

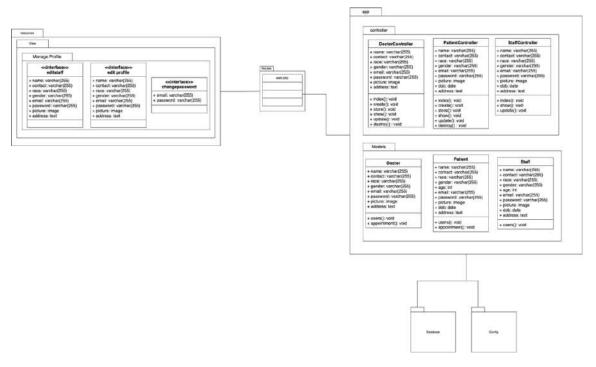

Figure 11 Manage Profile Detailed Design

# Editstaff.blade.php

| Class Type     | Boundary Class                                             |                 |
|----------------|------------------------------------------------------------|-----------------|
| Responsibility | An interface that allow staff to edit staff's information. |                 |
| Attributes     | Attributes Name                                            | Attributes Type |
|                | name                                                       | VARCHAR(255)    |
|                | contact                                                    | VARCHAR(255)    |
|                | race                                                       | VARCHAR(255)    |
|                | gender                                                     | VARCHAR(255)    |
|                | age                                                        | VARCHAR(255)    |

|           | email          | VARCHAR(255)   |
|-----------|----------------|----------------|
|           | password       | VARCHAR(255)   |
|           | dob            | Date           |
|           | picture        | Image          |
|           | address        | Text           |
| Method    | Method Name    | Description    |
|           | Not Applicable | Not Applicable |
| Algorithm | Not Applicable |                |

Table 32 editpatient.blade.php Class Descriptions

# Changepassword.blade.php

| Class Type     | Boundary Class                                             |                 |
|----------------|------------------------------------------------------------|-----------------|
| Responsibility | An interface that allow staff to edit staff's information. |                 |
| Attributes     | Attributes Name                                            | Attributes Type |
|                | email                                                      | VARCHAR(255)    |
|                | password                                                   | VARCHAR(255)    |
| Method         | Method Name                                                | Description     |
|                | Not Applicable                                             | Not Applicable  |
| Algorithm      | Not Applicable                                             |                 |

Table 33 changepassword.blade.php Class Descriptions

#### ${\bf Doctor Controller}$

Refer to table 28.

## **PatientController**

Refer to table 29.

# StaffController

| Class Type     | Boundary Class                                                  |                                                                   |
|----------------|-----------------------------------------------------------------|-------------------------------------------------------------------|
| Responsibility | Controller that controls all the functions of the staff module. |                                                                   |
| Attributes     | Attributes Name                                                 | Attributes Type                                                   |
|                | name                                                            | VARCHAR(255)                                                      |
|                | contact                                                         | VARCHAR(255)                                                      |
|                | race                                                            | VARCHAR(255)                                                      |
|                | gender                                                          | VARCHAR(255)                                                      |
|                | age                                                             | VARCHAR(255)                                                      |
|                | email                                                           | VARCHAR(255)                                                      |
|                | password                                                        | VARCHAR(255)                                                      |
|                | dob                                                             | Date                                                              |
|                | picture                                                         | Image                                                             |
|                | address                                                         | Text                                                              |
| Method         | Method Name                                                     | Description                                                       |
|                | Index()                                                         | Function that return view blade file.                             |
|                | Show()                                                          | Function that return view blade file in details.                  |
|                | Update()                                                        | Function that receive data from the view and update to the model. |

| Algorithm | Index()                                                                                             |
|-----------|----------------------------------------------------------------------------------------------------|
|           | BEGIN CREATE Staff object to connect to the patient model. RETURN to view blade with staff data END |
|           | Show()                                                                                              |
|           | BEGIN<br>RETURN view blade<br>END                                                                   |
|           | Update()                                                                                            |
|           | BEGIN RECEIVE id CREATE object to connect to staff model by id UPDATE data SAVE RETURN success END  |

**Table 34 StaffController Class Descriptions** 

#### **Doctor**

Refer to table 30

#### **Patient**

Refer to table 31

#### **Staff**

| Class Type     | Boundary Class         |                  |
|----------------|------------------------|------------------|
| Responsibility | Handle data in and out | in the database. |
| Attributes     | Attributes Name        | Attributes Type  |
|                | name                   | VARCHAR(255)     |
|                | contact                | VARCHAR(255)     |

|           | race           | VARCHAR(255)                                        |
|-----------|----------------|-----------------------------------------------------|
|           | gender         | VARCHAR(255)                                        |
|           | age            | VARCHAR(255)                                        |
|           | email          | VARCHAR(255)                                        |
|           | password       | VARCHAR(255)                                        |
|           | dob            | Date                                                |
|           | picture        | Image                                               |
|           | address        | Text                                                |
| Method    | Method Name    | Description                                         |
|           | users()        | This function is responsible to link to user model. |
| Algorithm | Not Applicable |                                                     |

## 2.1.5 Manage Report

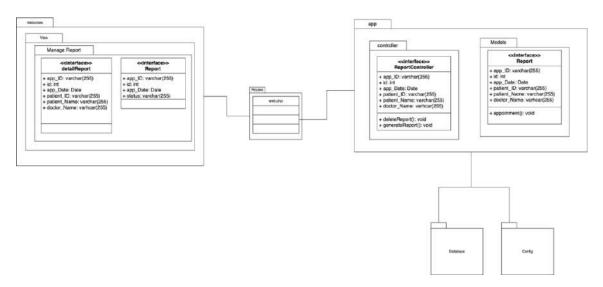

Figure 12 Manage Report Detailed Design

# detailReport.blade.php

| Class Type     | Boundary Class          |                                                                |  |
|----------------|-------------------------|----------------------------------------------------------------|--|
| Responsibility | An interface that displ | An interface that display report of an appointment in details. |  |
| Attributes     | Attributes Name         | Attributes Type                                                |  |
|                | App_ID                  | VARCHAR(255)                                                   |  |
|                | id                      | Int                                                            |  |
|                | App_Date                | Date                                                           |  |
|                | Patient_ID              | VARCHAR(255)                                                   |  |
|                | Patient_Name            | VARCHAR(255)                                                   |  |
|                | Doctor_Name             | VARCHAR(255)                                                   |  |
| Method         | Method Name             | Description                                                    |  |

|           | Not Applicable | Not Applicable |
|-----------|----------------|----------------|
| Algorithm | Not Applicable |                |

Table 35 detailReport.blade.php Class Descriptions

# Report.blade.php

| Class Type     | Boundary Class          |                                            |  |
|----------------|-------------------------|--------------------------------------------|--|
| Responsibility | An interface that displ | An interface that display list of reports. |  |
| Attributes     | Attributes Name         | Attributes Type                            |  |
|                | App_ID                  | VARCHAR(255)                               |  |
|                | id                      | Int                                        |  |
|                | App_Date                | Date                                       |  |
|                | Patient_ID              | VARCHAR(255)                               |  |
|                | status                  | VARCHAR(255)                               |  |
| Method         | Method Name             | Description                                |  |
|                | Not Applicable          | Not Applicable                             |  |
| Algorithm      | Not Applicable          |                                            |  |

**Table 36 Report.blade.php Class Descriptions** 

# ${\bf Report Controller}$

| Class Type     | Boundary Class                                                                                 |                             |
|----------------|------------------------------------------------------------------------------------------------|-----------------------------|
| Responsibility | Controller that controls all the functions of the report module.                               |                             |
| Attributes     | Attributes Name                                                                                | Attributes Type             |
|                | App_ID                                                                                         | VARCHAR(255)                |
|                | id                                                                                             | Int                         |
|                | App_Date                                                                                       | Date                        |
|                | Patient_ID                                                                                     | VARCHAR(255)                |
|                | Patient_Name                                                                                   | VARCHAR(255)                |
|                | Doctor_Name                                                                                    | VARCHAR(255)                |
| Method         | Method Name                                                                                    | Description                 |
|                | deleteReport()                                                                                 | Function that delete report |
|                | generateReport()                                                                               | Function to generate report |
| Algorithm      | deleteReport()                                                                                 |                             |
|                | BEGIN RECEIVE id CREATE object to connect to report model by id DELETE data RETURN success END |                             |
|                | generateReport()                                                                               |                             |
|                | BEGIN RECEIVE id CREATE object to co SAVE data                                                 | nnect to report model by id |

| RETURN success |
|----------------|
| END            |

Table 37 ReportController Class Descriptions

### Report

| Class Type     | Boundary Class                          |                                                     |  |
|----------------|-----------------------------------------|-----------------------------------------------------|--|
| Responsibility | Handle data in and out in the database. |                                                     |  |
| Attributes     | Attributes Name                         | Attributes Type                                     |  |
|                | App_ID                                  | VARCHAR(255)                                        |  |
|                | id                                      | Int                                                 |  |
|                | App_Date                                | Date                                                |  |
|                | Patient_ID                              | VARCHAR(255)                                        |  |
|                | Patient_Name                            | VARCHAR(255)                                        |  |
|                | Doctor_Name                             | VARCHAR(255)                                        |  |
| Method         | Method Name                             | Description                                         |  |
|                | appointment()                           | This function is responsible to link to user model. |  |
| Algorithm      | Not Applicable                          |                                                     |  |

**Table 38 Report model Class Descriptions** 

#### 2.2 DATA DICTIONARY

# 2.2.1 Manage Login

| Attribute | Data Type    | Description     | Constraint |
|-----------|--------------|-----------------|------------|
| id        | INT          | User's id       | PK         |
| email     | VARCHAR(255) | User's email    |            |
| name      | VARCHAR(255) | User's name     |            |
| password  | VARCHAR(255) | User's password |            |
| role      | VARCHAR(255) | User's role     |            |

**Table 39 Manage Login Data Dictionary** 

## 2.2.2 Manage Appointment

| Attribute   | Data Type    | Description                | Constraint |
|-------------|--------------|----------------------------|------------|
| App_id      | VARCHAR(255) | Appointment identification | PK         |
| status      | VARCHAR(255) | Appointment status         |            |
| Patient_id  | INT          | Patient's idetification    | FK1        |
| Doctor_id   | varchar(10)  | Doctor's idetification     | FK2        |
| cabin       | varchar(20)  | Cabin number               |            |
| description | VARCHAR(255) | Appointment description    |            |
| Session_id  | INT          | Session idetification      | FK3        |
| Schedule_id | INT          | Schedule identification    | FK4        |

Table 40 Manage Appointment Data Dictionary

## 2.2.3 Manage User

| Attribute  | Data Type    | Description            | Constraint |
|------------|--------------|------------------------|------------|
| id         | INT          | Staff idetification    | PK         |
| patient_id | INT          | Patient identification | FK1        |
| doctor_id  | INT          | Doctor identification  | FK2        |
| name       | VARCAHR(255) | User's name            |            |
| gender     | VARCAHR(255) | User's gender          |            |
| age        | INT          | User's age             |            |
| email      | VARCAHR(255) | User's email           |            |
| password   | VARCAHR(255) | User's passowrd        |            |

**Table 41 Manage User Data Dictionary** 

## 2.2.4 Manage Profile

| Attribute | Data Type    | Description         | Constraint |
|-----------|--------------|---------------------|------------|
| id        | INT          | User identification | PK         |
| name      | VARCHAR(255) | User's name         |            |
| age       | INT          | User's age          |            |
| gender    | VARCHAR(255) | User's gender       |            |
| password  | VARCHAR(255) | User's password     |            |
| contact   | VARCHAR(255) | User's contact      |            |
| image     | IMAGE        | User's image        |            |
| race      | varchar(255) | User's Race         |            |

**Table 42 Manage Profile Data Dictionary** 

## 2.2.5 Manage Report

| Attribute    | Data Type    | Description                | Constraint |
|--------------|--------------|----------------------------|------------|
| id           | INT          | Report identification      | PK         |
| App_id       | VARCHAR(255) | Appointment identification | FK1        |
| Patient_Id   | INT          | Patient idetification      | FK2        |
| Patient_Name | VARCHAR(255) | Patient's name             |            |
| Doctor_Name  | VARCHAR(255) | Doctor's name              |            |
| status       | VARCHAR(255) | Report status              |            |

Table 43 Manage Report Data Dictionary